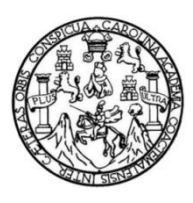

Universidad de San Carlos de Guatemala Facultad de Ingeniería Escuela de Ingeniería en Ciencias y Sistemas

# **INNOVACIÓN TECNOLÓGICA EN LA ESCUELA NO FACULTATIVA DE CIENCIAS FÍSICAS Y MATEMÁTICAS**

#### **Edgar Alejandro Calderón Pérez**

Asesorado por el Ing. Herman Igor Veliz Linares

Guatemala, julio de 2021

UNIVERSIDAD DE SAN CARLOS DE GUATEMALA

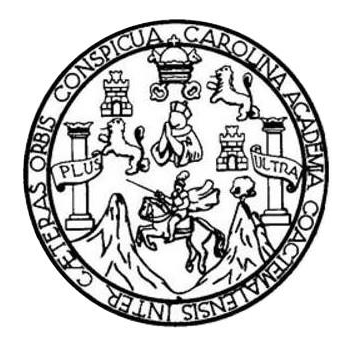

FACULTAD DE INGENIERÍA

## **INNOVACIÓN TECNOLÓGICA EN LA ESCUELA NO FACULTATIVA DE CIENCIAS FÍSICAS Y MATEMÁTICAS**

TRABAJO DE GRADUACIÓN

## PRESENTADO A LA JUNTA DIRECTIVA DE LA FACULTAD DE INGENIERÍA POR

### **EDGAR ALEJANDRO CALDERÓN PÉREZ**

ASESORADO POR EL ING. HERMAN IGOR VELIZ LINARES

AL CONFERÍRSELE EL TÍTULO DE

#### **INGENIERO EN CIENCIAS Y SISTEMAS**

GUATEMALA, JULIO DE 2021

## UNIVERSIDAD DE SAN CARLOS DE GUATEMALA FACULTAD DE INGENIERÍA

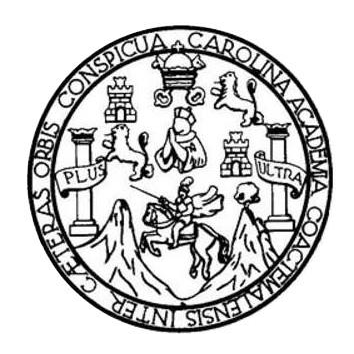

#### **NÓMINA DE JUNTA DIRECTIVA**

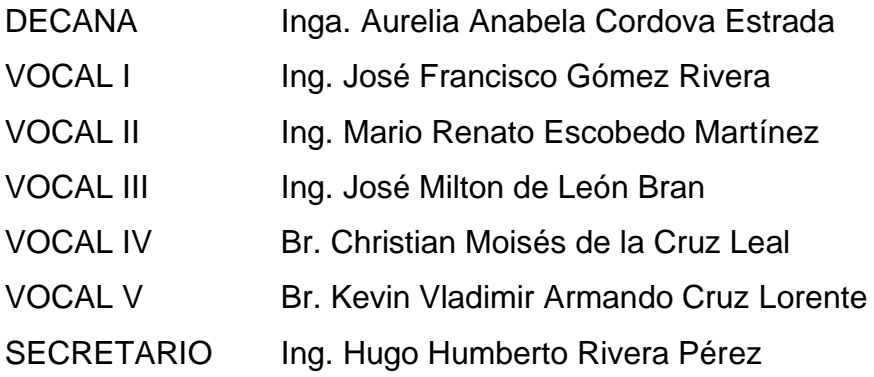

### **TRIBUNAL QUE PRACTICÓ EL EXAMEN GENERAL PRIVADO**

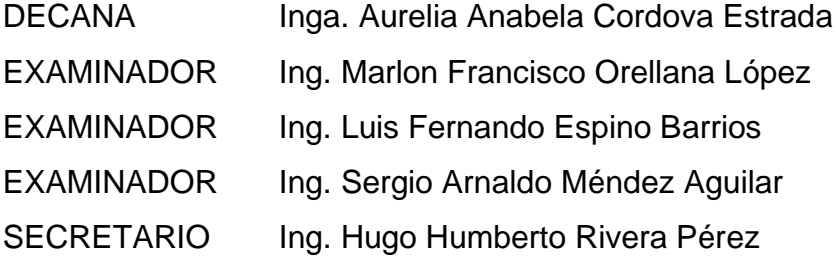

### **HONORABLE TRIBUNAL EXAMINADOR**

En cumplimiento con los preceptos que establece la ley de la Universidad de San Carlos de Guatemala, presento a su consideración mi trabajo de graduación titulado:

## **INNOVACIÓN TECNOLÓGICA EN LA ESCUELA NO FACULTATIVA DE CIENCIAS FÍSICAS Y MATEMÁTICAS**

Tema que me fuera asignado por la Dirección de la Escuela de Ingeniería Escuela de ciencias y sistemas, con fecha 8 de mayo del 2019.

**Edgar Alejandro Calderón Pérez**

Guatemala, 27 de febrero de 2020

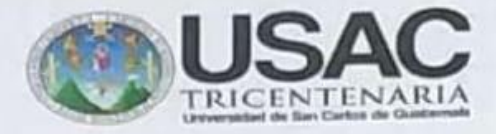

Ing. Carlos Alfredo Azurdia Morales Escuela de Ciencias y Sistemas Facultad de Ingeniería Universidad de San Carlos de Guatemala

Respetable Ing. Azurdia

Por medio de la presente hago de su conocimiento que el estudiante Edgar Alejandro Calderón Pérez que se identifica con CUI No. 2114955650101 y código estudiantil No. 201020294 de la Facultad de Ingeniería, de la Universidad de San Carlos de Guatemala, de la Carrera de Ingeniería en Ciencias y Sistemas, ha finalizado en su totalidad su trabajo de graduación que recibe el nombre de INNOVACIÓN TECNOLÓGICA EN LA ESCUELA NO FACULTATIVA DE CIENCIAS FÍSICAS Y MATEMÁTICAS.

Sin otro particular, me es grato suscribirme.

Atentamente.

F: Tng. Herman Veliz

with

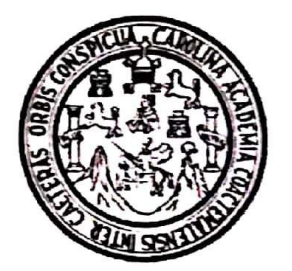

Universidad San Carlos de Guatemala Facultad de Ingeniería Escuela de Ingeniería en Ciencias y Sistemas

Guatemala, 6 de mayo de 2020

Ingeniero **Carlos Gustavo Alonzo** Director de la Escuela de Ingeniería En Ciencias y Sistemas

Respetable Ingeniero Alonzo:

Por este medio hago de su conocimiento que he revisado el trabajo de graduación del estudiante EDGAR ALEJANDRO CALDERÓN PÉREZ con camé 201020294 y CUI 2114 95565 0101 titulado "INNOVACIÓN TECNOLÓGICA EN LA ESCUELA NO FACULTATIVA DE CIENCIAS FÍSICAS Y MATEMÁTICAS, UNIVERSIDAD DE SAN CARLOS DE GUATEMALA" y a mi criterio el mismo cumple con los objetivos propuestos para su desarrollo, según el protocolo aprobado.

Al agradecer su atención a la presente, aprovecho la oportunidad para suscribirme.

Atentamente,

r⁄dina<del>dor d</del>a Pivados y Revis Traba<del>ids de Gr</del>aduación

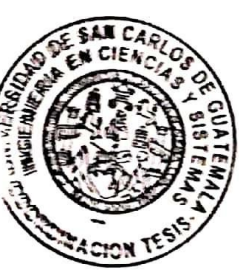

UNIVERSIDAD DE SAN CARLOS DE GUATEMALA **SISTEMAS** FACULTAD DE INGENIERÍA ESCUELA DE INGENIERÍA EN CIENCIAS Y SISTEMAS  $\rightarrow$ CIENCIAS El Director de la Escuela de Ingeniería en Ciencias y Sistemas de la Facultad de Ingeniería de la Universidad de San Carlos de Guatemala, luego de conocer el dictamen del asesor con el visto bueno del revisor y 룹 del Licenciado en Letras, del trabajo de graduación "INNOVACIÓN TECNOLÓGICA EN LA ESCUELA NO FACULTATIVA DE CIENCIAS FÍSICAS Y MATEMÁTICAS", realizado por el **NGENIERÍA** estudiante, EDGAR ALEJANDRO CALDERÓN PÉREZ aprueba el presente trabajo y solicita la autorización del mismo. "ID Y ENSEÑAD A TODOS" DE  $<sub>cm</sub>$  DS</sub> FRIA EN CIENCIAS ESCUELA Gustavo Alonzo Msc. Car **Director** Escuela de Ingeniería en Ciencias y Sistemas Guatemala, 13 de julio de 2021

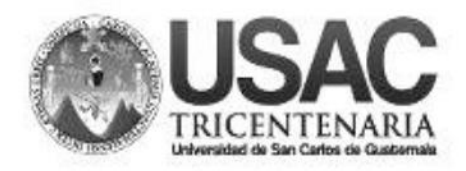

**Decanato Facultad de Ingeniería** 24189101-24189102

DTG. 297.2021.

La Decana de la Facultad de Ingeniería de la Universidad de San Carlos de Guatemala, luego de conocer la aprobación por parte del Director de la Escuela de Ingeniería en Ciencias y Sistemas, al Trabajo de Graduación titulado: INNOVACIÓN TECNOLÓGICA EN LA ESCUELA NO FACULTATIVA DE CIENCIAS FÍSICAS Y MATEMÁTICAS, presentado por el estudiante universitario: Edgar Alejandro Calderón Pérez, y después de haber culminado las revisiones previas bajo la responsabilidad de las instancias correspondientes, autoriza la impresión del mismo.

SPICUA, CAROLI

IMPRÍMASE: **THIVERSIDAD DE SAN CARLOS DE GUATEMAL DECANA FACULTAD DE INGENIERÍA** Inga. Ariabela Cordova Estrada ★ Decana

Guatemala, julio de 2021.

AACE/asga

#### **ACTO QUE DEDICO A:**

**Mis padres Mi hermana Mi novia Mi abuela Natalia de Calderón Mi tía Adilis Calderón Mi tío Héctor Pérez Mis familiares** Marlon Edgar Calderón Higueros y Miriam Eugenia de Calderón Pérez, por instruirme y enseñarme los valores y principios que me permiten alcanzar este logro. Miriam Patricia Calderón Pérez, por nunca dejar de luchar y ser siempre un ejemplo por seguir para mí. Karen Recinos, por ser mi mejor amiga y compañera de estudios. Por demostrarme que no hay que darse por vencidos por más difícil que sean las circunstancias. Un tributo a su memoria (q. e. p. d.). Por apoyarme en los momentos difíciles y brindarme siempre su apoyo. Por asesorarme y permitirme aprender de él. Por su apoyo incondicional a lo largo de toda mi vida.

**Mis amigos Por compartir conmigo los buenos y malos** momentos a lo largo de toda la carrera.

## **AGRADECIMIENTOS A:**

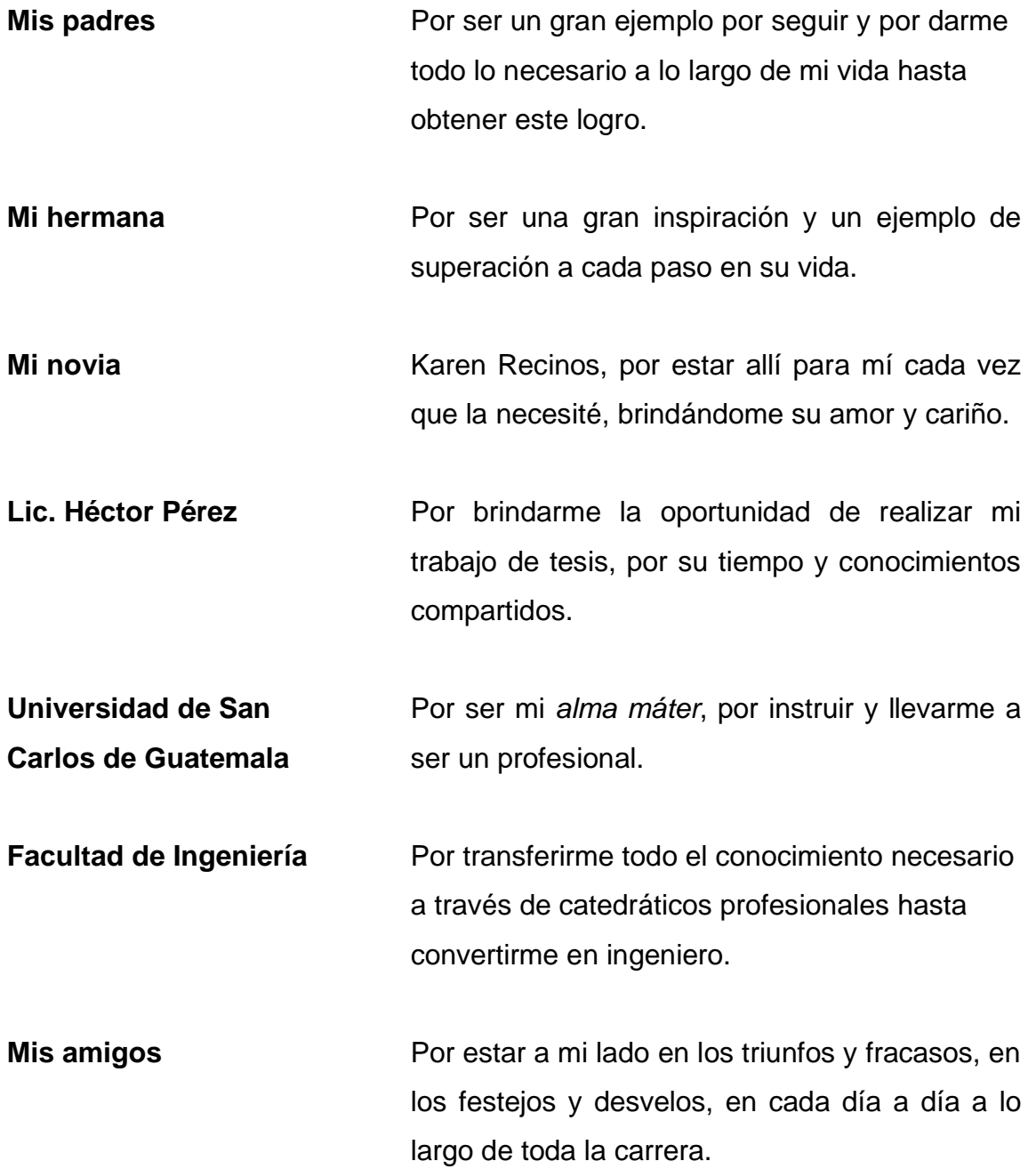

**Ing. Herman Veliz** Por todo el apoyo y conocimientos brindados a lo largo de este proyecto.

# ÍNDICE GENERAL

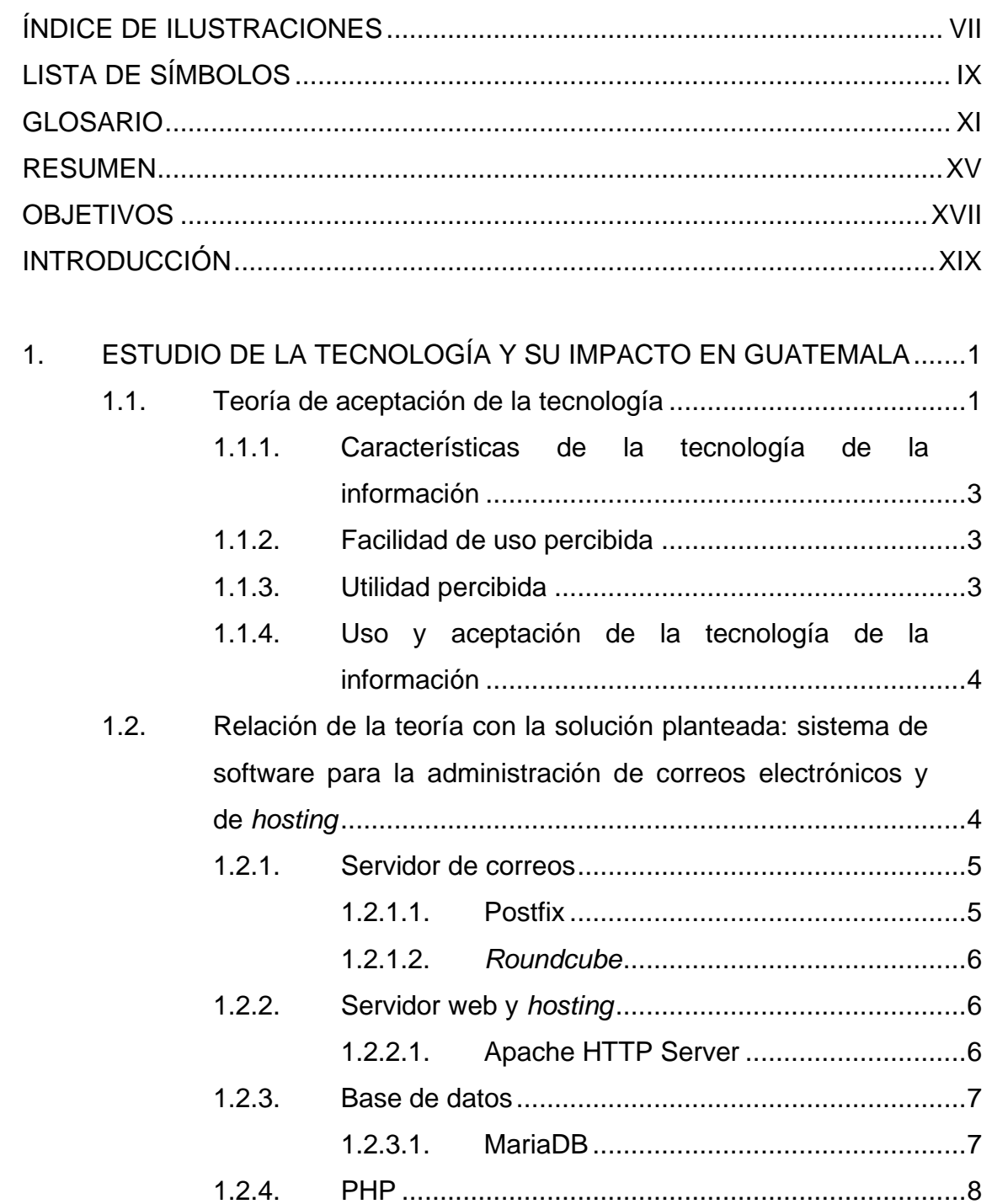

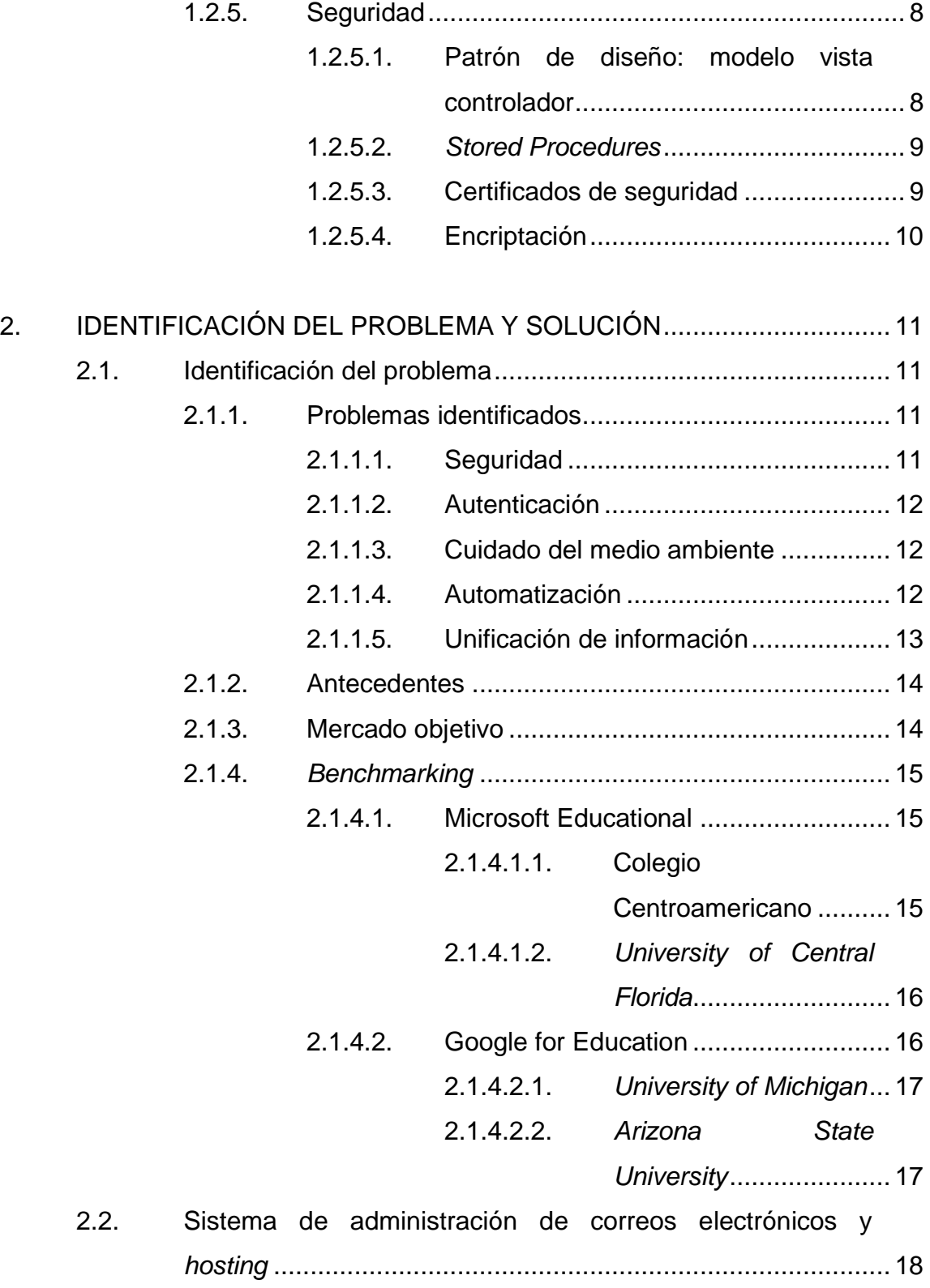

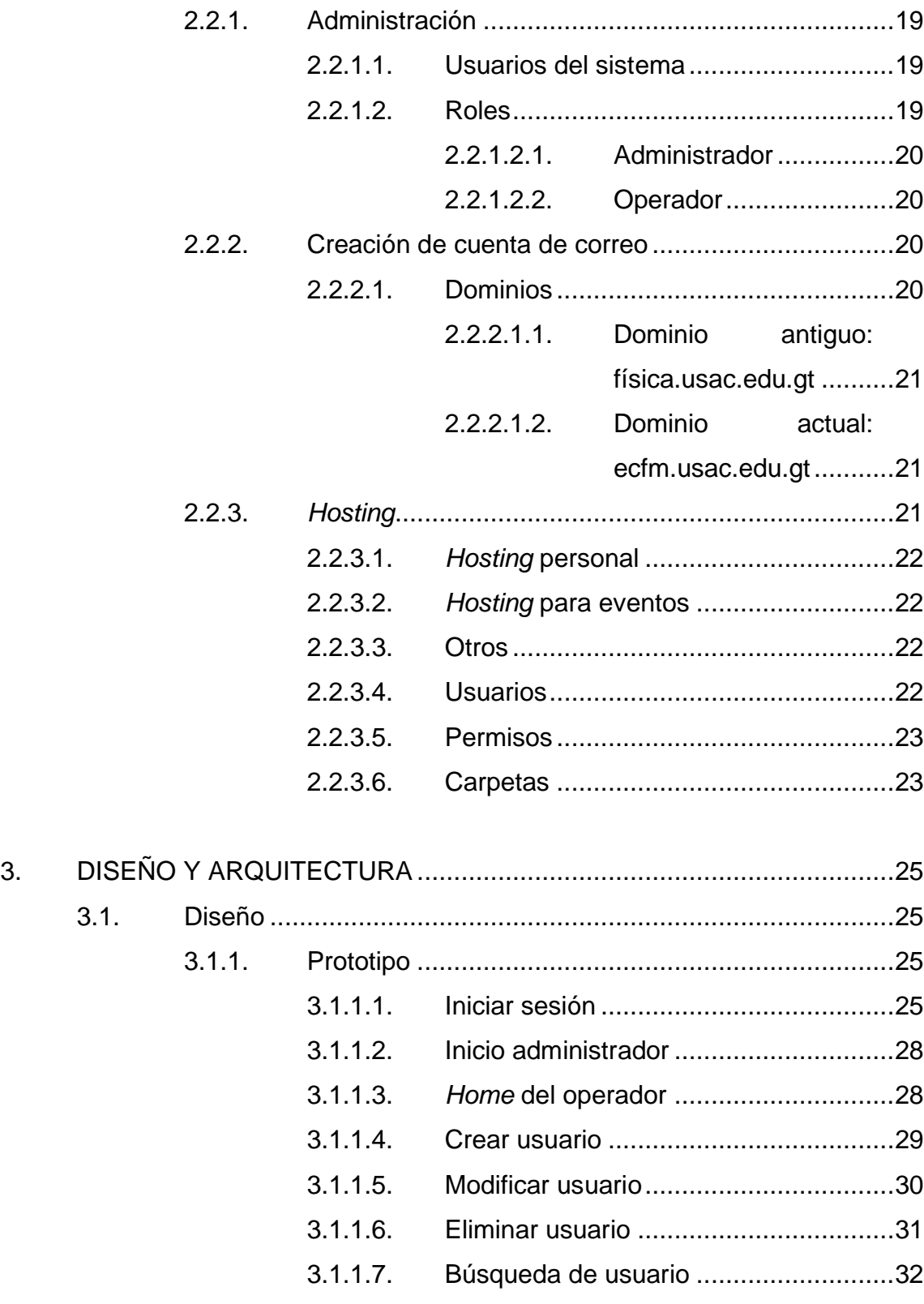

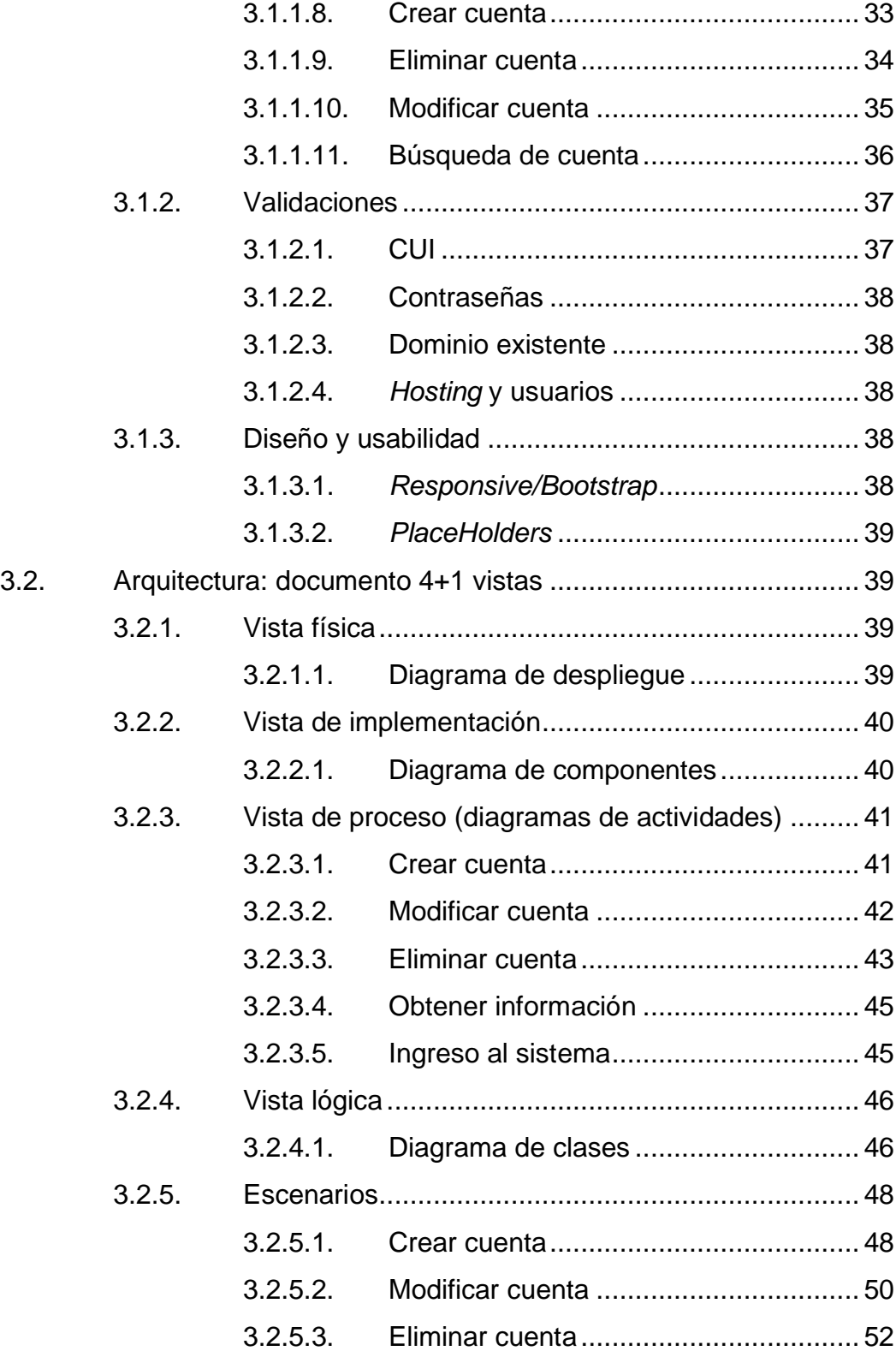

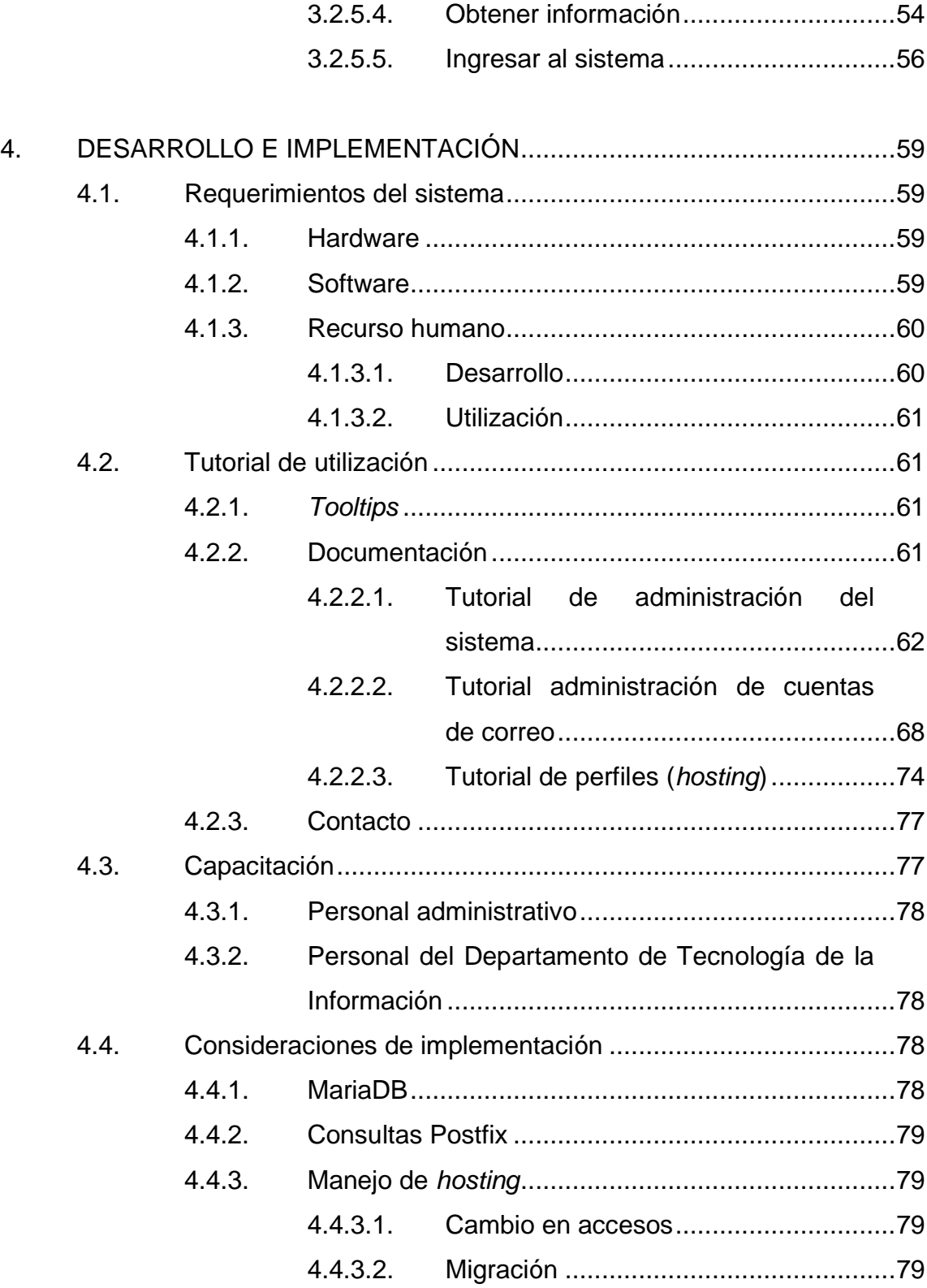

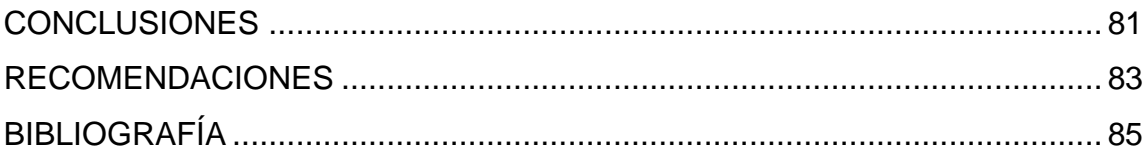

# <span id="page-26-0"></span>**ÍNDICE DE ILUSTRACIONES**

#### **FIGURAS**

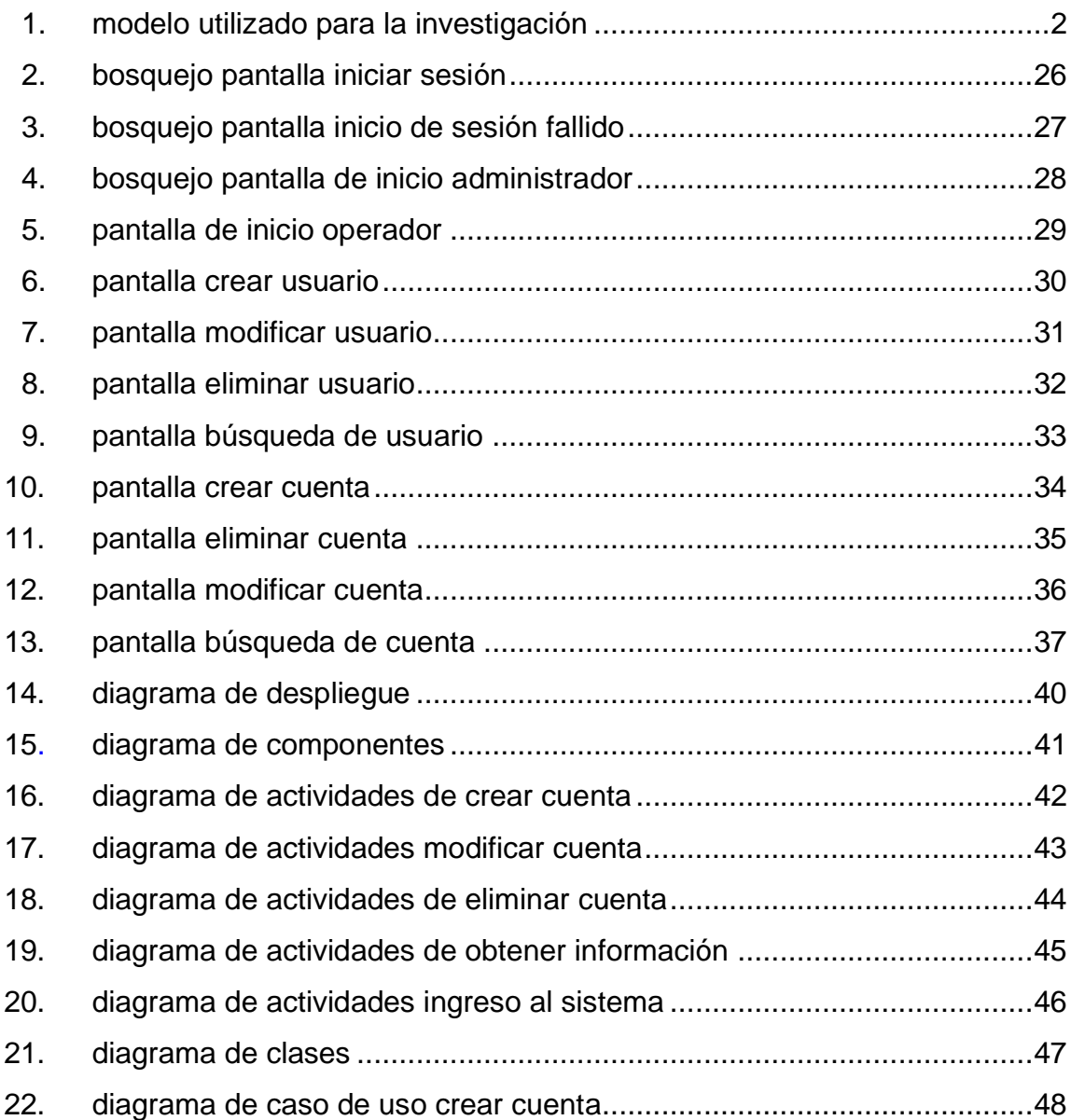

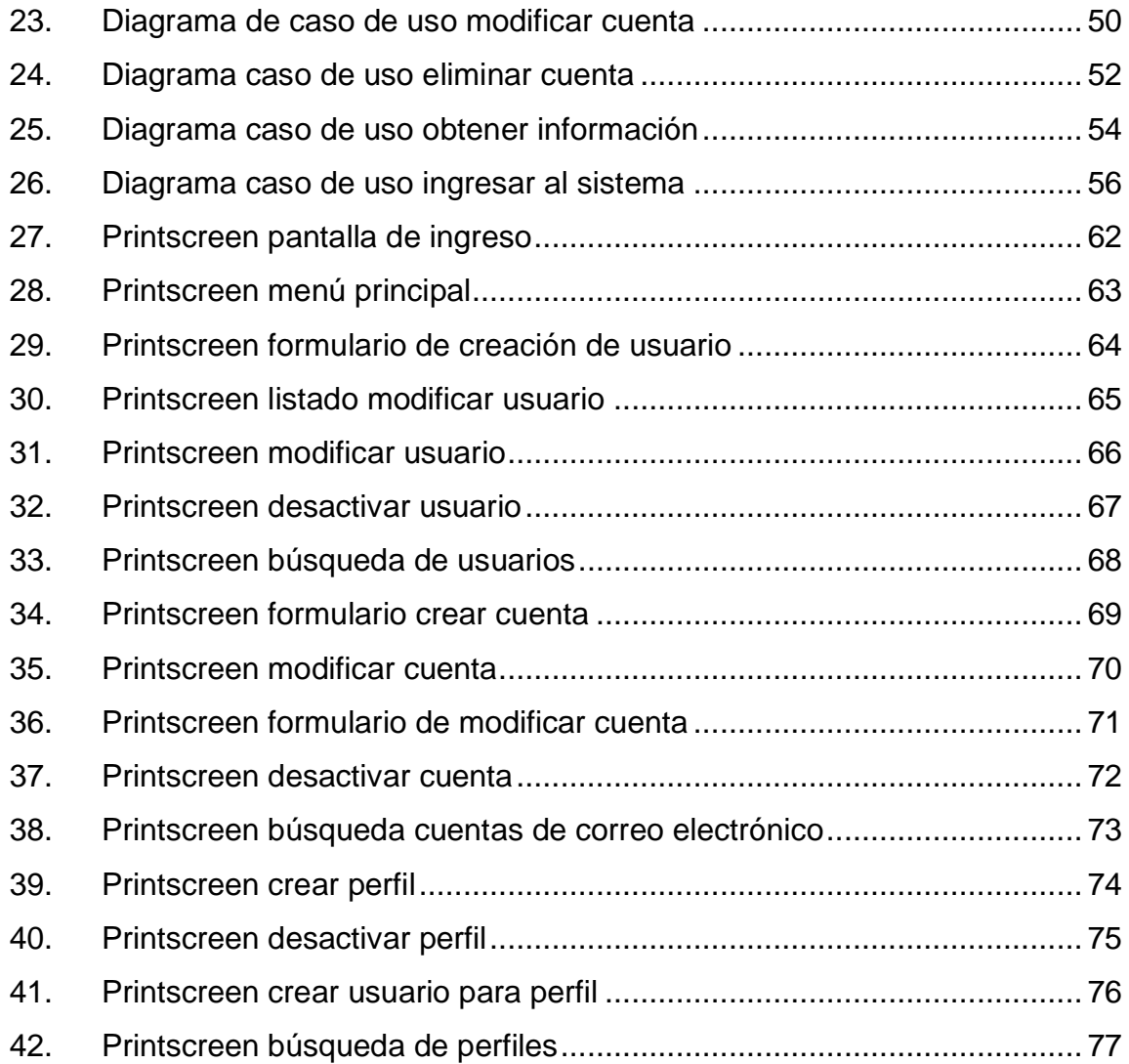

#### **TABLAS**

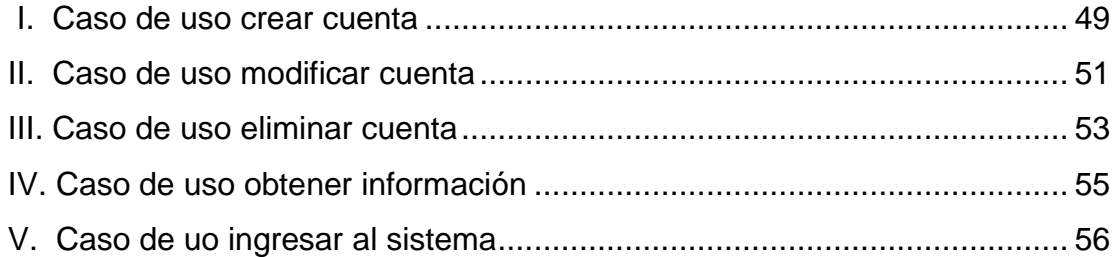

# **LISTA DE SÍMBOLOS**

#### <span id="page-28-0"></span>Símbolo

Significado

 $\frac{0}{0}$ 

Porcentaje

#### **GLOSARIO**

- <span id="page-30-0"></span>Android **Sistema operativo móvil desarrollado por Google,** basado en Kernel de Linux y otro software de código abierto.
- **Bootstrap Biblioteca** multiplataforma o conjunto de herramientas de código abierto para diseño de sitios y aplicaciones web.

Caso de uso **Descripción de una acción o actividad.** 

**Correo electrónico** Servicio de red que permite a los usuarios enviar y recibir mensajes (también denominados mensajes electrónicos o cartas digitales) mediante redes de comunicación electrónica.

**Diagrama Representación gráfica de un algoritmo o proceso. de actividades**

Diagrama de **Representa cómo un sistema de software es dividido componentes** en componentes y muestra las dependencias entre estos.

**Diagrama de** Descripción de las actividades que deberá realizar **casos de uso** alguien o algo para llevar a cabo algún proceso.

- **Diagrama de clases** Es de estructura estática que describe un sistema mostrando sus clases, sus atributos, operaciones, y las relaciones entre los objetos.
- **Diagrama de** Diagrama del lenguaje unificado de modelado que se **despliegue** utiliza para modelar la disposición física de los artefactos software en nodos.
- **Documento 4+1 vistas** Documento que describe la arquitectura de un sistema a partir de distintos puntos de vista, los cuales permiten comprender la estructura del software divido en áreas o capas.
- **Dominio** Nombre único que identifica a una subárea de Internet. Su propósito principal es traducir direcciones IP a términos memorizables y fáciles de recordar.
- **ECFM** Escuela no Facultativa de Ciencias Físicas y Matemáticas.
- **Gmail** Servicio de correo electrónico gratuito proporcionado por la empresa estadounidense Google a partir del 1 de abril de 2004.
- Hardware **Partes físicas, tangibles, de un sistema informático,** sus componentes eléctricos, electrónicos, electromecánicos y mecánicos.

**Hosting** Servicio que provee a los usuarios de Internet de un sistema para almacenar información, imágenes, vídeo, o cualquier contenido accesible vía web.

**Patrón de diseño** Técnicas para resolver problemas comunes en el desarrollo de software y otros ámbitos referentes al diseño de interacción o interfaces.

- **Placeholder** Palabras que pueden referirse a objetos o personas cuyos nombres no existen, se olvidan temporalmente, son irrelevantes o se desconocen en el contexto en el que se discuten.
- **PrintScreen** Foto tomada por una computadora o un teléfono inteligente para capturar los elementos vistos en la pantalla del monitor u otro dispositivo de salida visual.
- **Prototipo** Se refiere a cualquier máquina en pruebas u objeto destinado a la demostración de algún tipo.

*Responsive* Filosofía de diseño y desarrollo, cuyo objetivo es adaptar la apariencia de las páginas web al dispositivo que se esté utilizando para visitarlas.

**SAT** Sistema de Administración Tributaria.

- Servidor de correo Aplicación de red de computadoras ubicada en un servidor de Internet, para prestar servicio de correo electrónico.
- **Software** Se conoce como software al soporte lógico de un sistema informático, que comprende el conjunto de los componentes lógicos necesarios que hacen posible la realización de tareas específicas.
- **Tooltip Herramienta de ayuda visual, que funciona al situar** el cursor sobre algún elemento gráfico, mostrando una ayuda adicional para informar al usuario de la finalidad del elemento sobre el que se encuentra.

#### **RESUMEN**

<span id="page-34-0"></span>En la Escuela no Facultativa de Ciencias Físicas y Matemáticas poseen un servidor de correos electrónicos y un cliente de correos, sin embargo, todo se maneja a nivel de programación y es necesario tener ciertos conocimientos y credenciales para realizar un cambio, agregar una cuenta de correo o desactivar una.

De manera que los correos electrónicos existentes son los únicos y permanecen sin modificaciones. Para solucionar este problema, se diseñó, codificó e implementó un sistema de administración de correos, el cual por medio de una interfaz web, sería capaz de crear, modificar y desactivar cuentas de correo electrónico. Dicho sistema unificará el cliente de correo electrónico con el servidor, permitiendo administrar ambas bases de datos desde una interfaz simple y fácil de utilizar.

Adicionalmente, las páginas web propias de la Escuela no Facultativa de Ciencias Físicas y Matemáticas tienen un sistema de *hosting,* el cual permite a determinados usuarios ingresar a las carpetas donde se alojan las páginas para su administración, esto ahora se realizará de forma dinámica a través del servidor apache y con una interfaz web incluida en el sistema.

XV

XVI
# **OBJETIVOS**

## **General**

Innovar tecnológicamente en la Escuela no Facultativa de Ciencias Físicas y Matemáticas.

# **Específicos**

- 1. Crear un sistema de administración de correos electrónicos, que facilite su manejo y permita que todo el personal sea beneficiado con este servicio.
- 2. Crear una interfaz gráfica para el manejo de perfiles de *hosting*, los cuales son utilizados para desarrollar secciones adicionales a la página web principal, administrando los usuarios y los permisos sobre cada espacio en el servidor de forma gráfica y automática.
- 3. Reestructurar la base de datos y el servidor de correos actual para realizar los cambios necesarios y administrar de mejor forma los correos electrónicos.

# **INTRODUCCIÓN**

Hoy día es básico y primordial para cualquier organización la comunicación vía correo electrónico, las instituciones educativas no son la excepción. Cuando hablamos de educación superior y de una institución púbica como la Universidad de San Carlos de Guatemala, proveer a los estudiantes y catedráticos de un correo electrónico oficial de la institución es básico para mejorar el proceso de enseñanza/aprendizaje. Un correo electrónico institucional también funciona como un autenticador.

Al ver el dominio en la dirección del correo electrónico es fácilmente identificable de dónde provienen y que son auténticos. Sin embargo, para la Escuela no Facultativa de Ciencias Físicas y Matemáticas de la Universidad de San Carlos de Guatemala, esta herramienta no está disponible para todo el personal, debido a que su servidor de correos y el cliente de correos se administran a nivel de programación, por lo cual se requiere de ciertos conocimientos técnicos de software para ejecutar algún cambio o añadir una nueva cuenta. Lo mismo sucede con los sitios web propios de la institución, estos se manejan a través de un sistema de *hosting*.

Al momento de crear un nuevo sitio web, es necesario hacer cambios en el servidor web, los cuales deben ser ejecutados por personal con conocimientos de informática. La solución que se propuso para el problema fue un sistema de administración de correos con una interfaz web.

XIX

XX

# **1. ESTUDIO DE LA TECNOLOGÍA Y SU IMPACTO EN GUATEMALA**

En Guatemala existe mucha incredulidad hacia la tecnología. Recientemente, el Sistema de Administración Tributaria (SAT) implementó las cuentas en línea para el manejo de los formularios y pagos de documentos. Para activar dicha cuenta, los ciudadanos deben presentarse de forma presencial a una de las sedes del SAT para autenticar su información personal y la creación de la cuenta. Este proceso es evitado por la gran mayoría de ciudadanos, quienes, por evitar presentarse de forma presencial, no aprovechan los beneficios de poder realizar las transacciones desde la comodidad de su casa o trabajo, inclusive desde su vehículo.

El impacto que tiene la tecnología es cada vez mayor. Hoy día, el sistema operativo más común en dispositivos móviles es Android, y para ser utilizado de forma adecuada requiere de una cuenta de Gmail. La gran mayoría de usuarios tiene un dispositivo móvil con estas características y también tiene una cuenta de correo electrónico, lo cual es indispensable. Asimismo, desde el punto de vista laboral, la mayoría de entrevistas requiere del envío del *curriculum vitae* de forma digital vía correo electrónico.

## **1.1. Teoría de aceptación de la tecnología**

Es una teoría que se basa en la realización de un estudio para ver la influencia que tiene el uso de la tecnología sobre los usuarios. Este modelo se basa en tres enfoques principales:

- Mediante la introducción de factores de modelos relacionados.
- Mediante la introducción de factores adicionales o alternativas.
- Por referencias de antecedentes, asesorías y percepción de facilidad de uso.

Se utilizará el enfoque de las referencias por antecedentes, asesorías y facilidad de uso debido a que la Escuela de Ciencias Físicas y Matemáticas perteneció en su momento a la Facultad de Ingeniería, y existen fuertes antecedentes relacionados con el uso de nuevas tecnologías por parte de esa Facultad.

El modelo se basa en dos variables, las cuales son la utilidad y la facilidad, en base a las cuales predice la aceptación por parte del usuario final. Adicional, se definieron un conjunto de características que serán utilizadas para dar paso al definir las otras variables.

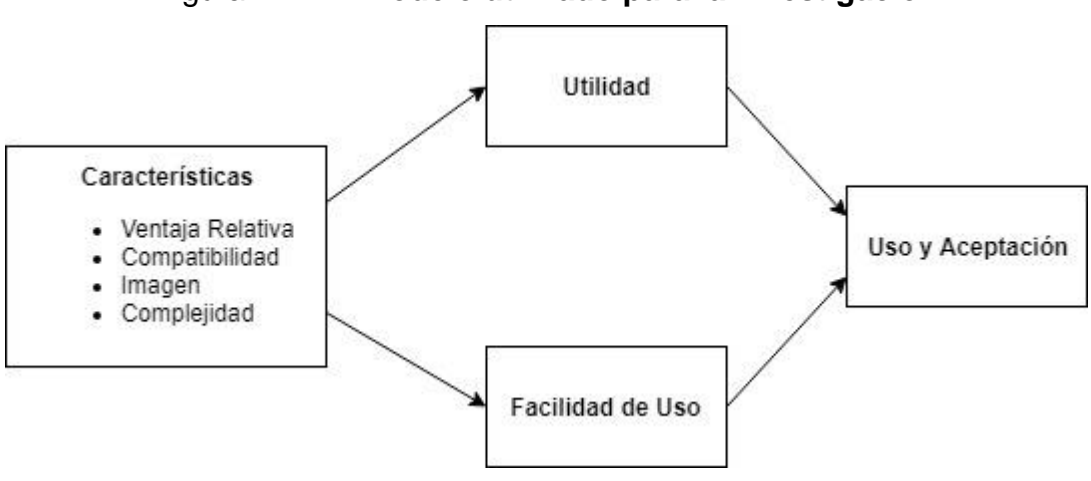

Figura 1. **Modelo utilizado para la investigación**

Fuente: elaboración propia.

# **1.1.1. Características de la tecnología de la información**

- Ventaja relativa: es el grado en el cual la innovación es percibida como una mejoría a su estado predecesor.
- Compatibilidad: es el grado de consistencia de la percepción de la innovación con la existencia de valores, necesidades y experiencias pasadas con el paso de las nuevas tecnologías.
- Complejidad: la percepción de la complejidad puede dar lugar al rechazo. Es el grado en el cual un sistema o tecnología se encuentra libre de esfuerzo humano. Mientras más fácil de utilizar y menos complejo sea el sistema, se percibe con mayor aceptación.
- Voluntad en el manejo: es cuando la aceptación de la tecnología se da por orden o mandato.
- La imagen: es el grado en el cual la innovación es percibida como un aumento de imagen o estatus social.

# **1.1.2. Facilidad de uso percibida**

Es el grado en el cual la tecnología de la información es percibida como fácil y entendible para su uso. Muestra la influencia que se puede llegar a tener sobre usuarios sin experiencia con la tecnología.

# **1.1.3. Utilidad percibida**

Se define como el grado en el cual las creencias de una persona que utiliza la tecnología de información aumenten su desempeño. Propone que la utilidad percibida afecta el uso de la tecnología de información en relación con mejorar los resultados. Puede llegar a ser determinada por dos factores básicos: el interés personal y la influencia social.

#### **1.1.4. Uso y aceptación de la tecnología de la información**

Es la utilización de hardware computacional y aplicaciones de software empleados en la administración y toma de decisiones de una organización.

# **1.2. Relación de la teoría con la solución planteada: sistema de software para la administración de correos electrónicos y de**  *hosting*

Un servidor de correos no es visto como necesario en algunas ocasiones, sin embargo, este no es el caso de la Escuela de Ciencias Físicas y Matemáticas. El planteamiento consiste en tener un servidor de correos físico con un sistema de administración para los catedráticos, estudiantes y personal administrativo.

Actualmente las cuentas de correo electrónico se manejan de una forma empírica y sin interfaz gráfica, la facilidad de uso y beneficios que esto trae para el personal administrativo son numerosos, que incluyen reducir el tiempo y esfuerzo en el proceso de la creación de una cuenta de correo. No solo este es el objetivo de un sistema de información, sino como parte de la solución se puede implementar autenticación y autorización para los usuarios, cosa que es necesaria para que una aplicación de software funcione con normalidad.

En el caso del *hosting*, en sí el beneficio es la posibilidad que tienen los catedráticos de crear su propio contenido, tanto personal como de eventos y no solo eso, sino también poder subir documentos y material multimedia para su descarga directa por parte de los estudiantes. Sin embargo, al tener poca o nula configuración, no se pueden crear con facilidad ni definir los límites de cada uno.

Para lograr una innovación tecnológica es necesaria una aceptación por parte de los usuarios finales. Se pretende con esta teoría construir el sistema a manera de facilitar el uso y la comprensión de un servidor de correos, tomando en cuenta las características del software y principalmente la utilidad que puede representar para los catedráticos, estudiantes y personal administrativo. Los beneficios que puede llegar a traer el cambio de utilizar menos papel, de tener una cuenta debidamente identificada para su utilización académica y las herramientas de enseñanza y aprendizaje son diversos y conforme el tiempo, se espera mejorar los distintos aspectos y seguir innovando.

## **1.2.1. Servidor de correos**

El servidor de correos nos permite crear cuentas de correo electrónico individuales con un dominio específico. Cada cuenta de correo define sus propios parámetros de autenticación. El servidor de correos almacena la información de todos los mensajes enviados y recibidos por las distintas cuentas activas, así como también maneja la comunicación con el cliente.

## **1.2.1.1. Postfix**

Es un servidor de correo electrónico de código abierto, continúa en constante desarrollo por parte de personal que anteriormente, trabajaba en IBM. En 2016 se estimó que un 25 % de los servidores de correo electrónico a nivel mundial utilizaban Postfix.

Como el servidor ubicado en procesamiento de datos en Rectoría trabaja con un sistema operativo Linux, esta es la solución viable y confiable para el problema de la falta de correos electrónicos para los catedráticos y personal administrativo.

#### **1.2.1.2.** *Roundcube*

*Roudcube* es un cliente de correo electrónico que nos permite visualizar los mensajes de las cuentas a través de una interfaz web. Es un proyecto de código abierto que se encuentra en constante desarrollo y permite que el ingreso a la interfaz desde cualquier navegador web.

Es una solución eficaz, dado que los usuarios necesitan de una forma fácil e intuitiva de visualizar los mensajes en su cuenta de correo electrónico. Además, agrega valor a la utilidad del correo electrónico, si no se puede enviar y recibir mensajes de forma visual desde un navegador web, carece de utilidad.

### **1.2.2. Servidor web y** *hosting*

El sistema de administración de correos funcionará sobre una interfaz web, la cual para ser pública y poder ser accedida desde cualquier dispositivo con un navegador web y acceso a internet, necesita de un servidor web. Este permite el acceso por parte de los clientes mediante el protocolo http, y lo mismo es renderizado por los clientes en un navegador web.

## **1.2.2.1. Apache HTTP Server**

Es un servidor web de código abierto el cual es desarrollado por *Apache Software Foudation*, que se caracteriza por tener colaboradores en todo el mundo, de manera que tanto el software como la documentación es un esfuerzo colaborativo de cientos de usuarios.

Es una opción robusta y confiable, que permitirá la disponibilidad del sistema desde un navegador web, lo que la hace mucho más útil ya que no

necesita de ser instalada en el dispositivo y mejora la usabilidad al ser multiplataforma.

## **1.2.3. Base de datos**

Es un conjunto de datos que se almacenan juntos y tienen un mismo contexto. La idea detrás de su utilización es contar con un lugar para tener la información de forma persistente y disponible cuando se necesite.

Para la solución en cuestión, es necesario tener almacenada la información de las cuentas de correo electrónico y las cuentas de usuario del sistema.

#### **1.2.3.1. MariaDB**

Derivado de Mysql, que es una de las bases de datos más utilizadas y versátiles, tiene la suficiente capacidad para almacenar la información que se necesita. Además, es muy utilizada en aplicaciones web y funciona eficientemente con el lenguaje PHP.

Uno de los problemas que se requiere solucionar es la confiabilidad de la información, y se necesita de almacenarla en un lugar confiable. Así que esta solución es adecuada y cumple con los requerimientos planteados de utilidad. En cuanto a la usabilidad, el sistema estará automatizado y los usuarios no tendrán necesidad de interactuar de forma directa, sino a través de una interfaz web.

#### **1.2.4. PHP**

Es un lenguaje de programación orientado al desarrollo web dinámico, fue uno de los primeros en incorporar directamente el documento html.

Debido a su antigüedad, es bastante confiable y se encuentra una gran cantidad de soporte técnico que ayuda al desarrollo. Parte del personal de la Escuela de Ciencias Físicas y Matemáticas está familiarizado con este lenguaje, por lo cual es de gran utilidad ya que mejora la actitud hacia el desarrollo del nuevo sistema.

## **1.2.5. Seguridad**

Uno de los grandes inconvenientes por los cuales la tecnología en Guatemala ha tardado en desarrollarse, es por la falta de confianza hacia los sistemas informáticos. La seguridad informática es, por lo tanto, uno de los pilares tanto para un sistema de software robusto como para la creación de confianza por parte de los usuarios. A continuación, se detallan los principales aspectos de seguridad.

## **1.2.5.1. Patrón de diseño: modelo vista controlador**

Es un patrón que se basa en una vista que interactúa con el usuario, un modelo que sirve como mediador entre el *backend* y el usuario, y un controlador que usualmente realiza la comunicación con la base de datos. Como es un patrón que posee tres capas, se caracteriza por la seguridad que brinda al momento de ataques informáticos.

Al tratarse de una institución pública, la seguridad es vital para el desarrollo de un sistema informático. Se necesita tener un control sobre las conexiones a la base de datos y la información importante dentro de la misma.

El patrón de diseño modelo vista controlador permite sin disminuir la utilidad y usabilidad de la aplicación conseguir una mejor seguridad.

## **1.2.5.2.** *Stored Procedures*

Es un conjunto de instrucciones que se almacenan en la base de datos. Las llamadas a los *Stored Procedures* poseen como entradas parámetros que cambian las acciones que se ejecutan. La ventaja que posee es que se oculta información importante al momento de ejecutar las acciones, como lo son los nombres de las tablas, columnas entre otros que usualmente se escriben dentro de la instrucción en código SQL.

La intención de los *Stored Procedures* es brindar seguridad a la base de datos de posibles ataques mal intencionados.

#### **1.2.5.3. Certificados de seguridad**

Un certificado de seguridad web funciona encriptando los datos que se manejan entre el cliente y el servidor. Para que el sistema de administración de correos sea útil debe mantener la información privada y que las transacciones sean seguras.

## **1.2.5.4. Encriptación**

La encriptación es una forma de cifrado donde se codifica a través de un algoritmo, provocando que el contenido original no pueda ser entendido. Esto se utilizará para guardar las contraseñas de las cuentas de correo electrónico y del sistema en la base de datos y mantener la privacidad de los usuarios

# **2. IDENTIFICACIÓN DEL PROBLEMA Y SOLUCIÓN**

Para construir una solución, es necesario comprender por completo el problema, tomando en cuenta todos los aspectos posibles para crear la solución más adecuada posible.

## **2.1. Identificación del problema**

La identificación y análisis a profundidad del problema, es vital en la construcción de una solución. Este análisis se debe realizar paso a paso.

## **2.1.1. Problemas identificados**

El problema dejará de verse como un todo, se desglosó en módulos y a partir de ello, se construyó una solución modularmente.

# **2.1.1.1. Seguridad**

Uno de los grandes problemas a nivel informático que existen y que se encuentra en constante evolución es la seguridad. Los usuarios necesitan autenticarse para ingresar a un sistema en donde tengan una identidad propia e información personal. Cuando hablamos de una sociedad como la guatemalteca donde existen grandes dudas y desconfianza hacia los sistemas de seguridad nacionales, debido a la corrupción, lograr que una persona tenga la confianza y honestidad al momento de dar su información personal y registrarse en un sistema puede llegar a ser complejo.

En la Universidad de San Carlos de Guatemala, se reflejan estos aspectos que a nivel nacional están arraigados de forma cultural, y existe cierta desconfianza al uso de la seguridad a través de la tecnología. Uno de los ejemplos más claros, es la utilización de correo electrónico para el envío de entregables en formato digital, que, de forma tradicional, se entregaría físicamente.

## **2.1.1.2. Autenticación**

¿Cómo autenticar al autor del trabajo si el correo de origen no ejemplifica un nombre o una identificación personal? Con una cuenta de correo electrónico creada exclusivamente para su utilización dentro de la institución educativa, esto se soluciona. La cuenta de correo electrónico es personal y está ligada al estudiante a través del nombre. De esta forma, se soluciona un gran inconveniente a nivel de términos de seguridad y a la vez se otorga confianza al uso de la tecnología.

## **2.1.1.3. Cuidado del medio ambiente**

Otro aspecto muy resaltable es el poco uso o nulo de papel. Si las evaluaciones y tareas asignadas se realizan de forma digital, se elimina el uso de papel, lo cual no solo contribuye al medio ambiente y conservación del planeta, sino elimina un fuerte gasto de mobiliario para el almacenamiento de todos esos documentos.

#### **2.1.1.4. Automatización**

Los problemas anteriormente descritos han sido identificados en cierta forma por las autoridades encargadas de la Escuela de Ciencias Físicas y

Matemáticas, y se ha creado un servidor con su base de datos de una forma muy empírica donde todas las acciones se realizan mediante líneas de comando y no existe un sistema para la administración que posea una interfaz gráfica que facilite su usabilidad y denote mayor utilidad.

La intención es mejorar la percepción de la facilidad de uso de los correos electrónicos por parte del personal administrativo y, a su vez, demostrar la utilidad al ser un sistema más automatizado. Otro inconveniente es para ser utilizado sin una interfaz de usuario, es necesario tener cierto conocimiento técnico, lo cual implica personal capacitado para su utilización.

Al requerir de mayores intervenciones por parte de personal, el riesgo de error humano aumenta. Esto se debe a que, si el sistema es automatizado, con el simple ingreso de la información correcta es suficiente para no incurrir en error humano. Si se requiere de más intervención del personal, con cada una el riesgo de error aumenta.

## **2.1.1.5. Unificación de información**

Existen diversas carreras dentro de la Escuela de Ciencias Físicas y Matemáticas, y muchos catedráticos que probablemente manejen cursos de diversas carreras.

La unificación de la información para estos catedráticos es vital, y al manejar un solo espacio en drive y una sola cuenta de correo, existe la posibilidad que inclusive pueda dar clases *online,* presenciales o inclusive en centros regionales de la Universidad de San Carlos de Guatemala existentes en el país.

#### **2.1.2. Antecedentes**

La Escuela de Ciencias Físicas y Matemáticas es relativamente reciente, y anteriormente las carreras que hoy en día existen dentro de dicha escuela pertenecían a la Facultad de Ingeniería. Cuando no existían correos dentro del dominio de la Facultad para los estudiantes, existían los problemas de los correos fantasma, y también la poca interacción por parte de junta directiva de forma directa con los estudiantes y, además la autenticación, que en conjunto hacían muy tedioso el aprovechar ciertos beneficios que brindan para los estudiantes algunas instituciones y empresas.

Ocasionalmente se daban casos de plagio de identidad de los catedráticos. Estas situaciones creaban una gran confusión debido a correos que llegaban desde un origen desconocido haciéndose pasar por el catedrático del curso con fines ajenos a la academia. En caso del correo oficial de la institución, en este caso, de la Escuela de Ciencias Físicas y Matemáticas no existe lugar a dudas, y si existe el caso de un correo no redactado por el catedrático desde la cuenta de correo oficial, es más simple el accionar para dar una solución rápida al problema.

#### **2.1.3. Mercado objetivo**

La aplicación estará destinada para el uso del personal administrativo de la Escuela de Ciencias Físicas y Matemáticas, creando cuentas de correo electrónico, tanto de estudiantes como de catedráticos. El personal administrativo obtendrá el beneficio de administrar de forma fácil e intuitiva la creación de cuentas de correo electrónico y de los perfiles para los catedráticos. Los catedráticos, estudiantes y personal administrativo recibirán el beneficio de

tener sus cuentas de correo electrónico creadas de forma rápida, y poder recibir todos los beneficios que estas tienen para ofrecer.

## **2.1.4.** *Benchmarking*

Una herramienta muy utilizada para el desarrollo no solo de soluciones de software sino de productos y servicios de todo tipo, es el *benchmarking*, consiste en la búsqueda de productos o servicios similares, colocando atención a sus fortalezas y debilidades, para así desarrollar una solución competitiva.

# **2.1.4.1. Microsoft Educational**

Microsoft Educational es un programa educacional que ofrece Microsoft a instituciones educativas, el cual brinda una amplia cantidad de herramientas mundialmente reconocidas para la utilización del personal docente y estudiantil. Este programa ha impulsado un gran desarrollo en muchas instituciones alrededor del mundo, veremos algunos ejemplos.

## **2.1.4.1.1. Colegio Centroamericano**

Guatemala aún se encuentra en un proceso de recuperación de una extensa guerra civil, que hoy en día se ve reflejada a nivel político y social. Muchas de las personas no tienen acceso a tecnología y esto provoca que exista entre los mismos guatemaltecos cierta discriminación.

Como parte de un proceso para sacar de estos problemas culturales a las nuevas generaciones, el Colegio Centroamericano ha decidido utilizar Microsoft Educational para el proceso de enseñanza y aprendizaje. Los resultados han sido satisfactorios en todo sentido, los alumnos encuentran más interesante el

estudio y los profesores ven con mucha utilidad las cuentas de correo electrónico para la enseñanza y aprendizaje.

## **2.1.4.1.2.** *University of Central Florida*

Para el caso de *University of Central Florida*, se cambiará la perspectiva de la enseñanza, a avances tecnológicos de hardware e infraestructura. Esta universidad educa a aproximadamente 66 000 personas al año, y cada año este número aumenta y al crecer la población estudiantil, de la misma forma crece la infraestructura necesaria para mantener funcionando los sistemas de software.

El problema existe al verse en la necesidad de escalar el hardware actual, por lo cual las autoridades de *University of Central Florida* optaron por un servicio en la nube, Azure Data Box. Con dicho servicio, en aproximadamente dos semanas habían migrado todos sus servicios, incluyendo el servidor de DNS a la nube. La escalabilidad de la infraestructura ya no era más una complicación que implicaba costos altos y tiempo de evaluación.

El acceso a la información y documentos disponibles para la descarga y para la entrega, es más rápido y no se encuentra centralizado físicamente en el campus universitario, lo cual es también un ahorro en cuanto a gastos de servicios básicos, espacio físico y personal.

## **2.1.4.2. Google for Education**

Google, al igual que Microsoft, impulsa programas educacionales, en este caso ofreciendo un paquete muy similar, con la diferencia que las herramientas ofrecidas son únicamente web.

#### **2.1.4.2.1.** *University of Michigan*

En el caso de *University of Michigan,* el problema principal radica que en que tienen 19 centros educativos distintos y cada uno de ellos tiene su propio sistema de software, en muchos casos son incompatibles y requieren de personal y tiempo para el traslado de información de uno a otro. La solución era centralizar la información. Si se manejaba un solo sistema para todos los centros educativos, ya no existirían las dificultades en cuanto a costo, tiempo y esfuerzo para la transferencia de datos.

Más del 50 % de los estudiantes en *University of Michigan* utilizaban cuentas de correo en Gmail con fines académicos. Adicionalmente a esto, los documentos compartidos en tiempo real eran muy utilizados para plantear ideas o soluciones en grupos de trabajo.

Los beneficios que trae la implementación de *Google for Education* son muchos, empezando por la colaboración. De por sí, ya eran utilizados los documentos compartidos para los grupos de trabajo, pero estas interacciones ahora son óptimas porque las cuentas de correo utilizadas son oficiales de la Universidad y con fines exclusivamente académicos.

## **2.1.4.2.2.** *Arizona State University*

*Arizona State University*, conocida por sus siglas ASU, tenía activo un sistema de correos electrónicos para sus estudiantes, en servidores físicos distribuidos localmente dentro del campus universitario. En este punto, al cabo de unos pocos meses se veían obligados a ampliar el almacenamiento en los servidores y mejorar el hardware para soportar el crecimiento estudiantil.

Los estudiantes iniciaron a buscar alternativas externas y gratuitas, como Gmail, que tenía mejores características y herramientas que ayudaban con al proceso de aprendizaje. De manera que los estudiantes dejaron de utilizar el sistema de correos electrónicos que brindaba ASU. Los gastos para mantener este sistema ascendían a 353 000 dólares anuales.

Con la información anteriormente recolectada, se tomó la decisión de implementar Google Apps for Education. Los estudiantes ya estaban utilizando Gmail, las nuevas herramientas que las plataformas y servicios de google ofrecen eran un gran avance en términos no solo tecnológicos sino de enseñanza y aprendizaje. Google se encuentra a la vanguardia de la innovación tecnológica, por lo cual avances en estas ramas están asegurados y todo el personal de ASU gozará de las nuevas implementaciones que se manifiestan a lo largo del tiempo.

Lo más destacable de este caso de estudio, fue el tiempo de migración. ASU tardó menos de 2 semanas en implementar *Google for Education* y poner a la disponibilidad de 65 000 estudiantes los nuevos correos electrónicos y todos los beneficios de las herramientas de google. Otra característica por destacar fue que no fue necesario un cambio en el dominio de los correos, @asu.edu se mantuvo durante el proceso de transición y aún hoy en día, sigue siendo utilizado sin problemas.

## **2.2. Sistema de administración de correos electrónicos y** *hosting*

Se desarrollará un sistema de administración de cuentas de correos electrónicos, desde el cual se manejarán las cuentas de correo electrónico de los catedráticos y personal administrativo de la Escuela de Ciencias Físicas y

Matemáticas. Dicho sistema permitirá la creación y modificación de cuentas de correo electrónico, así como también dar una cuenta de baja si es necesario.

Las cuentas de correo electrónico serán creadas desde un panel donde se encontrará el formulario para crear, modificar o dar de baja una cuenta. Se contará también con la creación de perfiles para los catedráticos dentro del servidor web.

## **2.2.1. Administración**

Será controlada por los administradores del sistema, en este caso, el personal de informática de ECFM.

## **2.2.1.1. Usuarios del sistema**

El sistema incluirá autenticación para poder ingresar, que contará de un usuario y una contraseña. Los usuarios se manejarán desde una interfaz de administrador, contando con un panel de creación, modificación y eliminación de cuentas.

Las cuentas tendrán un rol el cual corresponde al tipo de cuenta y a la autorización de procesos que tengan dentro del sistema.

## **2.2.1.2. Roles**

Representan los tipos de usuarios que tiene el sistema, brindando privilegios y permisos al usuario sobre las operaciones del sistema.

#### **2.2.1.2.1. Administrador**

Las cuentas dentro del sistema con el rol de administrador podrán crear, modificar o eliminar cuentas del sistema. También, pueden administrar las cuentas de correo electrónico, permitiendo la creación, modificación y eliminación.

#### **2.2.1.2.2. Operador**

El operador tiene acceso a las cuentas de correo electrónico únicamente. Puede crear una nueva, o bien obtener información. Sin embargo, no está autorizado para modificar la información o para dar de baja una cuenta de correo electrónico.

#### **2.2.2. Creación de cuenta de correo**

Las cuentas de correo electrónico se crearán llenando un formulario, donde se ingresa toda la información necesaria para el manejo del acceso y almacenamiento.

## **2.2.2.1. Dominios**

La Escuela de Ciencias Físicas y Matemáticas perteneció en su momento a la Facultad de Ingeniería, donde tenía un dominio activo para sus cuentas de correo electrónico existentes. Actualmente, se ha creado un nuevo dominio, sin embargo, aún se necesita de cuentas de correo con el dominio anterior, por lo tanto, al momento de crear una contraseña se solicitará el dominio o dominios por utilizar.

# **2.2.2.1.1. Dominio antiguo: física.usac.edu.gt**

Este dominio era utilizado anteriormente cuando la escuela aún pertenecía a la Facultad de Ingeniería. Muchos de los estudiantes todavía utilizan este contacto y en algunos sitios web se encuentra como el correo oficial de los catedráticos, por lo cual el dominio permanece activo.

# **2.2.2.1.2. Dominio actual: ecfm.usac.edu.gt**

Actualmente ya existe un dominio creado exclusivamente para la Escuela de Ciencias Físicas y Matemáticas. Para todos los nuevos catedráticos y personal administrativo las cuentas de correo electrónico utilizan este dominio

Los catedráticos que aún requieran de tener el dominio antiguo necesitan de poder manejar ambos en su cuenta de correo, por lo que es necesario crear cuentas con ambos de ser necesario.

## **2.2.3.** *Hosting*

Existen varias carpetas que tienen contenido público dentro del servidor web, las cuales pueden ser accedidas por ciertos usuarios con una contraseña específica para su utilización a manera de *hosting.*

Dicho servicio, está limitado a ciertos eventos y personal que tiene un perfil público, por lo cual se dividen en las siguientes categorías:

#### **2.2.3.1.** *Hosting* **personal**

Cada catedrático dispone de una página personal dentro del servidor web, dicha página podrá ser editada únicamente por el propietario. Los perfiles de usuario se manejarán con una base de datos independiente a los correos electrónicos, y tendrán su propia encriptación e información personal. Adicionalmente, se es permitido subir documentos o material multimedia para la descarga por parte de los estudiantes y visitantes de la página en general:

## **2.2.3.2.** *Hosting* **para eventos**

Los eventos que se realizan interna o extracurricularmente pueden tener su propia sección dentro de la página web principal, en donde el o los propietarios del evento pueden ingresar y crear páginas web o subir contenido público.

#### **2.2.3.3. Otros**

En esta categoría se encuentran páginas o eventos asociados a la escuela que no pertenecen a la misma. Se manejan de la misma forma que otros *hosting*, con un usuario y una contraseña.

#### **2.2.3.4. Usuarios**

Para el *hosting,* se manejarán usuarios que tienen permitido el acceso a determinadas carpetas, en la configuración de apache. Cada usuario, tendrá su contraseña debidamente encriptada.

## **2.2.3.5. Permisos**

Cada usuario, tendrá acceso a determinadas carpetas, por lo que existirán permisos que se manejan según que usuario tenga autorización para determinada carpeta.

## **2.2.3.6. Carpetas**

Es una carpeta física dentro del servidor web, a la cual se puede acceder mediante un usuario y una contraseña.

# **3. DISEÑO Y ARQUITECTURA**

## **3.1. Diseño**

La fase de diseño es donde se hace un boceto del software antes de iniciar con el desarrollo.

## **3.1.1. Prototipo**

Un prototipo es la construcción de una versión de prueba del sistema, en el desarrollo de este documento, se crearon prototipos de cómo se verían las distintas pantallas del sistema una vez terminado.

## **3.1.1.1. Iniciar sesión**

Es la pantalla donde el usuario ingresa su nombre y contraseña para entrar al sistema.

# Figura 2. **Bosquejo pantalla iniciar sesión**

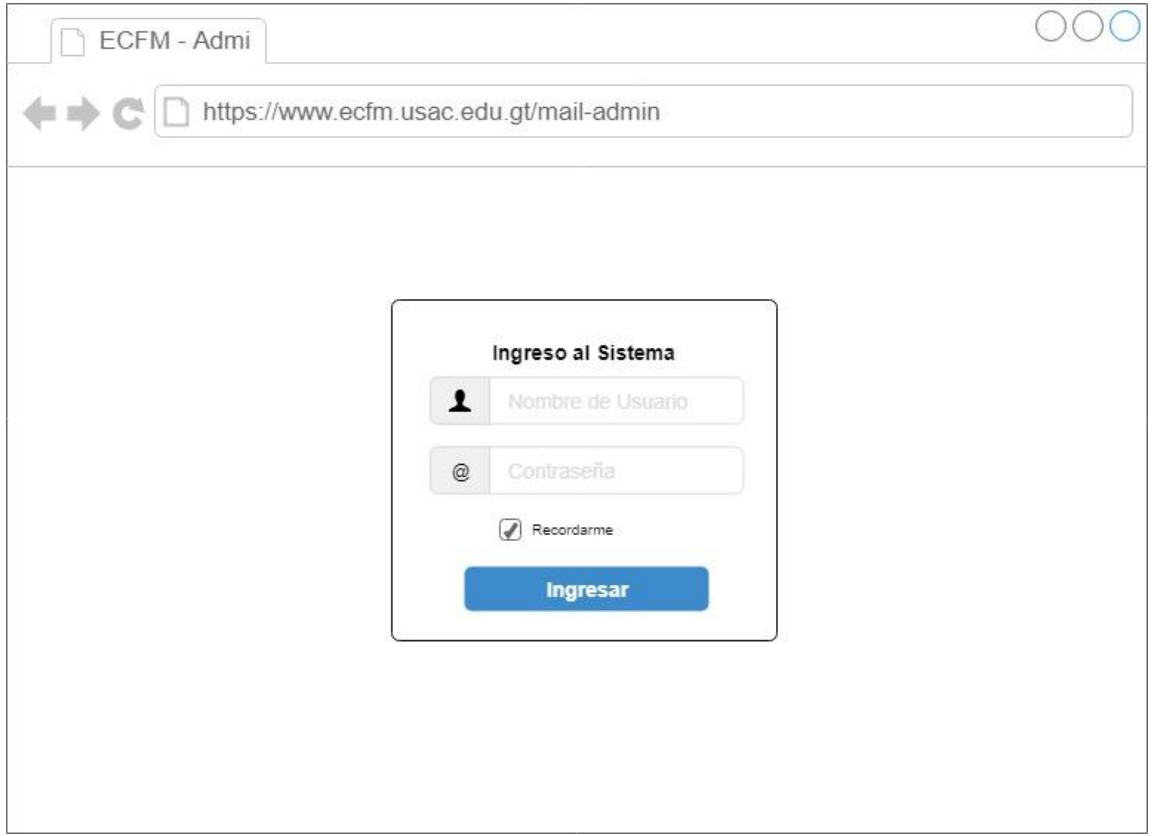

Fuente: elaboración propia.

# Figura 3. **Bosquejo pantalla inicio de sesión fallido**

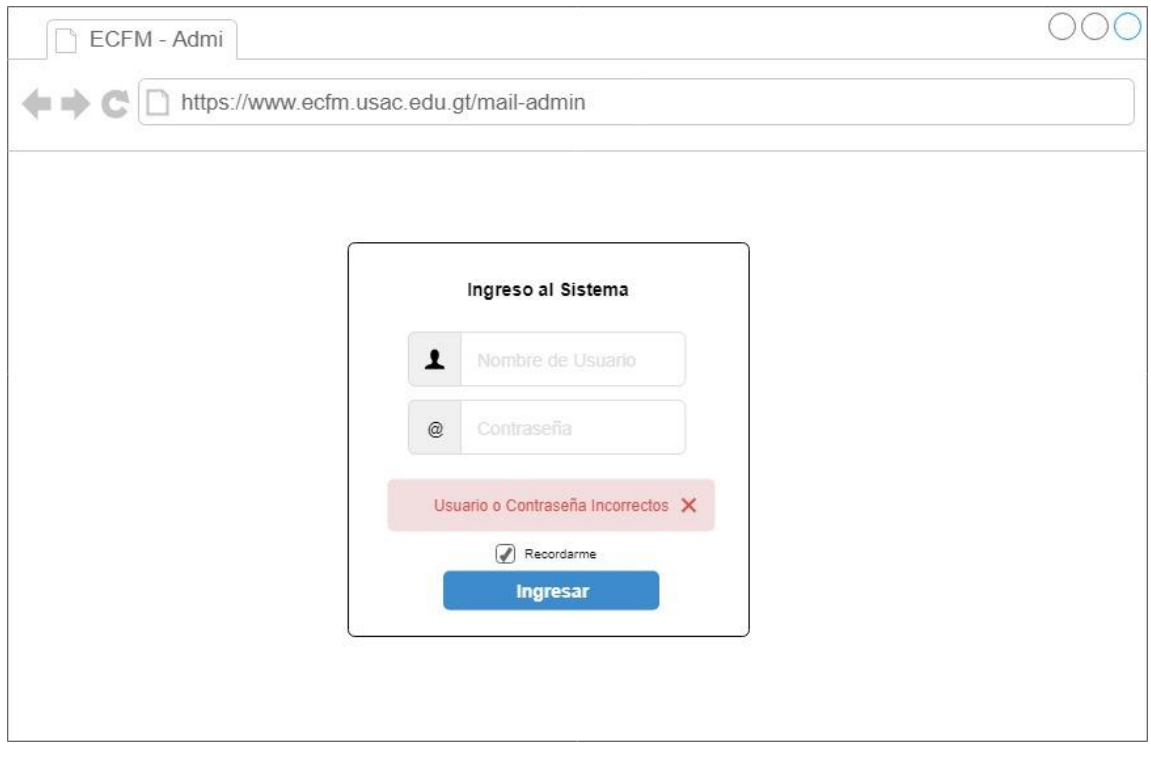

Fuente: elaboración propia.

## **3.1.1.2. Inicio administrador**

Según el tipo de usuario que ingrese al sistema, las opciones del menú cambiarán de acuerdo con los privilegios y permisos respectivos.

# Figura 4. **Bosquejo pantalla de inicio administrador**

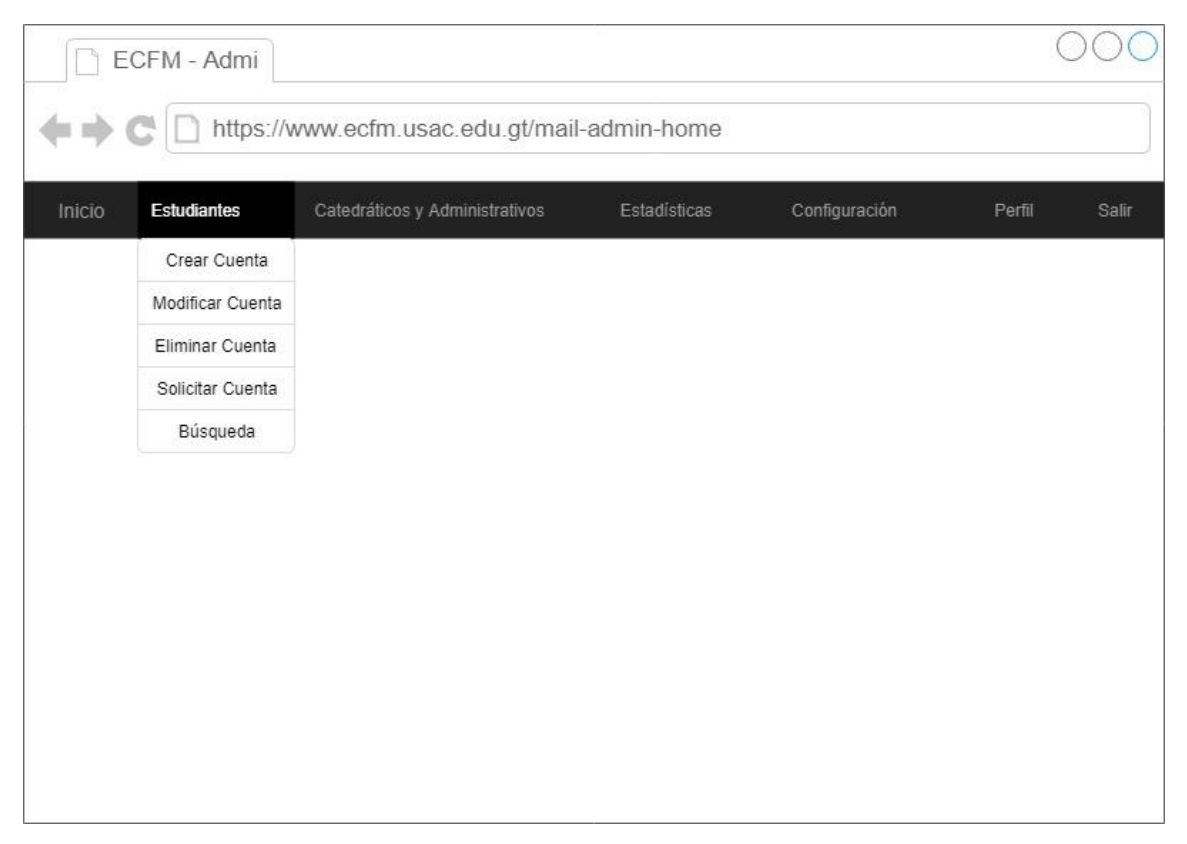

Fuente: elaboración propia.

## **3.1.1.3.** *Home* **del operador**

Menú del sistema para el usuario de tipo operador.

# Figura 5. **Pantalla de inicio operador**

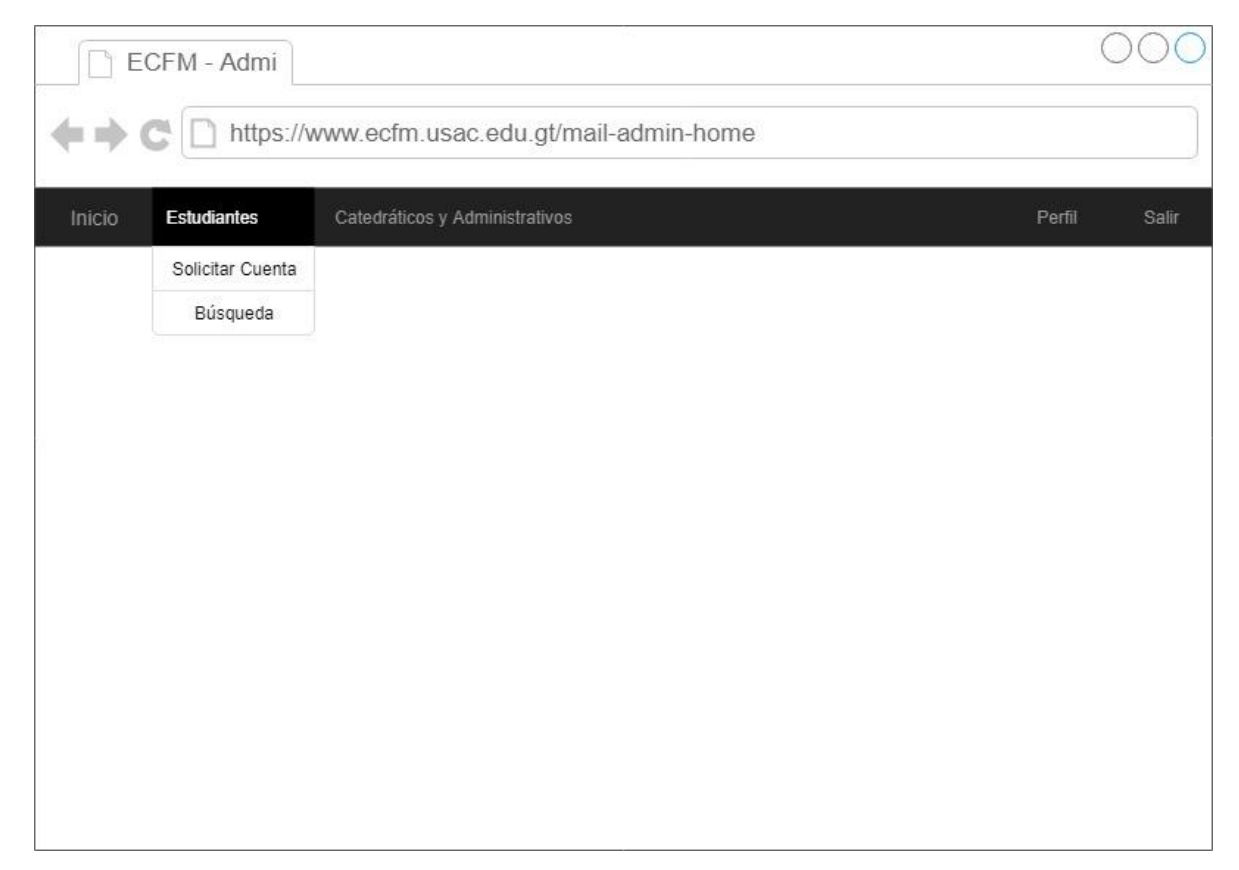

Fuente: elaboración propia.

## **3.1.1.4. Crear usuario**

Para crear un usuario existe un formulario en donde quien lo requiera consigna lo requerido.

# Figura 6. **Pantalla crear usuario**

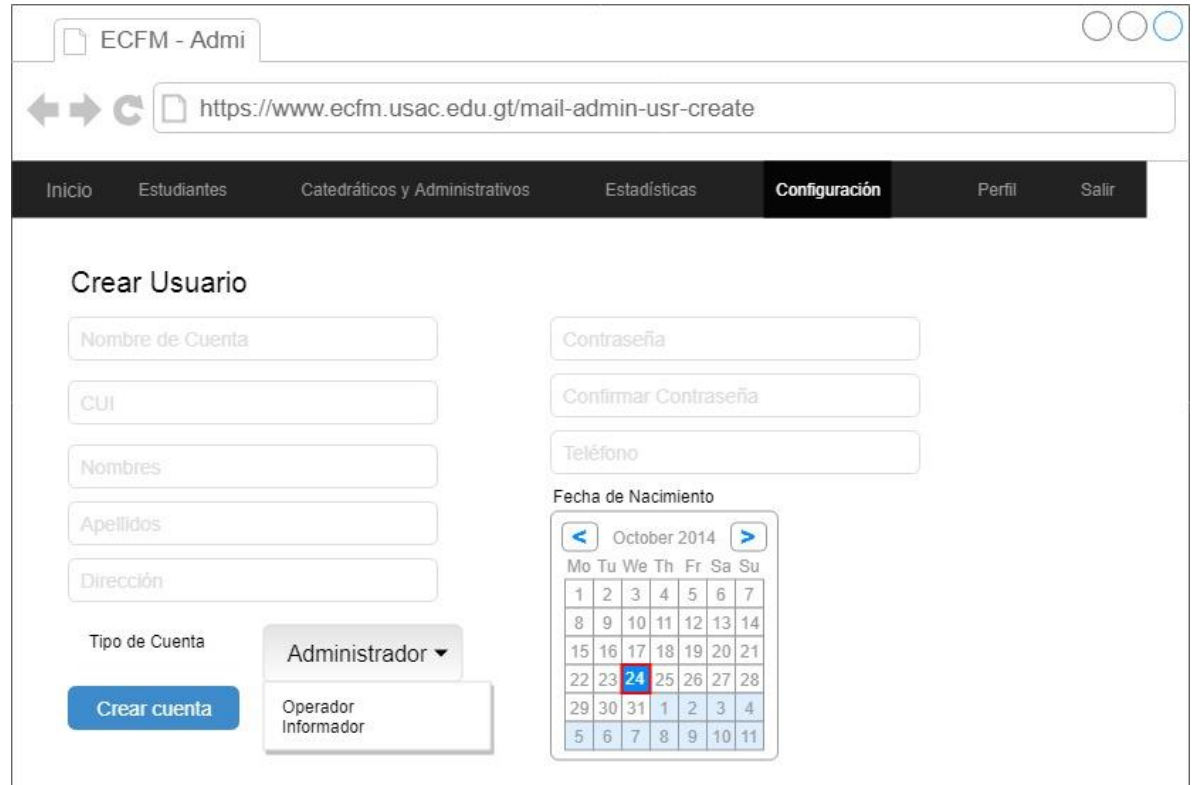

Fuente: elaboración propia.

# **3.1.1.5. Modificar usuario**

Pantalla de modificación de usuario. Desde aquí se pueden modificar los datos de un usuario en específico.

# Figura 7. **Pantalla modificar usuario**

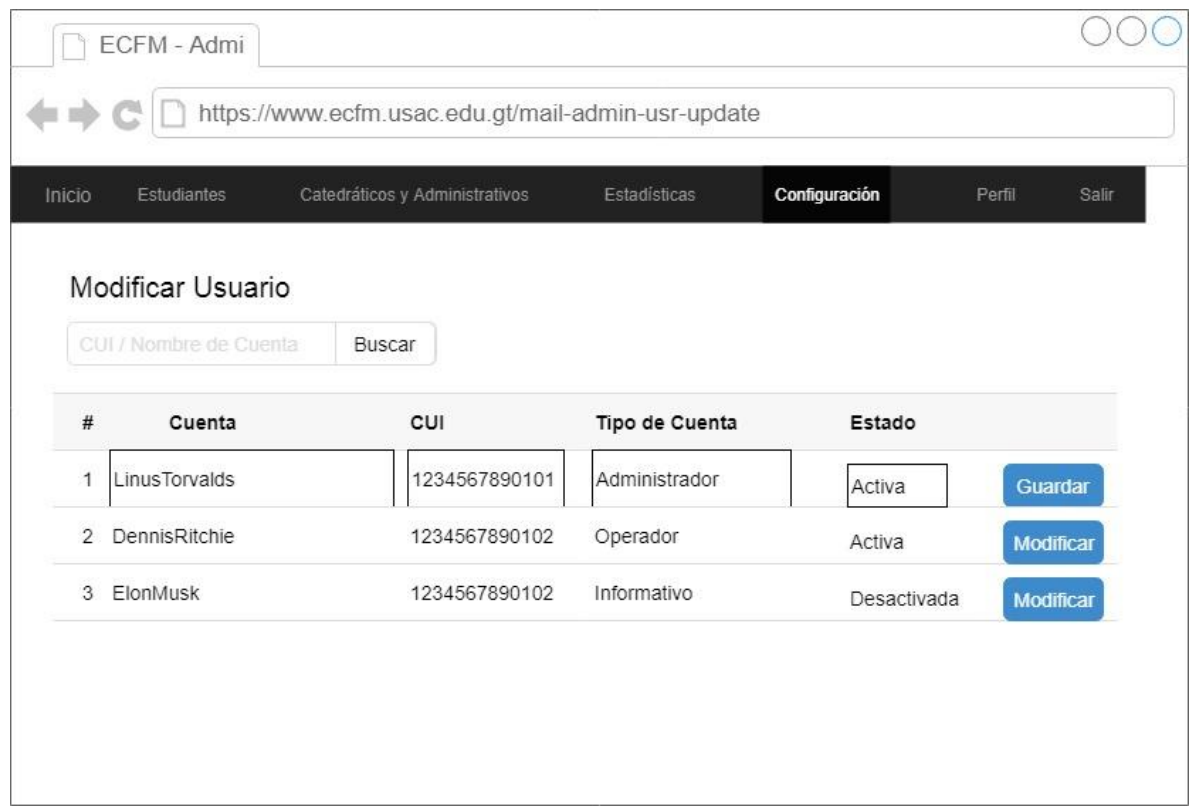

Fuente: elaboración propia.

# **3.1.1.6. Eliminar usuario**

Se ingresa el nombre del usuario por eliminar.

# Figura 8. **Pantalla eliminar usuario**

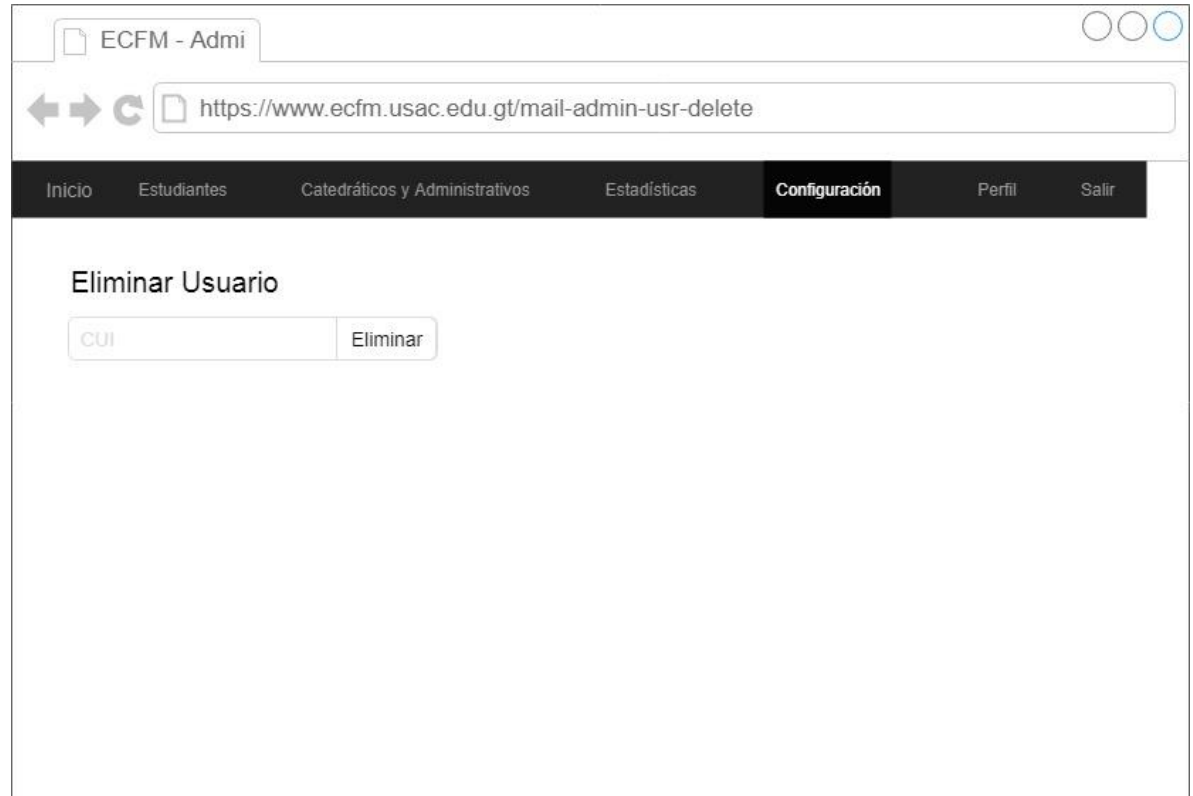

Fuente: elaboración propia.

# **3.1.1.7. Búsqueda de usuario**

Esta pantalla es para consulta únicamente. Su intención es que un operador pueda consultar los datos de un usuario en específico sin poder alterarlos.
# Figura 9. **Pantalla búsqueda de usuario**

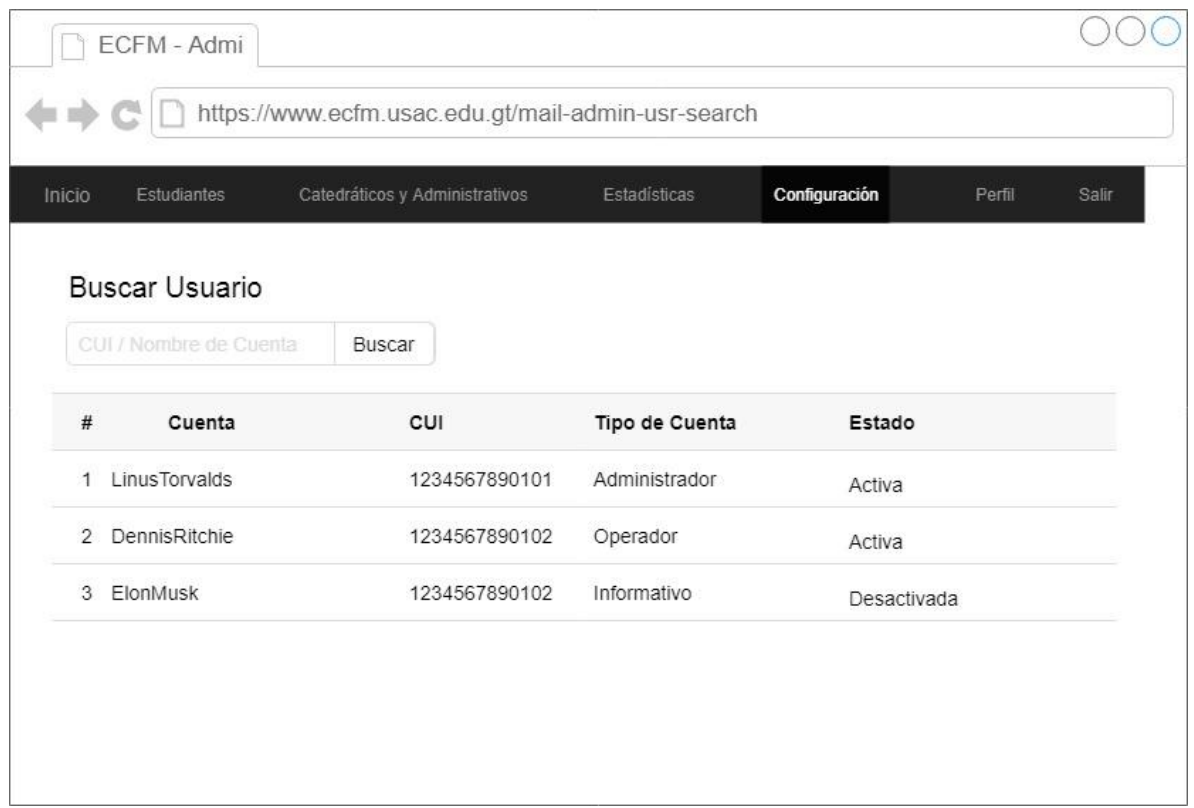

Fuente: elaboración propia.

# **3.1.1.8. Crear cuenta**

Se refriera al formulario para crear una cuenta nueva en el sistema.

# Figura 10. **Pantalla crear cuenta**

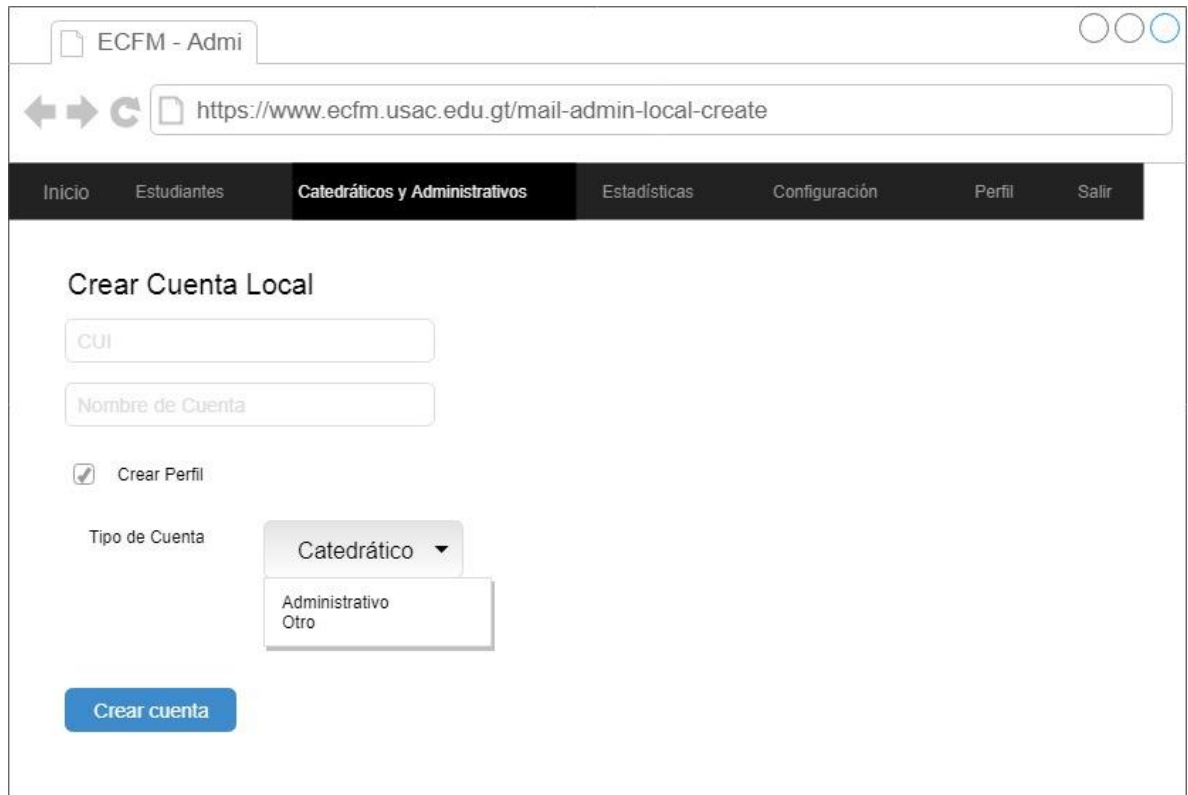

Fuente: elaboración propia.

# **3.1.1.9. Eliminar cuenta**

Se ingresa el nombre de la cuenta de correo electrónico por eliminar.

# Figura 11. **Pantalla eliminar cuenta**

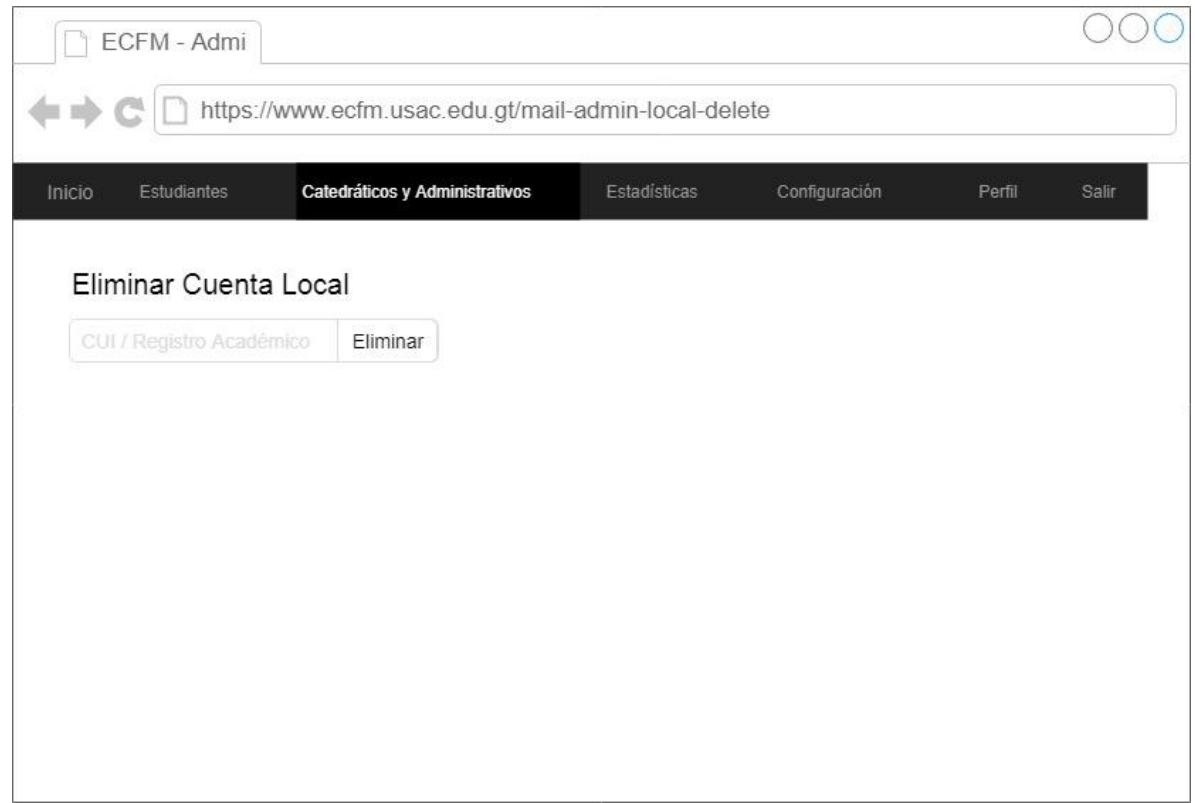

Fuente: elaboración propia.

# **3.1.1.10. Modificar cuenta**

Formulario para modificar una cuenta de correo electrónico.

# Figura 12. **Pantalla modificar cuenta**

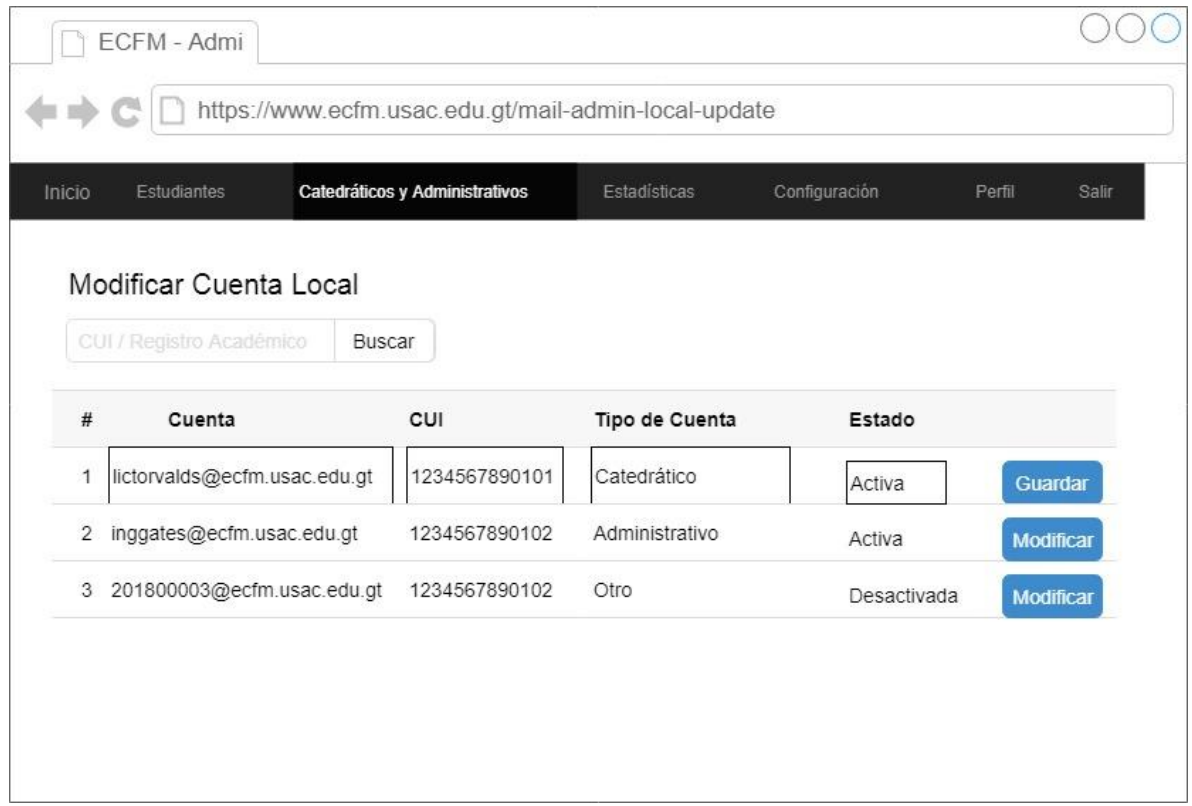

Fuente: elaboración propia.

# **3.1.1.11. Búsqueda de cuenta**

Se realiza una búsqueda de cuentas de correo electrónico, su objetivo es de consulta únicamente.

## Figura 13. **Pantalla búsqueda de cuenta**

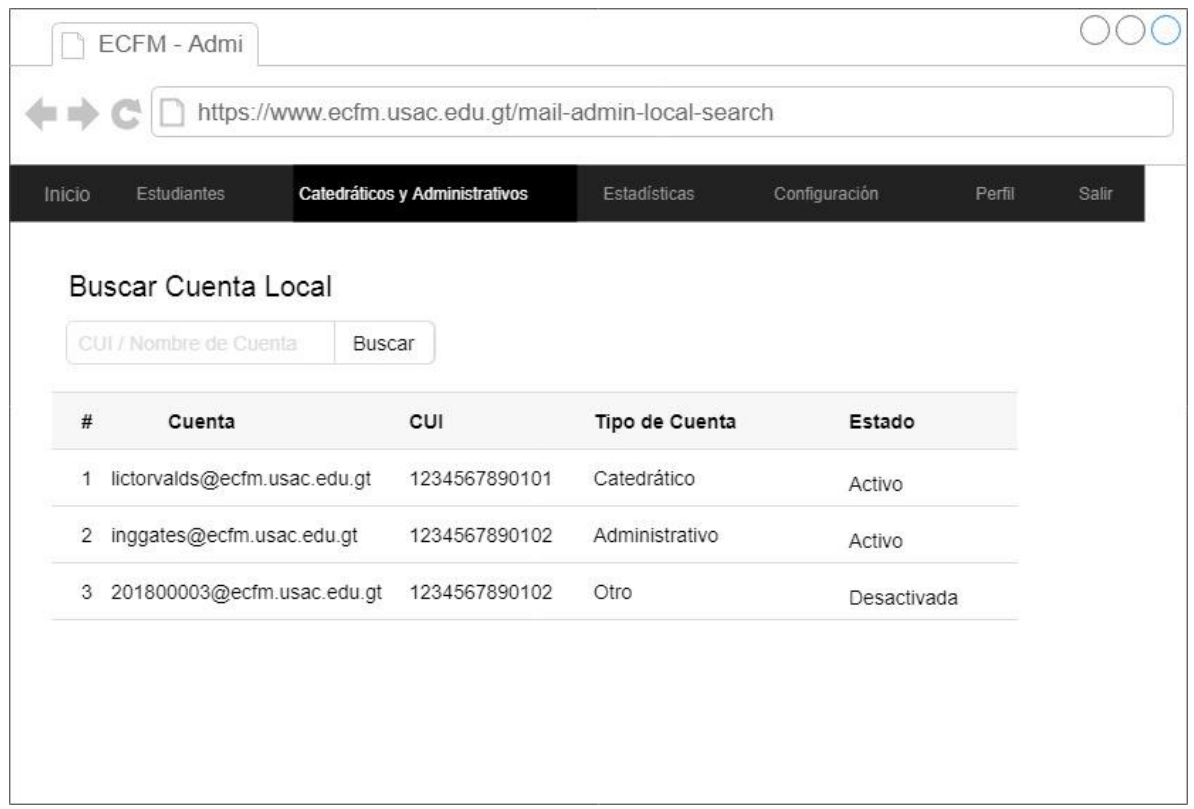

Fuente: elaboración propia.

## **3.1.2. Validaciones**

El sistema realiza validaciones para evitar errores humanos. Algunas de ellas se listan a continuación.

## **3.1.2.1. CUI**

Se validará que el CUI tenga exactamente 12 dígitos.

#### **3.1.2.2. Contraseñas**

Se comprobará por medio de confirmación de contraseña la decisión correcta por parte del usuario en la elección de la contraseña. Adicionalmente a esto, cada vez que se cree un usuario, se corroborará que esté correcta por medio de *hash.*

## **3.1.2.3. Dominio existente**

Cada vez que se cree una cuenta, deberá ser únicamente en los dominios ya existente.

#### **3.1.2.4.** *Hosting* **y usuarios**

Cada carpeta pública dentro del *hosting* tendrá ciertos usuarios que tiene acceso, por lo tanto, se creará una lista de acceso, una de usuarios y otra de *hosting.* 

#### **3.1.3. Diseño y usabilidad**

El diseño del sistema contempla su usabilidad, que sea intuitivo y fácil de usar.

## **3.1.3.1.** *Responsive/Bootstrap*

La aplicación está diseñada con CSS y JavaScript de Bootstrap, el cual es completamente sensible y puede ser visualizada desde cualquier dispositivo sin problemas.

38

## **3.1.3.2.** *PlaceHolders*

Los *placeHolders* indican una descripción en cada campo, adicionalmente a los títulos que están al principio de cada campo.

#### **3.2. Arquitectura: documento 4+1 vistas**

El documento 4+1 vistas se utiliza para describir la arquitectura de un sistema de software, cubriendo todos los puntos de vista: físico, de implementación, del proceso, lógica y los escenarios de interacción de los actores involucrados.

## **3.2.1. Vista física**

Esta vista contempla como estará distribuido físicamente el sistema, lo que muestra de forma gráfica los componentes de hardware.

#### **3.2.1.1. Diagrama de despliegue**

Este diagrama muestra los componentes físicos del sistema y como interactúan entre sí.

## Figura 14. **Diagrama de despliegue**

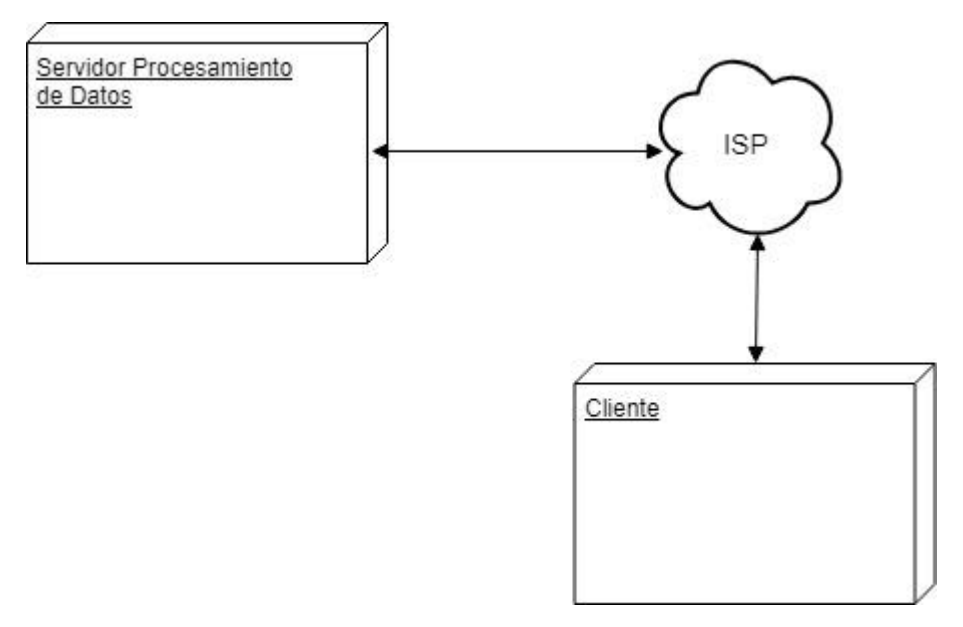

Fuente: elaboración propia.

## **3.2.2. Vista de implementación**

La vista de implementación muestra la interacción de los distintos componentes existentes, esto no es únicamente a nivel de hardware sino también de aplicaciones o módulos de software.

#### **3.2.2.1. Diagrama de componentes**

Este diagrama muestra de forma gráfica la interacción de los distintos componentes que pueden estar dentro del mismo servidor físico e interactuar entre sí a nivel de software.

## Figura 15. **Diagrama de componentes**

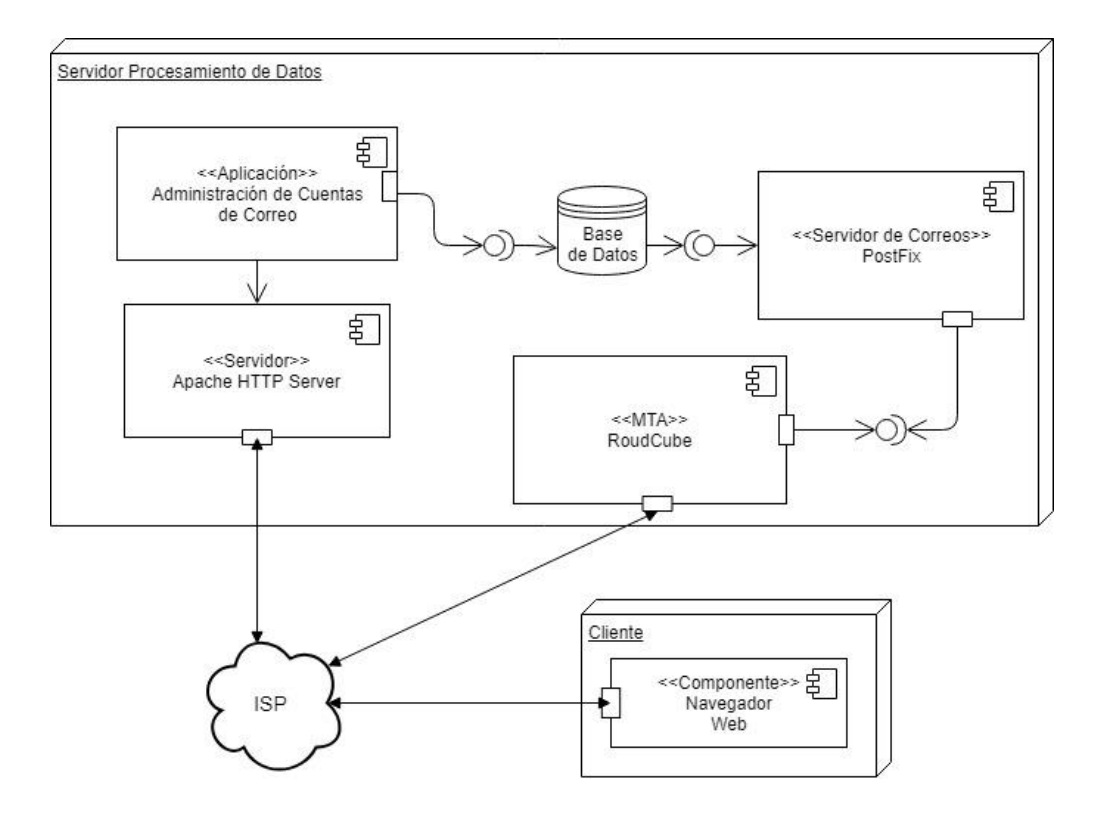

Fuente: elaboración propia.

## **3.2.3. Vista de proceso (diagramas de actividades)**

La vista del proceso no diagrama la secuencia de actividades que se realizan durante un proceso.

## **3.2.3.1. Crear cuenta**

El proceso de creación de cuenta de correo electrónico se detalla con las siguientes actividades:

## Figura 16. **Diagrama de actividades de crear cuenta**

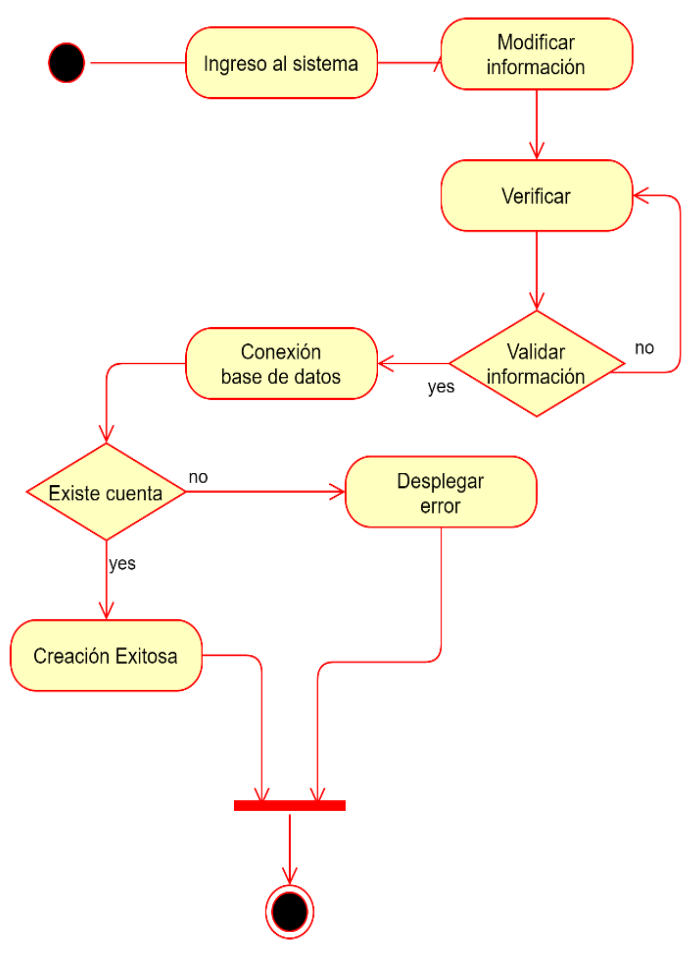

Fuente: elaboración propia.

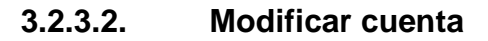

Secuencia de actividades para modificar una cuenta de correo electrónico.

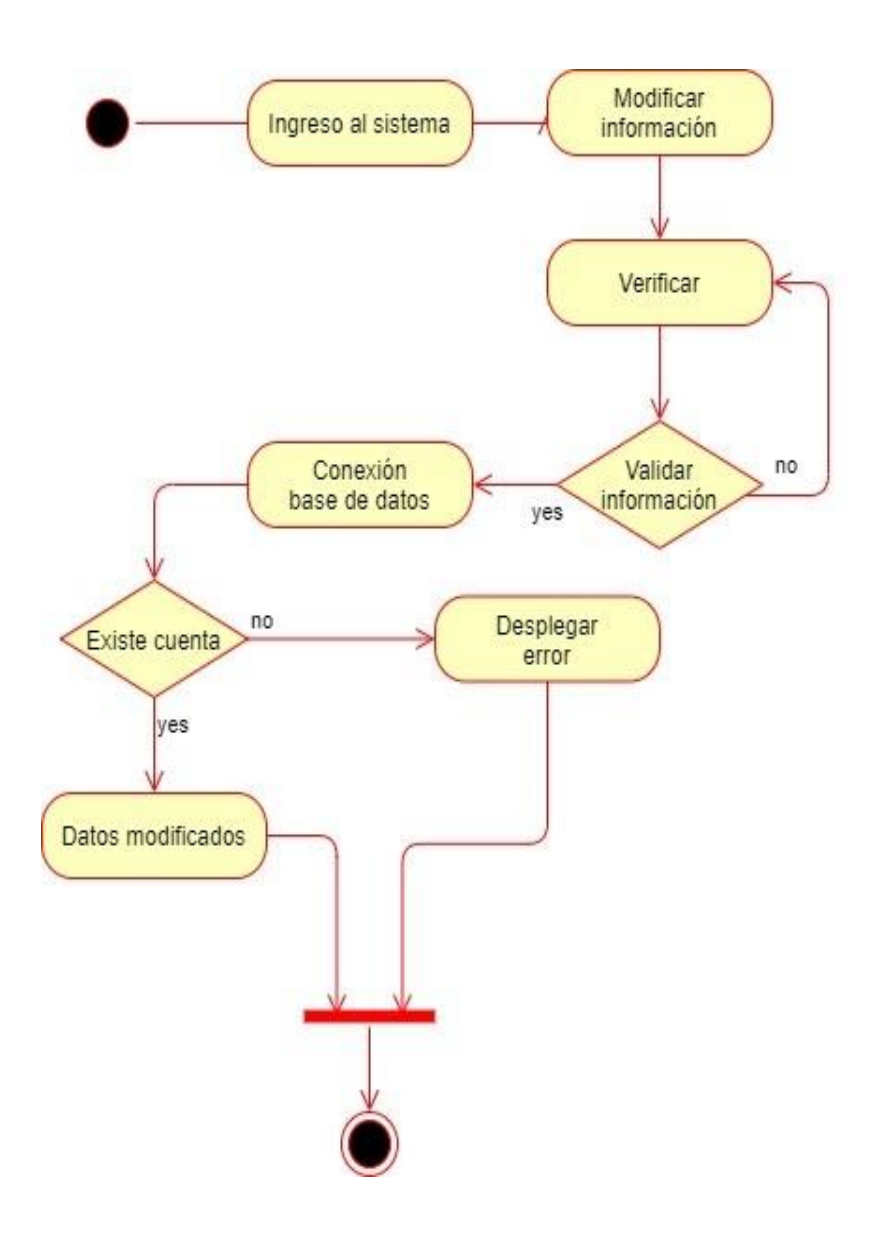

## Figura 17. **Diagrama de actividades modificar cuenta**

Fuente: elaboración propia.

## **3.2.3.3. Eliminar cuenta**

Diagrama del proceso de eliminación de cuenta.

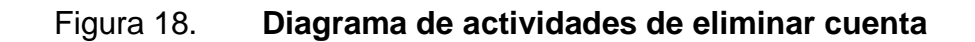

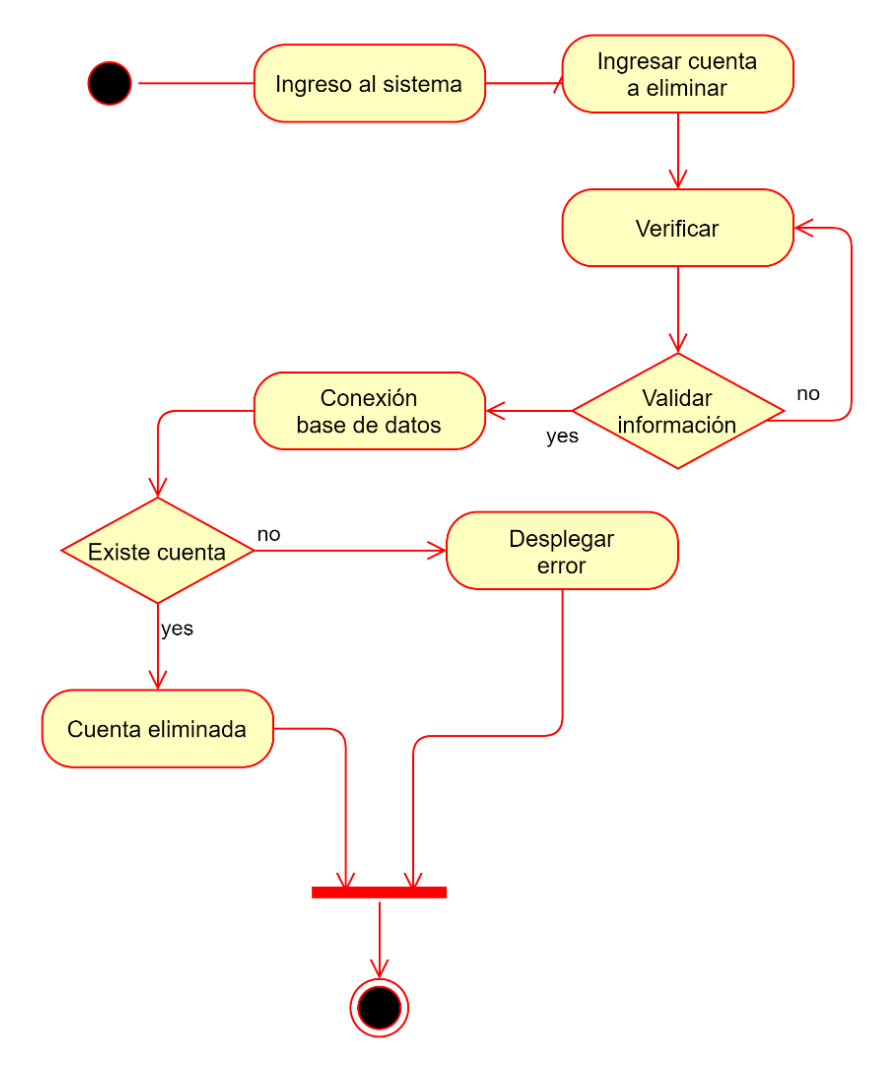

Fuente: elaboración propia.

## **3.2.3.4. Obtener información**

Diagrama de actividades del proceso de búsqueda.

## Figura 19. **Diagrama de actividades de obtener información**

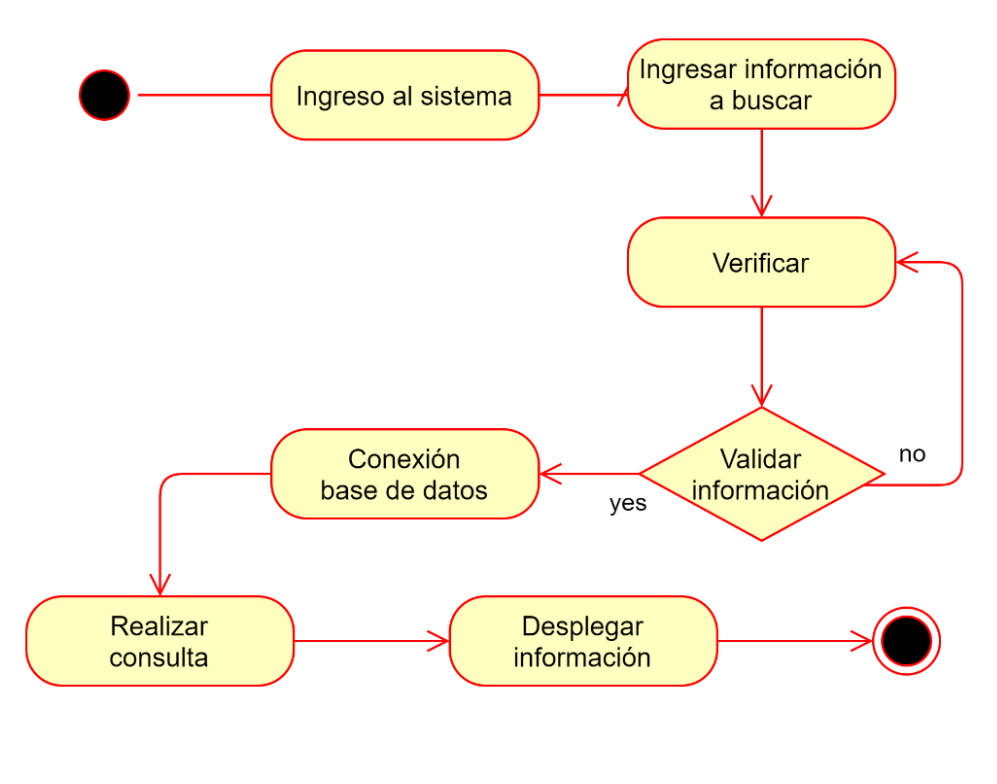

Fuente: elaboración propia.

## **3.2.3.5. Ingreso al sistema**

Diagrama de actividades del proceso de ingreso al sistema.

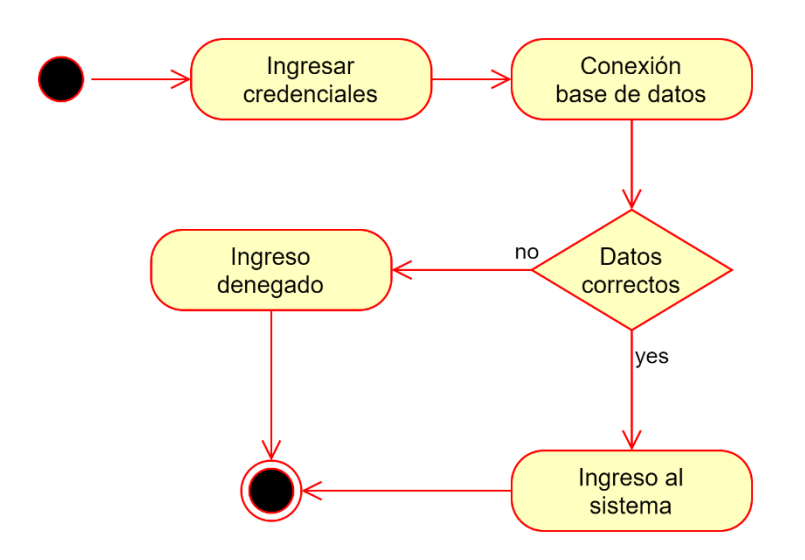

#### Figura 20. **Diagrama de actividades ingreso al sistema**

Fuente: elaboración propia.

## **3.2.4. Vista lógica**

Esta vista plasma las interacciones lógicas del sistema, internas del software.

## **3.2.4.1. Diagrama de clases**

Este diagrama muestra las clases de la aplicación. Para el sistema implementado en el presente trabajo, se utilizó programación orientada a objetos en el lenguaje php, por lo cual es adecuado mostrar las interacciones lógicas del sistema con este diagrama.

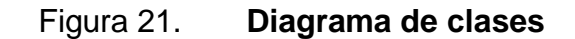

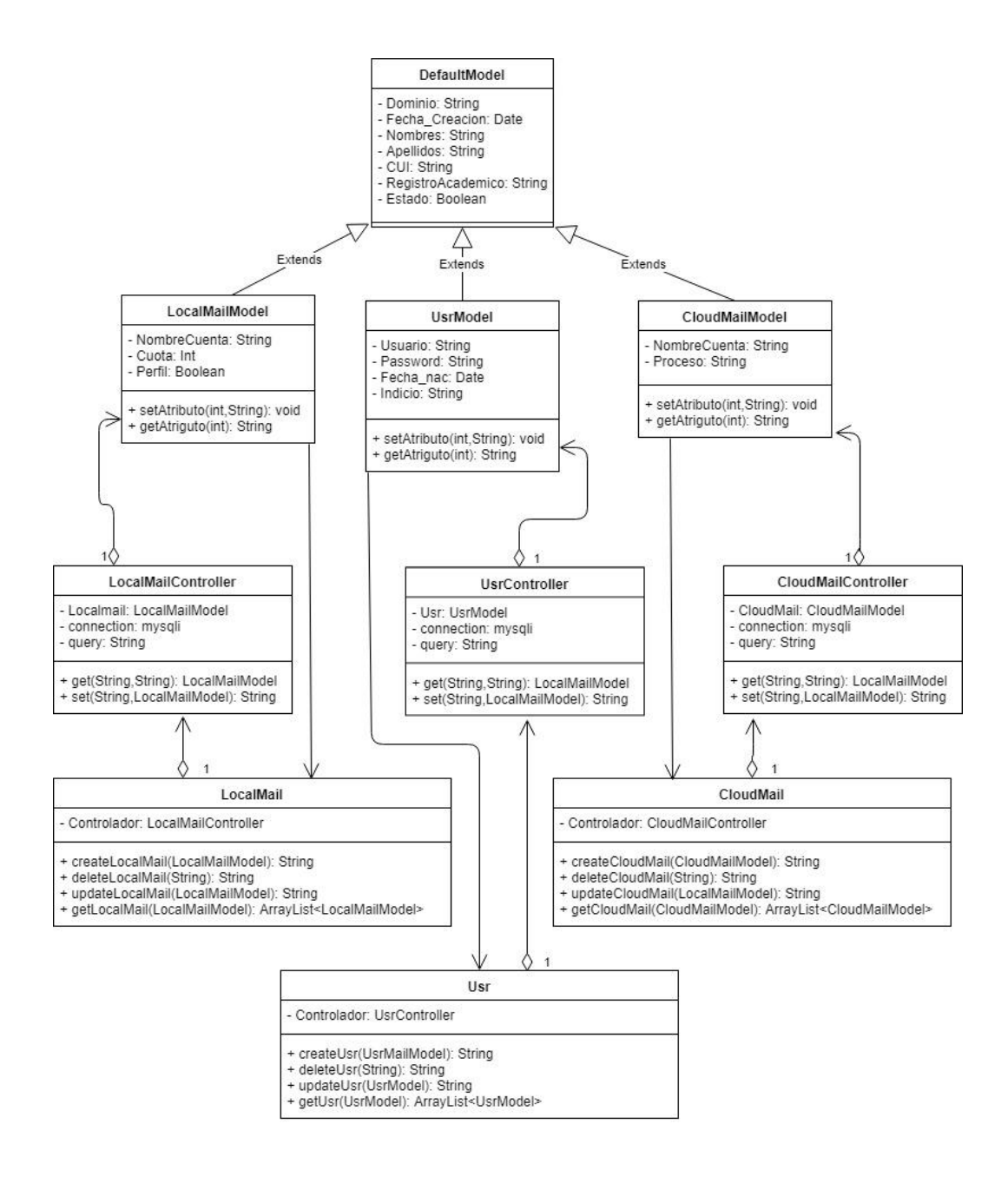

#### **3.2.5. Escenarios**

Los escenarios muestran las interacciones entre los distintos actores del sistema. Los actores pueden ser humanos, componentes de software u otros sistemas de software.

## **3.2.5.1. Crear cuenta**

Este escenario es uno de los principales, ya que será el medio por el cual se crearán las cuentas de los estudiantes y personal administrativo.

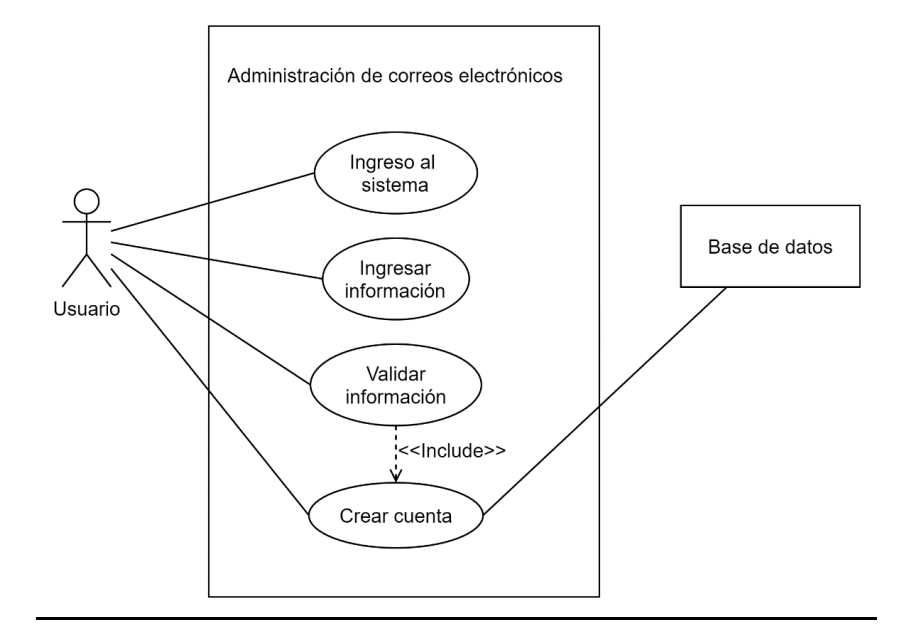

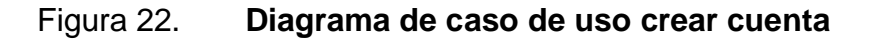

## Tabla I. **Caso de uso crear cuenta**

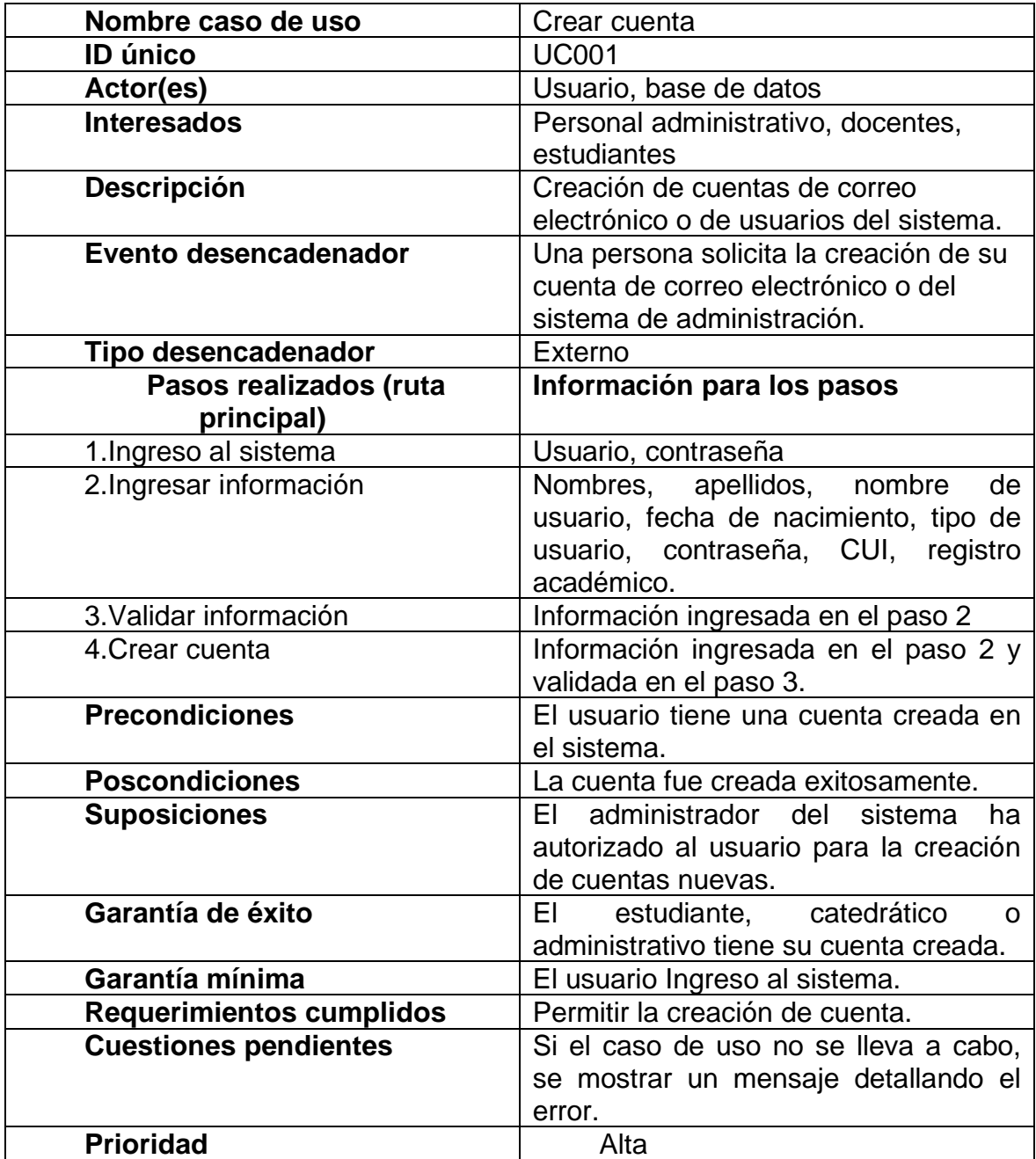

## **3.2.5.2. Modificar cuenta**

Interacciones entre los actores y el sistema durante el proceso de modificar una cuenta de correo electrónico.

## Figura 23. **Diagrama de caso de uso modificar cuenta**

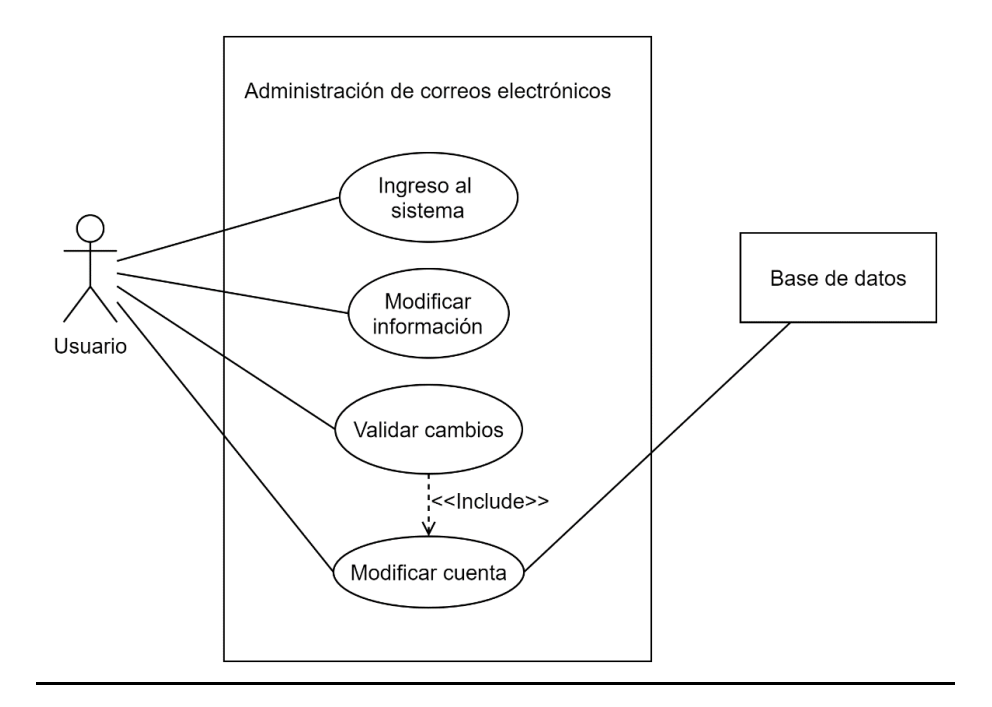

# Tabla II. **Caso de uso modificar cuenta**

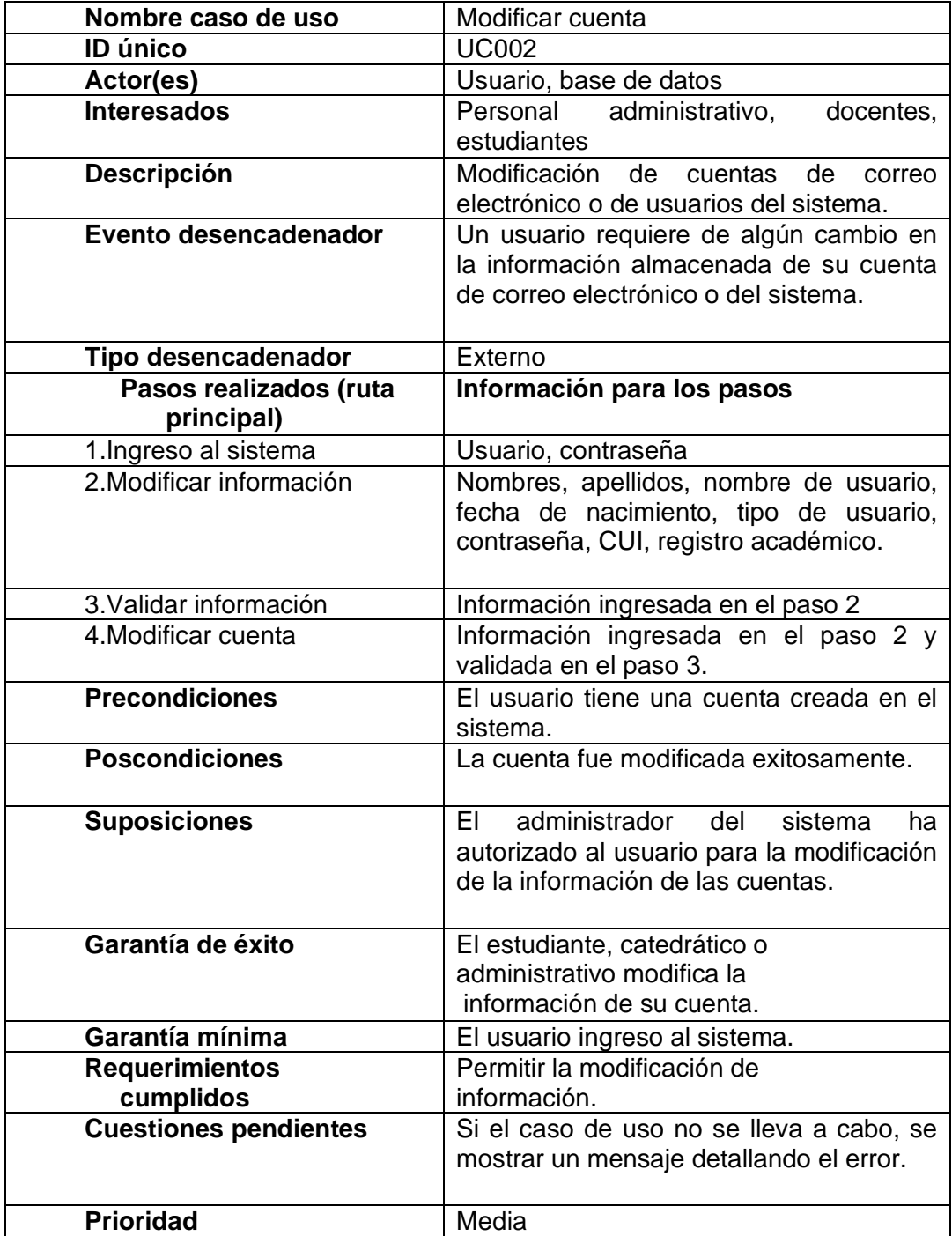

## **3.2.5.3. Eliminar cuenta**

Muestra las interacciones entre los actores y el sistema al eliminar una cuenta de correo electrónico.

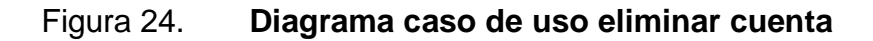

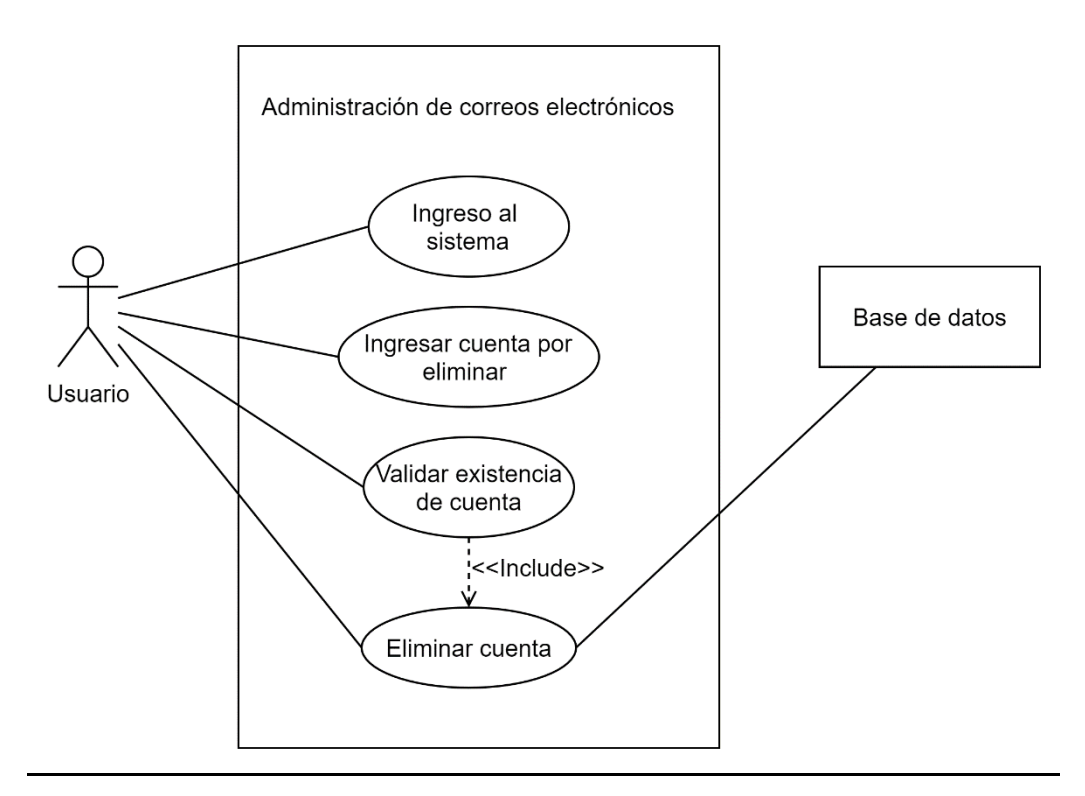

# Tabla III. **Caso de uso eliminar cuenta**

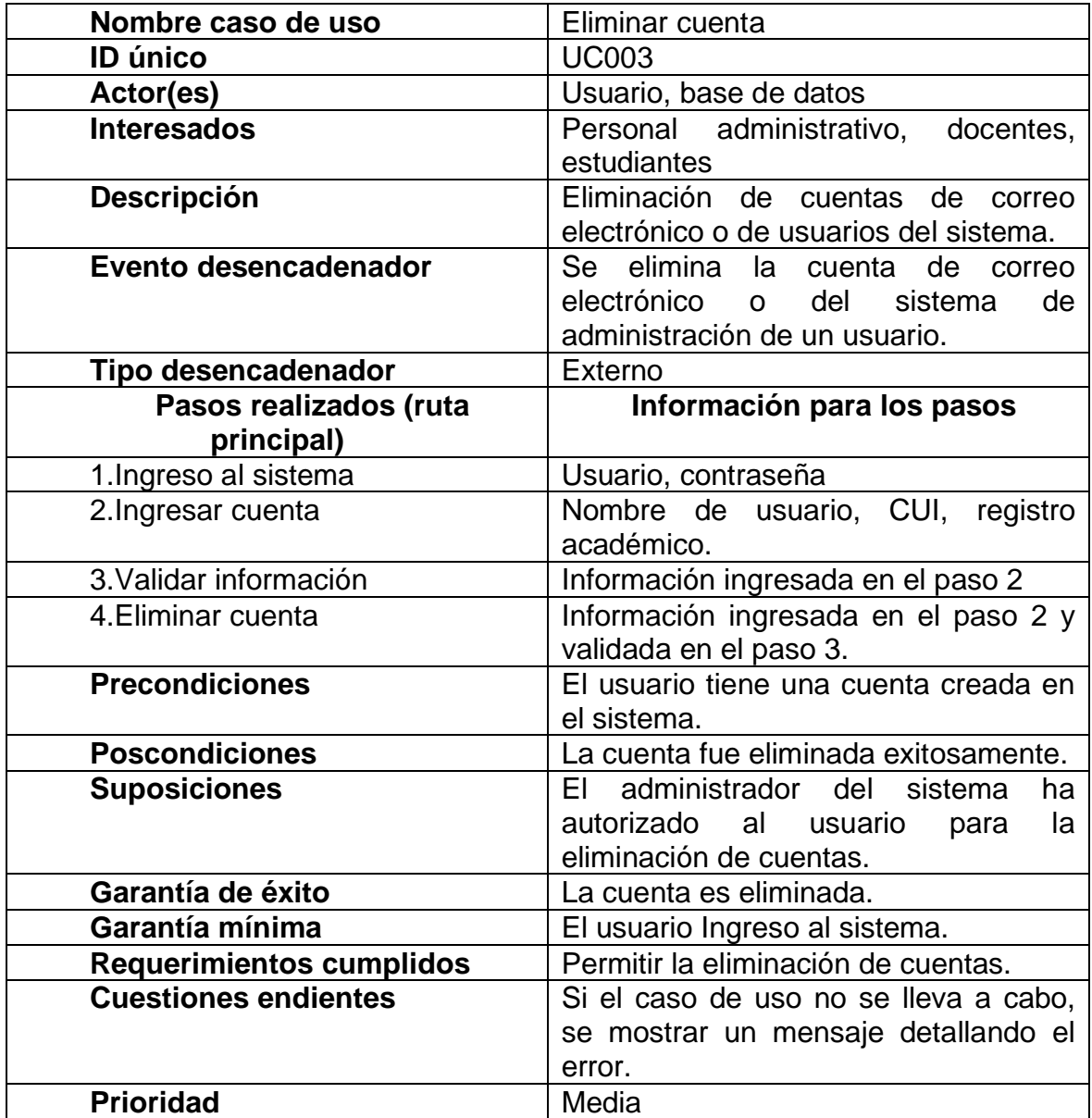

## **3.2.5.4. Obtener información**

Este es el proceso de consulta de información, este diagrama muestra la interacción entre los actores y el sistema al consultar información.

## Figura 25. **Diagrama caso de uso obtener información**

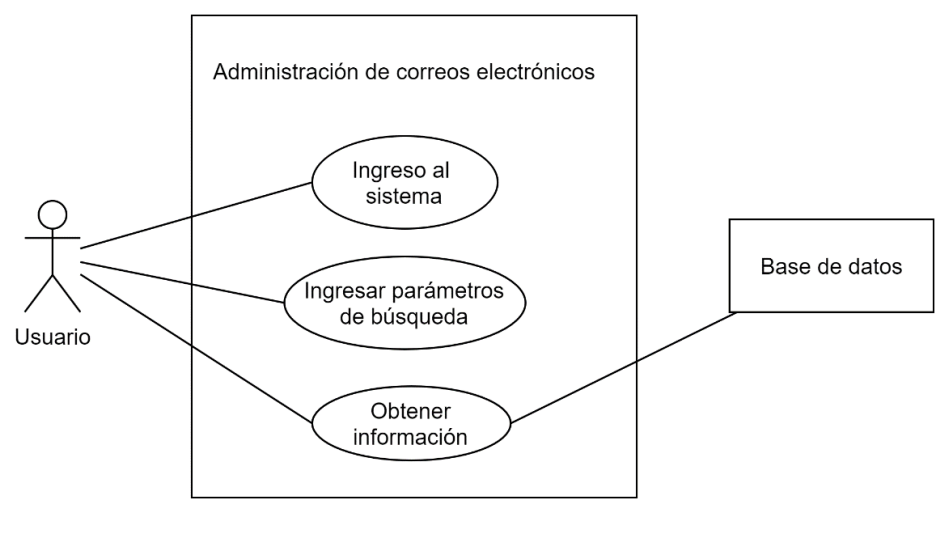

# Tabla IV. **Caso de uso obtener información**

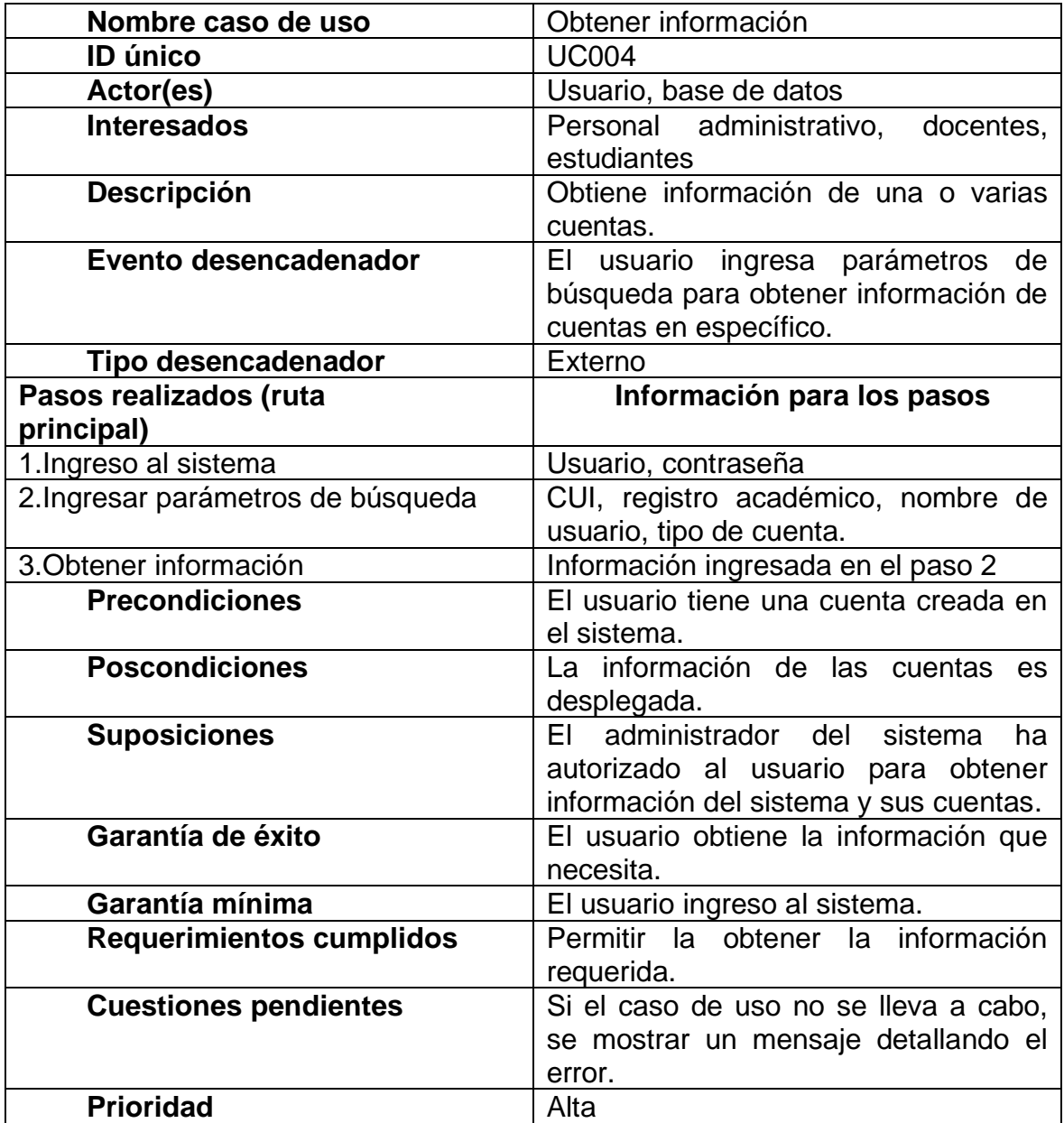

## **3.2.5.5. Ingresar al sistema**

El primer procedimiento en el cual el usuario interactúa con el sistema es el ingreso, donde se solicita el usuario y contraseña.

## Figura 26. **Diagrama caso de uso ingresar al sistema**

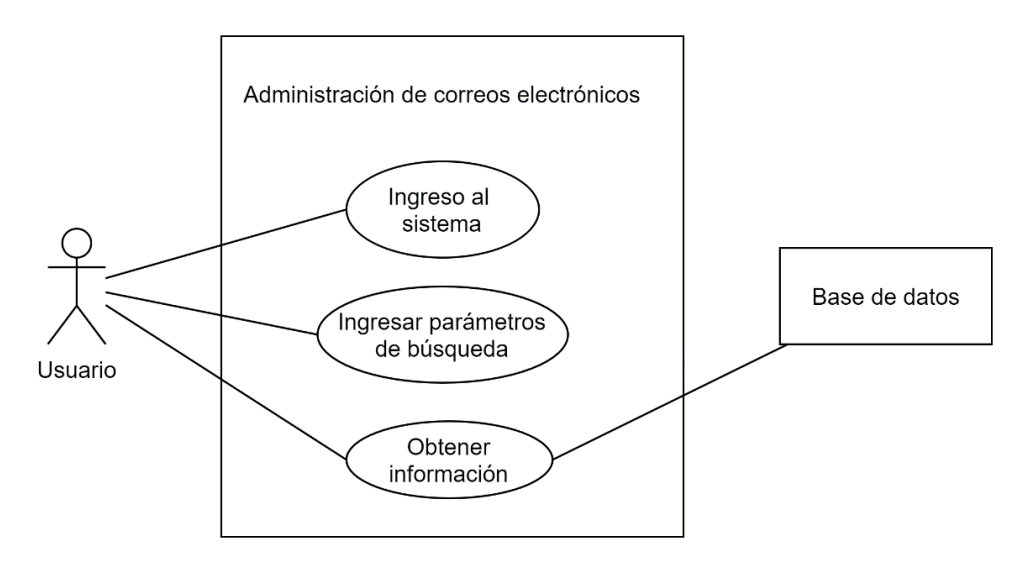

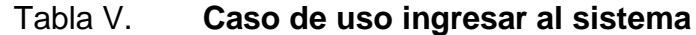

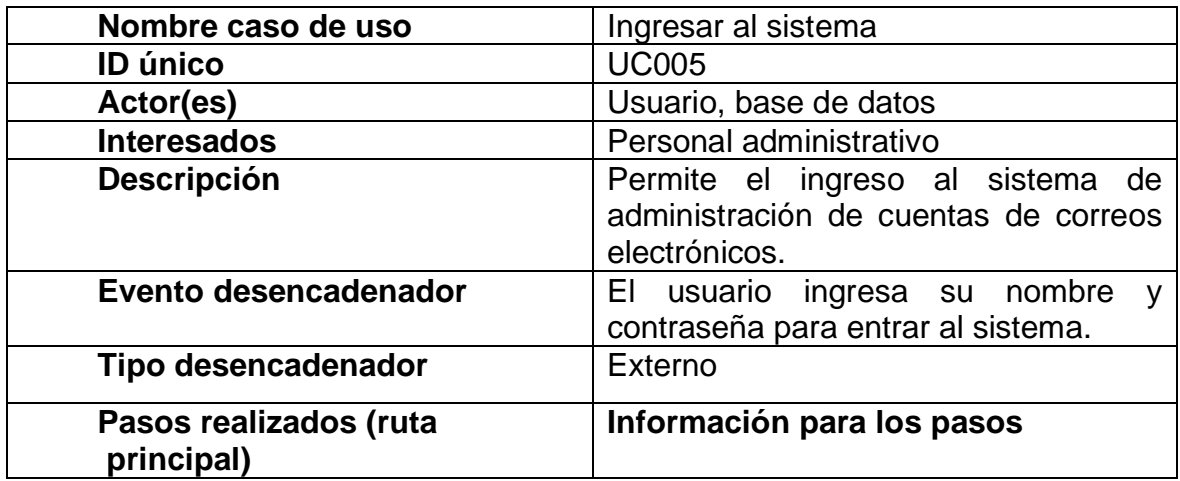

Continuación de la tabla V.

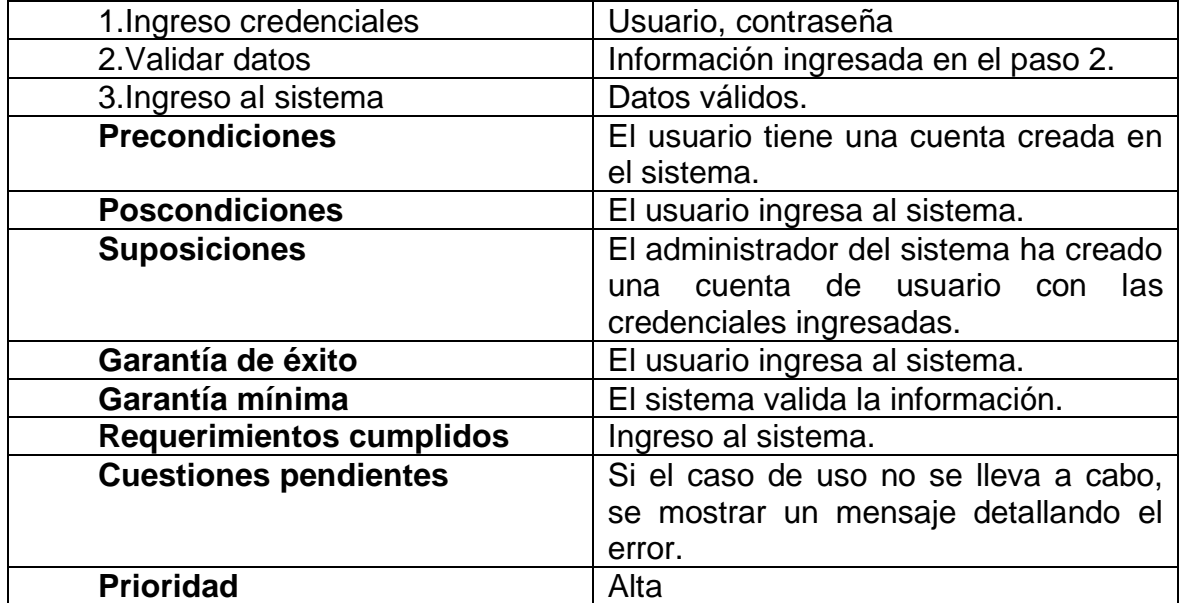

# **4. DESARROLLO E IMPLEMENTACIÓN**

#### **4.1. Requerimientos del sistema**

Son los requerimientos que necesita el sistema para poder funcionar. Se dividen en hardware (requerimientos físicos) y software (requerimientos informáticos).

#### **4.1.1. Hardware**

Para el hardware se necesita poder instalar:

- Servidor de correos (PostFix)
- Servidor de cliente de correos (*RoundCube*)
- Servidor web (Apache HTTP)
- Servidor de bases de datos (MySQL)

Dadas las circunstancias en las cuales se encuentra ECFM y la USAC, se utilizará un único servidor físico con los 4 servidores anteriormente expuestos, ubicado en procesamiento de datos. Dicho servidor tiene suficiente espacio, con un disco duro con capacidad de 1 Terabyte, 8 GigaByte de Memoria Ram, y un procesador Intel i5 de cuarta generación.

## **4.1.2. Software**

Para el software, es necesario un sistema operativo Linux basado en Debian. Adicionalmente a esto, se requieren del siguiente software instalado:

- PostFix: servidor de correos electrónicos
- RoundCube: cliente de correos electrónicos
- Apache HTTP: servidor web
- MySQL o MariaDB: se requiere de una base de datos compatible con el *driver* "mysqli" de php.
- PHP versión 5.6 o superior
- Plugin para Apache HTTP de compilación de PHP
- Módulo de PHP de MySQL

## **4.1.3. Recurso humano**

Adicionalmente a los recursos funcionales del sistema, se requiere personal para su desarrollo y utilización.

#### **4.1.3.1. Desarrollo**

Para el desarrollo de la aplicación, se necesitó de acceso al servidor de procesamiento de datos en rectoría por medio de ssh y de conocimiento de la situación actual del mismo. Adicionalmente, todo el código fue escrito por el presentador de este documento.

- Lic. Héctor Pérez, encargado por parte de ECFM para el seguimiento del desarrollo de la aplicación.
- Edgar Calderón, estudiante de Ingeniería en Ciencias y Sistemas, presentador de este documento.

## **4.1.3.2. Utilización**

Para la utilización, se definieron dos roles: administrador y operador. Estos roles se definieron para tener dos personas encargadas del sistema.

- Operador: en control académico, para una persona que únicamente pueda revisar que cuentas han sido creadas y crear cuentas.
- Administrador: cuenta para el Lic. Héctor Pérez que además de crearlas, puede modificar la información y eliminar cuentas existentes. También se le permite dar permisos sobre las carpetas de *hosting.*

## **4.2. Tutorial de utilización**

Consiste en una serie de documentos y ayudas dentro del sistema, las cuales guiarán a los usuarios para su correcta utilización.

#### **4.2.1.** *Tooltips*

Todos los elementos html tendrán un *tootltip,* que mostrará un texto con información acerca de la utilización de determinado campo y los datos por ingresar.

#### **4.2.2. Documentación**

Se elaboraron documentos con *screenshots* y detalles del funcionamiento de todo el sistema, los cuales se encuentran a disposición del personal administrativo por si en determinado caso, se necesitará una guía extra. A continuación, se encuentra dicho documento:

61

## **4.2.2.1. Tutorial de administración del sistema**

• Ingreso al sistema

El ingreso al sistema se realiza mediante un usuario y una contraseña, campos que son obligatorios. En dado caso ocurra un error, se mostrarán en la pantalla principal en un recuadro de color rojo.

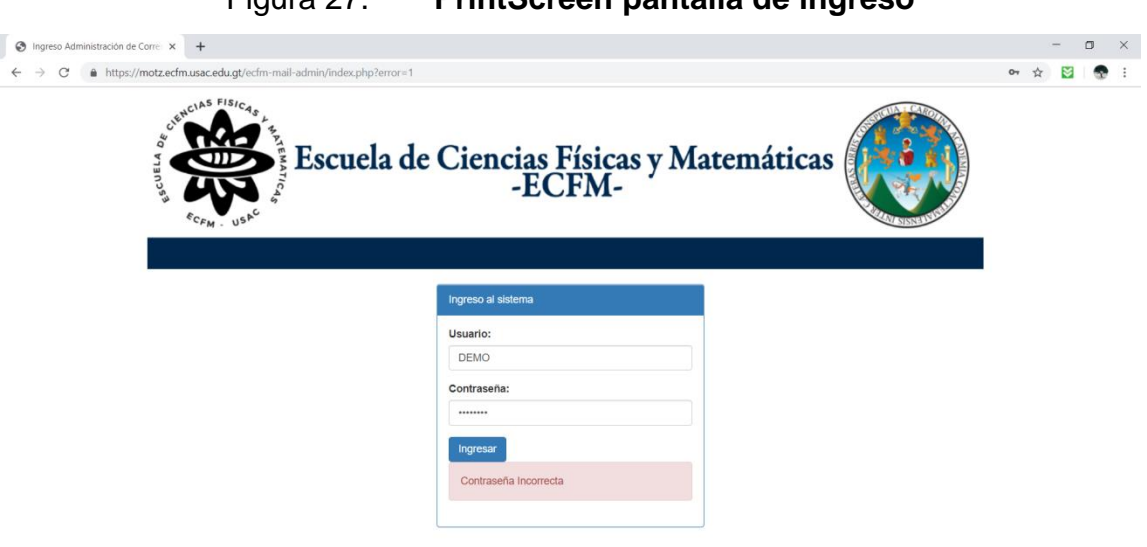

Figura 27. **PrintScreen pantalla de ingreso**

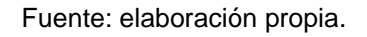

• Menú principal

En el menú principal se encuentran todas las acciones posibles del sistema, las cuales se dividen en tres categorías:

- o Catedráticos y administrativos: son las cuentas de correo de catedráticos y administrativos, las cuales se manejarán dentro del servidor.
- o Perfiles: maneja los usuarios y carpetas de *hosting*, y los permisos que posee cada uno.
- o Configuración: administración del sistema, están las opciones de manejo de usuarios del sistema.

## Figura 28. **PrintScreen menú principal**

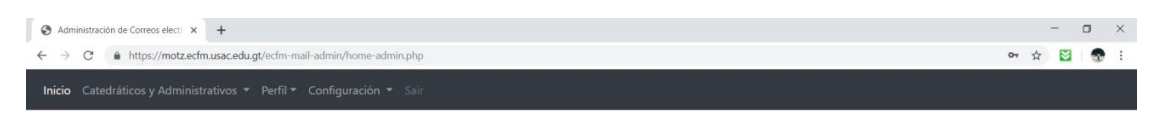

**Bienvenido DEMO** Sistema de Administración de Correos ECFM

Fuente: elaboración propia.

• Crear usuario

Para crear un usuario, se abre el menú de configuración y se ingresa a la opción crear usuario. Se mostrará un formulario con los siguientes campos:

- o Nombre de usuario: es el nombre que identifica a la cuenta y es el utilizado para ingresar al sistema.
- o Contraseña y confirmar contraseña: es la contraseña para ingresar al sistema, se solicita de una confirmación para validar que está bien escrita y no tiene ningún error que pueda provocar extravío u olvido.
- o CUI: identificador personal como ciudadano guatemalteco.
- o Nombres.
- o Apellidos.
- o Fecha de nacimiento: se encuentra en el formato dd/mm/aaaa y puede ingresarse de manera gráfica navegando por un calendario.
- o Correo electrónico: puede ser personal o institucional.
- o Tipo de cuenta: puede elegirse entre administrador (con acceso a todas las opciones del sistema) u operador (puede únicamente crear cuentas de correo y realizar consultas).

## Figura 29. **PrintScreen formulario de creación de usuario**

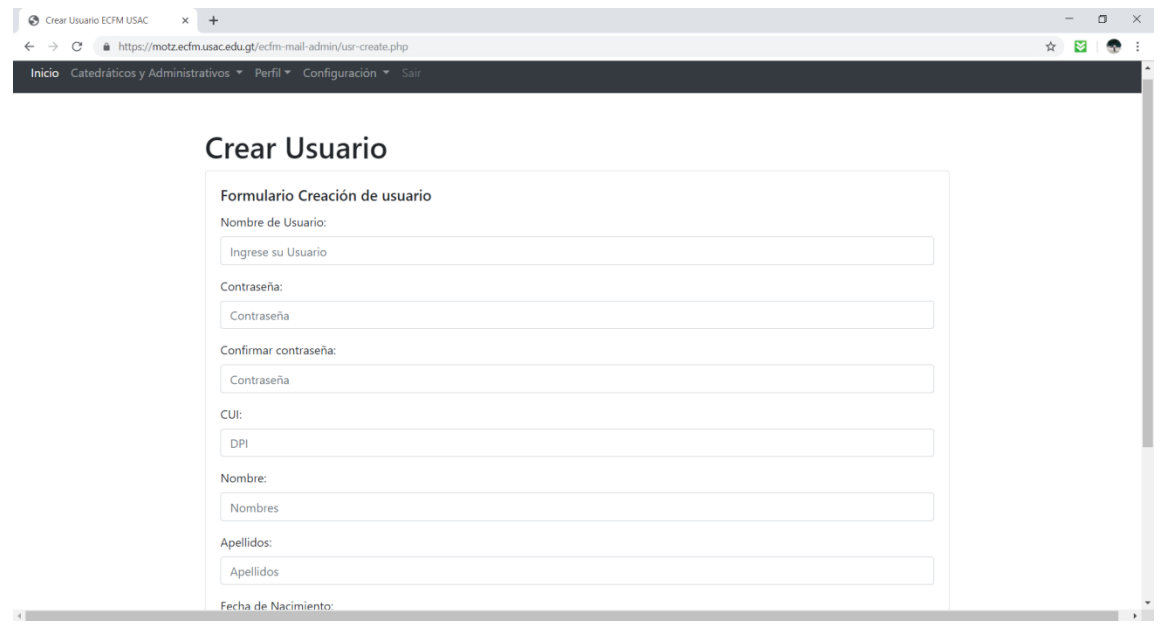

• Modificar usuario

Al seleccionar el menú de modificar usuario, aparecerá una búsqueda, en la cual se puede filtrar por nombre de usuario, cui o id. Se mostrarán los usuarios filtrados en una tabla y a continuación, se procede a modificar uno en específico.

## Figura 30. **PrintScreen lista modificar usuario**

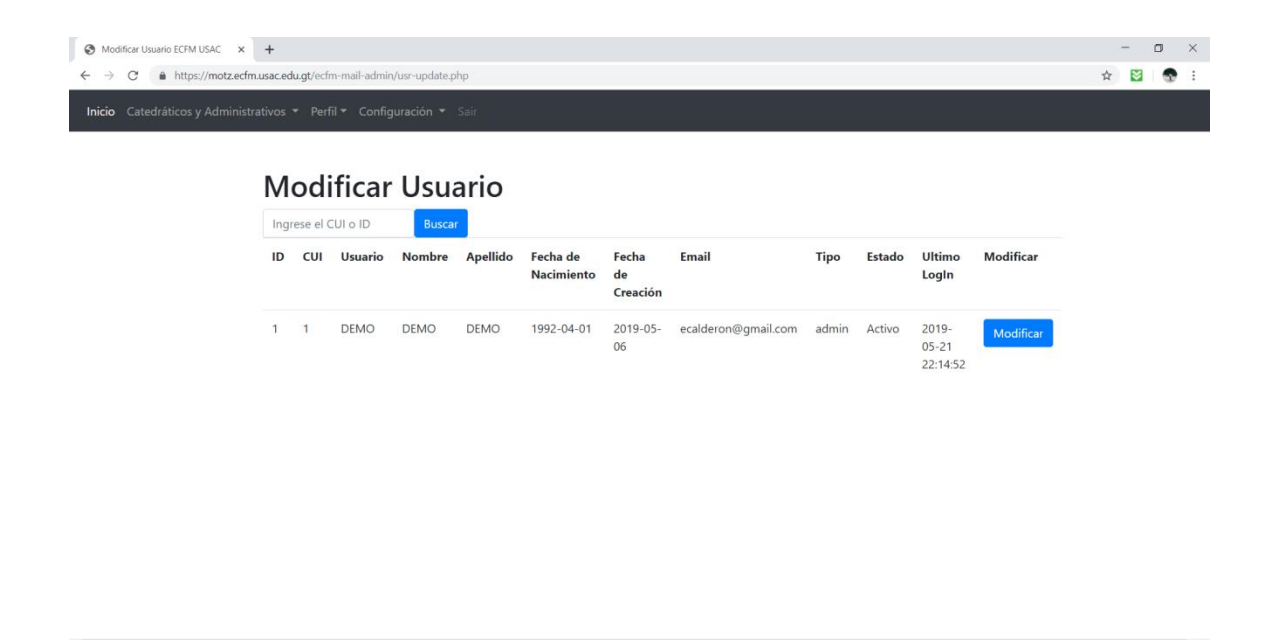

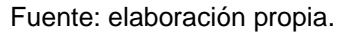

Cada fila tiene la opción de modificar. Esta opción despliega un formulario para modificar un usuario. Dicho formulario, posee los mismos campos que crear usuario. Deben tomarse en cuenta las siguientes consideraciones para este formulario:

- o Si se dejan en blanco los campos de la contraseña, esta no se modificará y permanecerá la contraseña anterior.
- o Al momento de modificar un usuario que se encuentre desactivado, automáticamente pasa a estar activo.

## Figura 31. **PrintScreen modificar usuario**

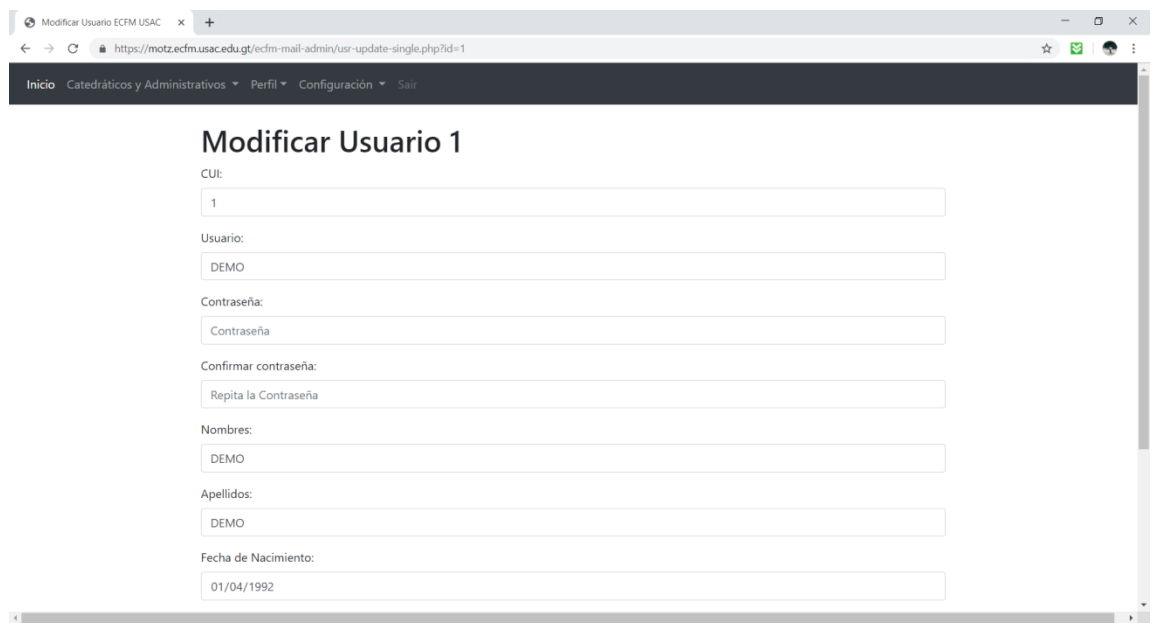

#### Fuente: elaboración propia.

• Desactivar usuario

Similar a la operación de modificar un usuario, se muestra un campo de búsqueda dónde se puede ingresar el usuario, cui o id. Luego, se despliega una lista de los usuarios filtrados.

## Figura 32. **PrintScreen desactivar usuario**

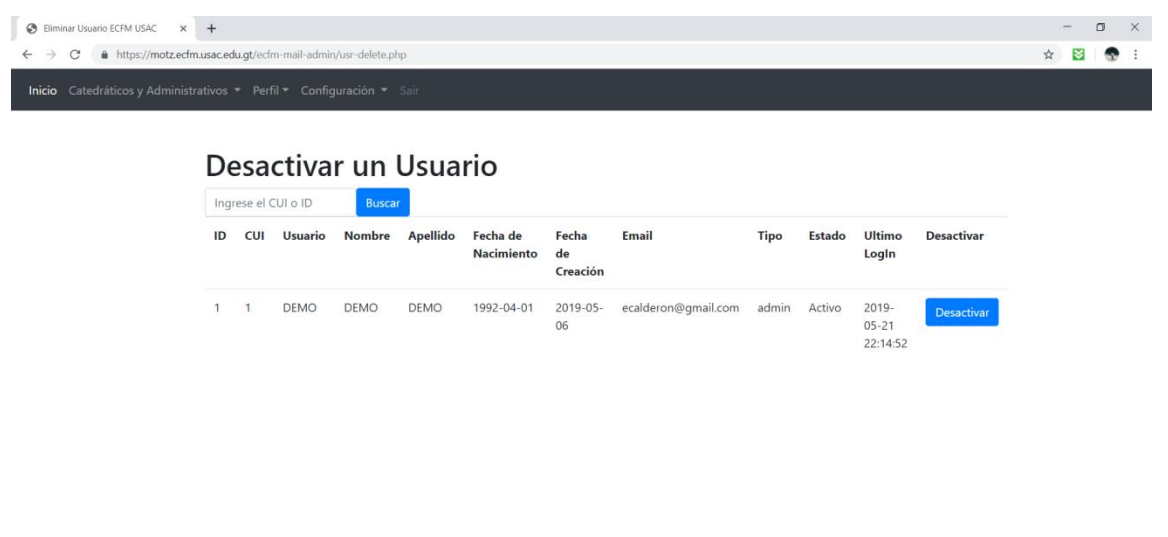

#### Fuente: elaboración propia.

Al hacer clic en el botón desactivar de cualquiera de las filas, el usuario pasará a estar desactivado y no podrá ingresar más al sistema mientras esté en dicho estado.

#### • Búsqueda

La búsqueda, posee un campo dónde se ingresa el nombre, cui o id del usuario a buscar. Luego despliega la información requerida. Se debe tomar en cuenta las siguientes consideraciones:

- o Todas las búsquedas, incluyendo modificar y eliminar, al dejar vacío el campo devuelven todos los usuarios existentes en el sistema.
- o Se dividieron en tres opciones distintas con el objetivo de evitar el error humano.

#### Buscar Usuario ECFM USAC x +  $\Box$   $\Box$  $\Rightarrow$  C'  $\bullet$  https://motz.ecfm.usac.edu.gt/  $\qquad \qquad \begin{array}{c} \star \\ \hline \end{array} \quad \begin{array}{c} \color{red} \text{S} \\ \color{blue} \text{S} \end{array} \quad \begin{array}{c} \color{red} \text{S} \\ \color{blue} \text{S} \end{array} \quad \begin{array}{c} \color{red} \text{S} \\ \color{blue} \text{S} \end{array} \end{array}$ **Búsqueda** Ingrese el CUI o ID ID CUI Usuario Nombre Apellido Ultimo Fecha de Fecha de Tipo **Estado** Nacimiento Creación LogIn DEMO DEMO 1992-04-01 2019-05-06  $2019 -$ DEMO ecalderon@gmail.com  $05 - 21$  $22:14:52$

Figura 33. **PrintScreen búsqueda de usuarios**

Fuente: elaboración propia.

# **4.2.2.2. Tutorial administración de cuentas de correo**

Crear cuenta

Esta opción nos despliega un formulario con los datos necesarios para una nueva cuenta de correo electrónico, los campos que requiere son:

- o Nombre del usuario: nombre personal por mostrar.
- o Contraseña y confirmar contraseña: se solicita una confirmación de la contraseña para evitar posibles errores en su escritura.
- o Correo electrónico: puede ser de dos dominios distintos: ecfm.usac.edu.gt y física.usac.edu.gt. Debe estar en el formato específico de cuentas de correo electrónico.
- o Quota: restricción de capacidad en Megabytes del almacenamiento de la cuenta.
- o Dominio: debe corresponder con el correo electrónico.

## Figura 34. **PrintScreen formulario crear cuenta**

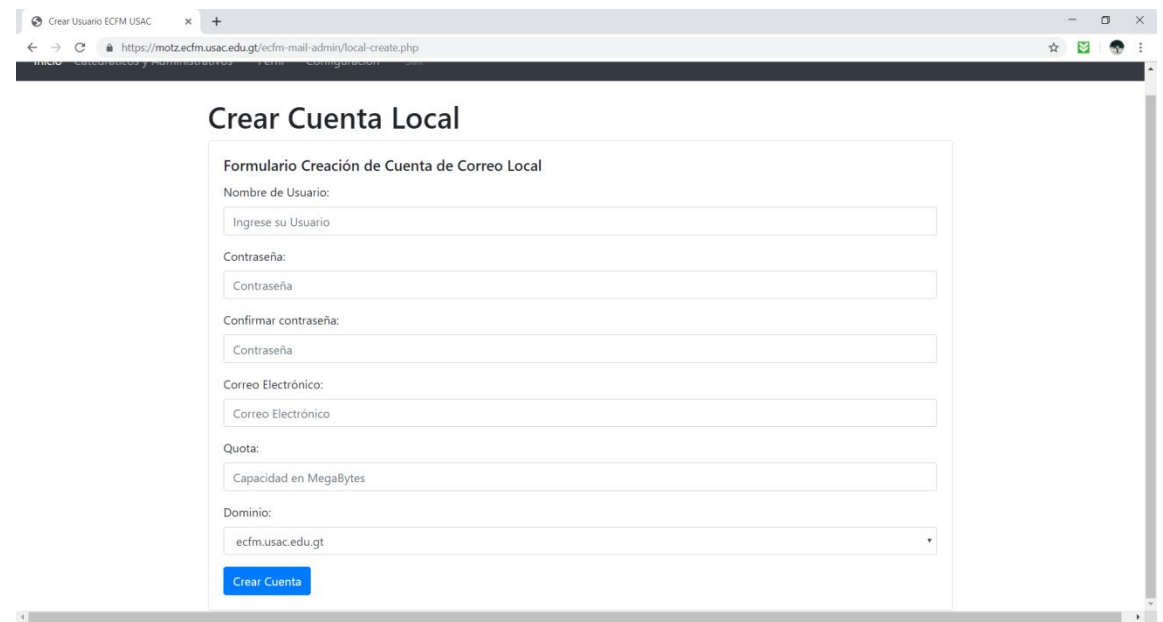

Fuente: elaboración propia.

• Modificar cuenta

Al modificar una cuenta, aparecerá un campo de búsqueda para filtrar las cuentas existentes y la opción de modificar una de ellas en específico.

## Figura 35. **PrintScreen modificar cuenta**

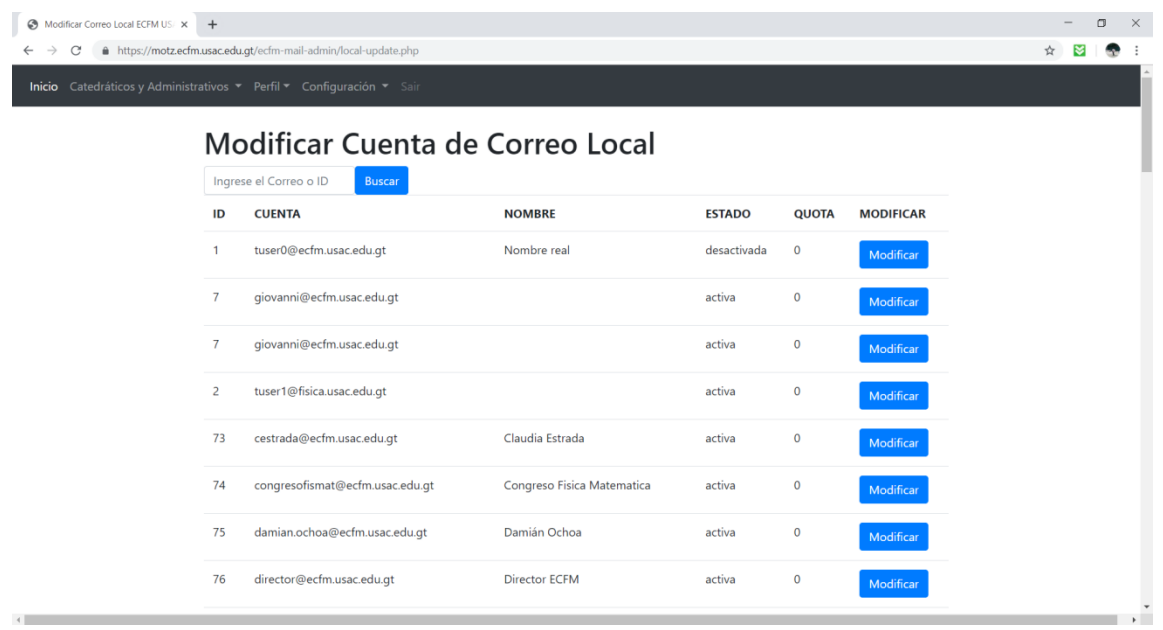

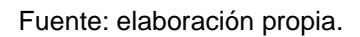

Al ingresar al formulario para modificar una cuenta, nos desplegará los mismos campos de crear cuenta, con la información actual y se podrán modificar.

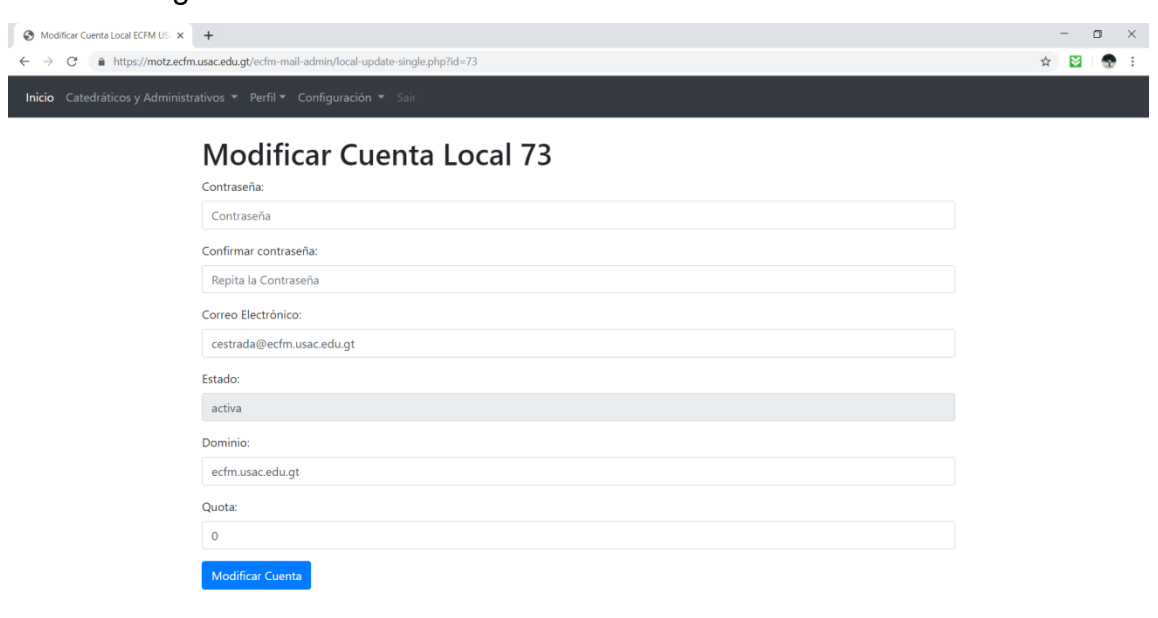

Figura 36. **PrintScreen formulario de modificar cuenta**

Fuente: elaboración propia.

Se deben tomar en cuenta las siguientes consideraciones:

- o Si se dejan en blanco los campos de la contraseña, se conserva la contraseña actual.
- o Al modificar una cuenta que se encuentra desactivada, esta pasa automáticamente a estar activa.
- Desactivar cuenta

Este menú muestra un campo de búsqueda, en donde se pueden filtrar los datos para encontrar una cuenta en específico, cada fila muestra la opción de desactivar. Al desactivar una cuenta, el usuario podrá hacer acceder a ella, pero no podrá enviar ni recibir correos.

## Figura 37. **PrintScreen desactivar cuenta**

| Eliminar Correo Local ECFM USA     | $+$            |                                                                       |                            |               |              |                   |  | $\Box$ | $\times$                     |
|------------------------------------|----------------|-----------------------------------------------------------------------|----------------------------|---------------|--------------|-------------------|--|--------|------------------------------|
| $\rightarrow$<br>C<br>$\leftarrow$ |                | https://motz.ecfm.usac.edu.gt/ecfm-mail-admin/local-delete.php        |                            |               |              |                   |  |        |                              |
|                                    |                | Inicio Catedráticos y Administrativos ▼ Perfil ▼ Configuración ▼ Sair |                            |               |              |                   |  |        |                              |
|                                    |                | Desactivar Cuenta de Correo Local                                     |                            |               |              |                   |  |        |                              |
|                                    |                | Ingrese el Correo o ID<br><b>Buscar</b>                               |                            |               |              |                   |  |        |                              |
|                                    | ID             | <b>CUENTA</b>                                                         | <b>NOMBRE</b>              | <b>ESTADO</b> | <b>QUOTA</b> | <b>DESACTIVAR</b> |  |        |                              |
|                                    | $\mathbf{1}$   | tuser0@ecfm.usac.edu.gt                                               | Nombre real                | desactivada   | $\mathbf 0$  | <b>Desactivar</b> |  |        |                              |
|                                    | $\overline{7}$ | giovanni@ecfm.usac.edu.gt                                             |                            | activa        | $\pmb{0}$    | Desactivar        |  |        |                              |
|                                    | $\overline{7}$ | giovanni@ecfm.usac.edu.gt                                             |                            | activa        | $\mathbf 0$  | Desactivar        |  |        |                              |
|                                    | $\overline{2}$ | tuser1@fisica.usac.edu.gt                                             |                            | activa        | $\mathbf 0$  | <b>Desactivar</b> |  |        |                              |
|                                    | 73             | cestrada@ecfm.usac.edu.gt                                             | Claudia Estrada            | activa        | $\mathbf 0$  | <b>Desactivar</b> |  |        |                              |
|                                    | 74             | congresofismat@ecfm.usac.edu.gt                                       | Congreso Fisica Matematica | activa        | $\pmb{0}$    | Desactivar        |  |        |                              |
|                                    | 75             | damian.ochoa@ecfm.usac.edu.gt                                         | Damián Ochoa               | activa        | $\mathbf 0$  | Desactivar        |  |        |                              |
|                                    | 76             | director@ecfm.usac.edu.gt                                             | <b>Director ECFM</b>       | activa        | $\mathbf 0$  | Desactivar        |  |        |                              |
| 4                                  |                |                                                                       |                            |               |              |                   |  |        | $\mathbf{v}$<br>$\mathbf{F}$ |

Fuente: elaboración propia.

• Búsqueda

Este campo sirve para únicamente ver la información solicitada. Posee un campo donde se ingresan los datos por mostrar y se despliegan las cuentas con coincidencias.

| Buscar Correo Local ECFM USAC X<br>e | $+$             | https://motz.ecfm.usac.edu.gt/ecfm-mail-admin/local-search.php        |                            |               |              | ☆ |
|--------------------------------------|-----------------|-----------------------------------------------------------------------|----------------------------|---------------|--------------|---|
|                                      |                 | Inicio Catedráticos y Administrativos * Perfil * Configuración * Sair |                            |               |              |   |
|                                      |                 | Búsqueda                                                              |                            |               |              |   |
|                                      |                 | Ingrese el Correo o ID<br><b>Buscar</b>                               |                            |               |              |   |
|                                      | ID              | <b>CUENTA</b>                                                         | <b>NOMBRE</b>              | <b>ESTADO</b> | <b>QUOTA</b> |   |
|                                      |                 | tuser0@ecfm.usac.edu.gt                                               | Nombre real                | desactivada   | $\mathbf 0$  |   |
|                                      | $7\overline{ }$ | giovanni@ecfm.usac.edu.gt                                             |                            | activa        | $\circ$      |   |
|                                      | $\overline{7}$  | giovanni@ecfm.usac.edu.gt                                             |                            | activa        | $\mathbf{0}$ |   |
|                                      | $\overline{2}$  | tuser1@fisica.usac.edu.gt                                             |                            | activa        | $\circ$      |   |
|                                      | 73              | cestrada@ecfm.usac.edu.qt                                             | Claudia Estrada            | activa        | $\mathbf 0$  |   |
|                                      | 74              | congresofismat@ecfm.usac.edu.gt                                       | Congreso Fisica Matematica | activa        | $\bf{0}$     |   |
|                                      | 75              | damian.ochoa@ecfm.usac.edu.gt                                         | Damián Ochoa               | activa        | $\mathbf{0}$ |   |
|                                      | 76              | director@ecfm.usac.edu.gt                                             | Director ECFM              | activa        | $\mathbf{0}$ |   |
|                                      | 77              | epazos@ecfm.usac.edu.gt                                               | Enrique Pazos              | activa        | $\mathbf 0$  |   |
|                                      | 78              | fisica@ecfm.usac.edu.gt                                               | Física Aplicada            | activa        | $\mathbf 0$  |   |
|                                      | 70              | fra6101@ocfmurseadunt                                                 | Eraddy Dadriguat           | $n + in$      | $\Omega$     |   |

Figura 38. **PrintScreen búsqueda cuentas de correo electrónico**

Fuente: elaboración propia.

Se deben tomar en cuenta las siguientes consideraciones respecto de todas las búsquedas de cuentas de correo electrónico:

- o Si se deja en blanco el espacio de la casilla de búsqueda, se mostrarán todas las cuentas existentes.
- o Se separaron en distintas secciones la búsqueda, modificar y desactivar con el objetivo de reducir el riesgo de error.

## **4.2.2.3. Tutorial de perfiles (***hosting***)**

Crear perfil

Los perfiles, que en el servidor actúan a manera de *hosting*, requieren del nombre del perfil y la categoría en la cual será incluido.

Las categorías pueden ser:

- o Personal: página web personal de un catedrático.
- o Eventos: actividades que se realizaran en la USAC.
- o Otros: son actividades o convocatorias que no forman parte de ECFM.

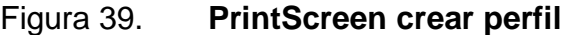

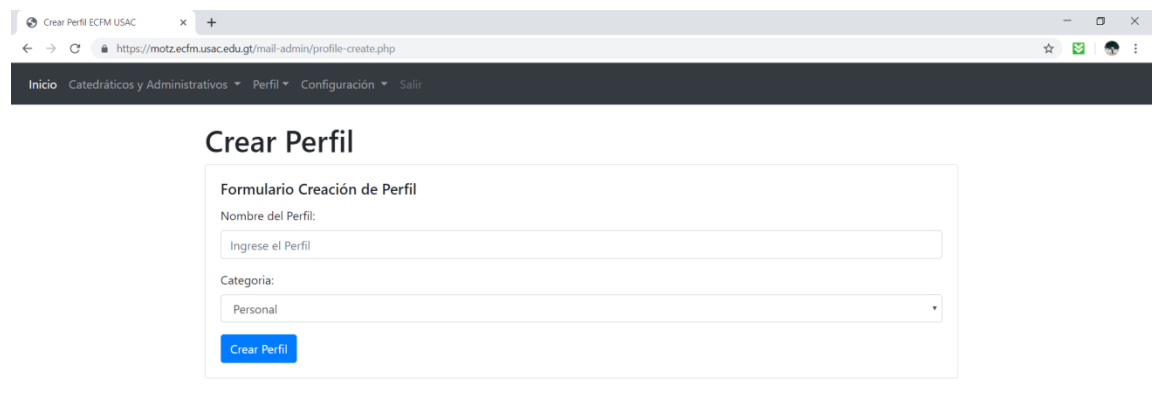

Fuente: elaboración propia.

Desactivar perfil

Para desactivar un perfil, se despliega un campo de búsqueda en el cual se puede verificar que perfiles existen y cual se desea desactivar. Al hacer clic en eliminar, el perfil quedará fuera de línea.

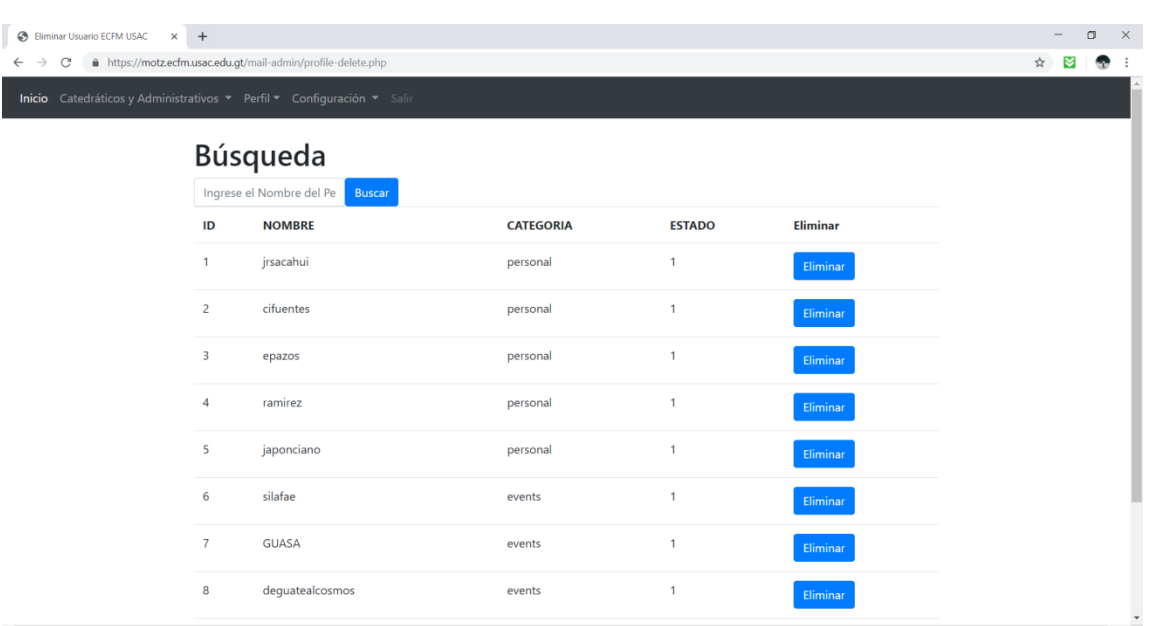

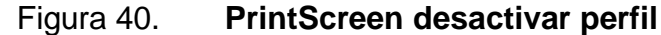

• Crear usuario para perfil

La creación de un usuario es muy simple, únicamente requiere de un nombre y una contraseña. Dicho usuario, podrá tener acceso a los perfiles a través de la dirección de administración ingresando su usuario y contraseña. Se solicitará la confirmación de la contraseña para evitar posibles errores de escritura.

Fuente: elaboración propia.

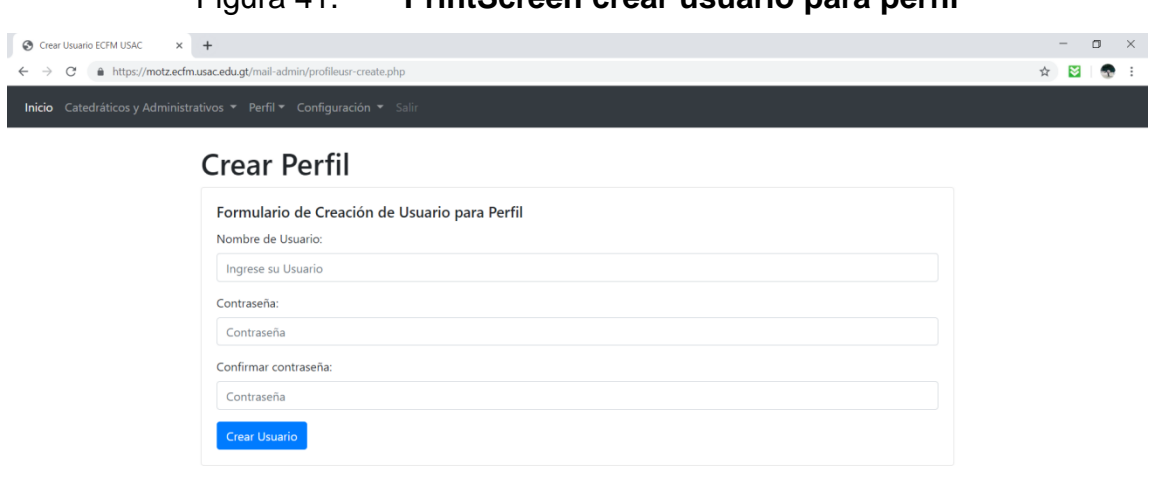

Figura 41. **PrintScreen crear usuario para perfil**

Fuente: elaboración propia.

**Búsqueda** 

I

A diferencia de las otras búsquedas del sistema, esta tiene un filtro por distinto tipo de registro:

- o Perfiles
- o Permisos
- o Usuarios

Al realizar la búsqueda, buscará únicamente dentro del tipo de registro especificado, y desplegará la información que se solicita. Si el campo de búsqueda se deja en blanco, desplegará todos los registros de la categoría seleccionada.

## Figura 42. **PrintScreen búsqueda de perfiles**

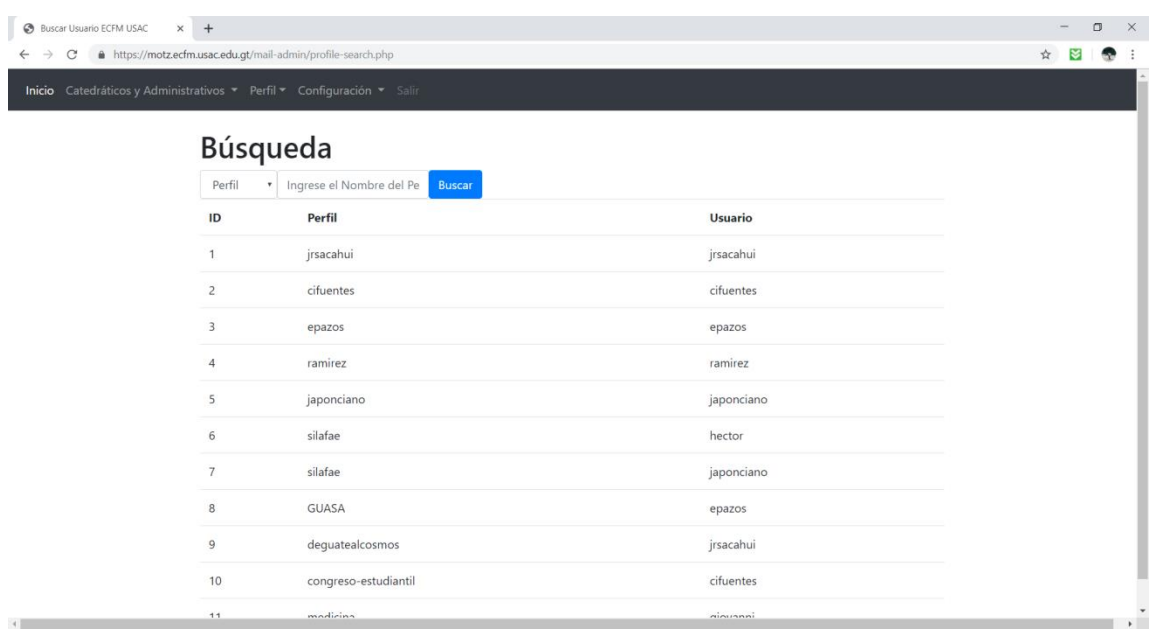

Fuente: elaboración propia.

## **4.2.3. Contacto**

Se encuentra a disposición de todo el personal, el contacto con el desarrollador para que puedan comunicarse en caso de ser necesario.

### **4.3. Capacitación**

Es importante que el personal esencial de administración aprenda la correcta utilización del sistema como mínimos, para trasladar su conocimiento al resto de usuarios.

#### **4.3.1. Personal administrativo**

Se capacitará al personal administrativo que utilizará de forma directa el sistema, dándoles una pequeña charla al respecto de cómo se utiliza y dónde pueden encontrar ayuda en caso de algún error en el funcionamiento.

# **4.3.2. Personal del Departamento de Tecnología de la Información**

A diferencia del personal administrativo, se les dará más detalles al respecto del funcionamiento del sistema. Se explicará cómo funciona el código, las capas de la aplicación y la forma más viable de resolver problemas, en dado caso llegarán a suceder.

#### **4.4. Consideraciones de implementación**

A pesar de que el sistema quedo implementado y funcionando, es necesario tomar ciertas consideraciones para su correcto mantenimiento a futuro.

#### **4.4.1. MariaDB**

La base de datos fue actualizada recientemente. Al actualizarse, la información que existía anteriormente no se pierde, ya que se mantiene el esquema funcional, sin embargo, si existe un cambio en el esquema, no se permiten realizar nuevos cambios.

Es decir, para crear *stored procedures*, tablas y demás, es necesario trasladar todo el esquema al de la nueva versión. Esto no es notable hasta el

momento de querer crear nuevos elementos, para instalar el sistema fue necesario realizar este cambio en el esquema.

#### **4.4.2. Consultas Postfix**

La forma en la cual postfix obtiene la información, es por medio de archivos de configuración que contienen consultas a la base de datos. En el caso de los nuevos atributos "estado y quota", fue necesario cambiar estas consultas para agregar la nueva funcionalidad.

### **4.4.3. Manejo de** *hosting*

El servicio de *hosting,* se realiza exclusivamente mediante la configuración de apache http server. Ahora se añadió un registro en la base de datos, y se cambió la forma de acceso y configuración

### **4.4.3.1. Cambio en accesos**

Previamente los accesos se definían colocando una lista de usuarios a cada carpeta, en su configuración. El cambio se realizó añadiendo un grupo de usuarios, el cual tiene permiso a dicha carpeta, es decir, se cambió de listar usuarios por carpeta, a crear grupos con accesos.

#### **4.4.3.2. Migración**

Todas las carpetas, usuarios y sus respectivos privilegios fueron migrados al nuevo sistema, almacenados en la base de datos y cambiando al nuevo sistema de acceso.

# **CONCLUSIONES**

- 1. La falta de un sistema gráfico de administración de correos provocó que existieran múltiples correos sin utilizar, como cuentas que no se encontraban desactivadas ocupando espacio y cuentas que no eran utilizadas por no poder cambiar la contraseña con facilidad.
- 2. El manejo de *hosting* para subsecciones de la página principal requería de intervención manual para la creación de carpetas, usuarios y otorgar permisos. Con un sistema gráfico y automatizado, este servicio se puede manejar de mejor forma y las páginas que no necesitan ser públicas pueden ser fácilmente desactivadas y los usuarios ser manejados de forma automática.
- 3. El personal administrativo y docente que aún no posee una cuenta de correo, ya puede solicitarla y estará en línea en unos segundos, por lo cual la autenticación y seguridad institucional aumenta.
- 4. Ahora los estudiantes podrán tener acceso a su propio correo electrónico institucional, con una cuota y un tiempo limitados, debido a las limitaciones físicas del servidor.

# **RECOMENDACIONES**

- 1. Garantizar que no se brinden más de 256 mb de capacidad para las cuentas de correos nuevas de estudiantes, y no mayor a 1 gb para los catedráticos, debido a que existe un espacio muy reducido para el almacenamiento de correos.
- 2. Cambiar las contraseñas para obtener una mayor seguridad, ya que el sistema fue implementado con usuarios y contraseñas, por defecto.
- 3. Colocar un límite de capacidad a las carpetas, para evitar utilizar el espacio erróneamente.

# **BIBLIOGRAFÍA**

- 1. The Apache Software Foundation*. Apache HTTP Server Project*. [en línea]. [<https://httpd.apache.org>](https://httpd.apache.org/). [Consulta: 5 de marzo].
- 2. Google For Education. *University of Michigan.* [en línea]. [<https://edu.google.com/intl/en\\_uk/why-google/case](https://edu.google.com/intl/en_uk/why-google/case-studies/university-of-michigan)[studies/university-of-michigan>](https://edu.google.com/intl/en_uk/why-google/case-studies/university-of-michigan). [Consulta: 20 de marzo de 2019].
- 3. Microsoft Customer Stories. *University streamlines data migration and forges strategic cloud direction.* [en línea]. [<https://customers.microsoft.com/en-us/story/university-of-central](https://customers.microsoft.com/en-us/story/university-of-central-florida-higher-education-azure)[florida-higher-education-azure>](https://customers.microsoft.com/en-us/story/university-of-central-florida-higher-education-azure). [Consulta: 20 de marzo de 2019].
- 4. PHP. ¿*Qué es PHP?* [en línea]. [<https://www.php.net/manual/es/intro](https://www.php.net/manual/es/intro-whatis.php)[whatis.php>](https://www.php.net/manual/es/intro-whatis.php). [Consulta: 10 de marzo].
- 5. Roundcube Project. Roundcube webmail. [en línea]. [<https://roundcube.net>](https://roundcube.net/). [Consulta: 7 de marzo de 2019].
- *6. Wietse Venema. The Postfix Home Page*. [en línea]. [<http://www.postfix.org>](http://www.postfix.org/). [Consulta: 5 de marzo de 2019].